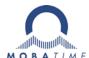

# MOUNTING AND INSTRUCTION MANUAL

# **Net Master Clock**

DTS 4801.masterclock DTS 4802.masterclock DTS 4806.masterclock

Network Timeserver and Master Clock

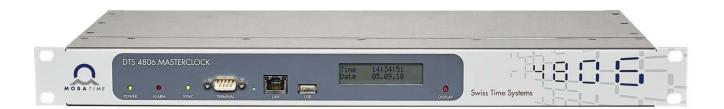

© MOBATIME BE-800652.13

#### Certification of the Producer

#### **STANDARDS**

The DTS 4801.masterclock, DTS.4802 masterclock and DTS 4806.masterclock were developed and produced in accordance with the EU Guidelines:

| 2014 / 30 / EU | EMC     |            |
|----------------|---------|------------|
| 2014 / 35 / EU | LVD     |            |
| 2008 / 57 / EU | Railway | $\epsilon$ |
| 2011 / 65 / EU | RoHS    |            |
| 1907 / 2006    | REACH   |            |

CB Test Certification (IEC 60950-1):

DTS 4801 / DTS 4802

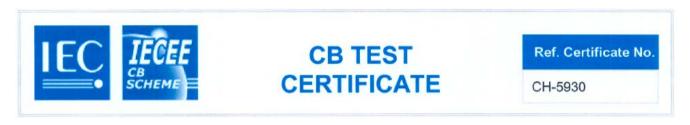

CB Test Certification (IEC 62368-1):

| D. | TS | 48 | 0 | 6 |
|----|----|----|---|---|
|    |    |    |   |   |

| !       |   |
|---------|---|
| pending | į |
|         |   |
|         |   |
|         |   |
|         | ļ |
|         |   |

#### **References to the Instruction Manual**

- 1. The information in this Instruction Manual can be changed at any time without notice. The current version is available for download at www.mobatime.com.
- 2. The device software is continuously being optimized and supplemented with new options. For this reason, the newest software version can be obtained from the Mobatime website.
- 3. This Instruction Manual has been composed with the utmost care, in order to explain all details in respect of the operation of the product. Should you, however, have any questions or discover any errors in this Manual, please contact us.
- 4. We are not liable for any direct or indirect damages which could occur when using this Manual.
- 5. Please read the instructions carefully and only use the product, after you have correctly understood all the information for installation and operation.
- 6. The installation must only be carried out by skilled staff.
- 7. It is prohibited to reproduce, store in a computer system, or transfer this publication, or any part of it in any way. The copyright remains with all the rights with BÜRK MOBATIME GmbH, D-78026 VS-Schwenningen and MOSER-BAER AG CH 3454 Sumiswald / SWITZERLAND.

# **Overview**

| 1  | Safety                               | 6   |
|----|--------------------------------------|-----|
| 2  | Maintenance                          | 8   |
| 3  | General Information: Introduction    | 9   |
| 4  | Displays                             | 13  |
| 5  | Installation                         | 15  |
| 6  | Operation                            | 17  |
| 7  | Power supply and voltage monitoring  | 67  |
| 8  | Updates                              | 69  |
| 9  | Time administration                  | 76  |
| 10 | 0 SNMP                               | 82  |
| 11 | 1 Description of the switch function | 89  |
| Αl | NNEX                                 |     |
| Α  | Connection diagrams                  | 91  |
| В  | Time Zone Table                      | 96  |
| С  | Alarm List                           | 98  |
| D  | Troubleshooting                      | 100 |
| Ε  | Serial Telegrams                     | 101 |
| F  | Option IRIG-B: IF 488 Configuration  | 107 |
| G  | Copyright Notice                     | 108 |
| Η  | Block diagram                        | 109 |
| I  | Technical data                       | 110 |
| J  | Index                                | 114 |
| Κ  | Connection Table (to be filled-in)   | 116 |

# **Table of contents**

| 1 | Safet      | ty                                      | 6    |    | 6.   | 5.14  | NTP server  Communication Alarm Network (CAN) to MTC .              | 47  |
|---|------------|-----------------------------------------|------|----|------|-------|---------------------------------------------------------------------|-----|
|   | 1.1        | Safety instructions                     |      |    |      |       | Manual time set                                                     |     |
|   | 1.2        | Symbols and Signal Words used in this   | 0    |    |      |       | Alarms                                                              |     |
|   | 1.2        | Instruction Manual                      | e    |    | 6.   | 5.18  | Alarm relays                                                        | 52  |
|   | 4.0        | Instruction Manual                      |      |    | 6.   | 5.19  | Alarm mask                                                          | 52  |
|   | 1.3        | Intended Use                            |      |    |      |       | E-mailSNMP-Traps                                                    |     |
|   | 1.4        | Observe operating safety!               |      |    |      | 5.21  | General settings                                                    |     |
|   | 1.5        | Consider the installation site!         | /    |    | 6.   | 5.23  | Network                                                             | 57  |
|   | 1.6        | Please observe the electromagnetic      |      |    | 6.   | 5.24  | Services (network services FTP, telnet, SSH)                        | 59  |
|   |            | compatibility!                          | 7    |    |      |       | SNMP                                                                |     |
| 2 | Main       | tenance                                 | 8    |    |      |       | SNMP V1 / V2c                                                       |     |
|   |            |                                         | _    |    |      |       | SNMP V3 Time zone selection                                         |     |
|   | 2.1        | Troubleshooting: Repairs                |      |    |      |       | System voltage (DTS 4806)                                           |     |
|   | 2.2        | Cleaning                                |      |    | 6.6  |       | aintenance menu                                                     |     |
|   | 2.3        | Disposing                               | 8    | 7  |      |       |                                                                     |     |
| 3 | Gene       | eral Information: Introduction          | 9    | 7  | Pow  |       | supply and voltage monitoring                                       |     |
|   | 3.1        | Scope of Delivery                       | a    |    | 7.1  |       | onnection methods                                                   |     |
|   | 3.2        | Technical Data                          |      |    | 7.2  | Po    | ower reserve battery (DTS 4806)                                     | 67  |
|   | 3.3        | Device Description in this Manual       |      |    | 7.3  | Sy    | stem voltage (DTS 4806)                                             | 67  |
|   | 3.4        | Device Description                      |      |    |      | 3.1   | System voltage configuration                                        |     |
|   | -          | •                                       |      |    | 7.   | 3.2   | System voltage monitoring (DTS 4806)                                | 68  |
|   | 3.5        | Device types                            |      | 8  | Upd  | ates  | 8                                                                   | .69 |
|   | 3.6        | DTS Distributed Time System             | . 11 |    | 8.1  |       | nage and file names                                                 |     |
|   | 3.7        | MOBA-NMS - Network Management           |      |    | 8.2  |       | odating images with MOBA-NMS                                        |     |
|   | 0.7        | System                                  |      |    |      |       |                                                                     |     |
|   | 3.7        | 7.1 Overview of the main functions      |      |    | 8.3  |       | odating images via FTP                                              | / U |
|   |            | G                                       |      |    | 8.4  |       | odating applications or configurations                              | 70  |
| 4 | Displ      | ays                                     | .13  |    | ۰.   |       | a FTP                                                               |     |
|   | 4.1        | LED displays front view                 | . 13 |    | 8.5  |       | odating images via USB                                              | / 1 |
|   | 4.2        | LED displays rear view                  |      |    | 8.6  |       | odating applications or configurations                              |     |
|   | 4.3        | Display                                 |      |    |      |       | a USB                                                               |     |
| _ |            |                                         |      |    | 8.7  |       | TP connection                                                       |     |
| 5 | insta      | llation                                 |      |    | 8.8  |       | TP Connection                                                       |     |
|   | 5.1        | Installation Guidelines                 | . 15 |    | 8.9  | SC    | CP Connection                                                       | 74  |
|   | 5.2        | Connections                             | . 15 |    | 8.10 | Sa    | ave configuration externally                                        | 74  |
|   | 5.3        | Boot procedure of the DTS               |      |    | 8.11 | Co    | opying Telegram or Program files to the                             |     |
|   |            | 480x.masterclock                        | . 15 |    |      |       | TS 480x.masterclock                                                 |     |
|   | 5.4        | Firmware                                |      | 9  | Time | 20    | Iministration                                                       | 76  |
|   | 5.5        | Basic settings (factory settings)       |      | Э  |      |       |                                                                     |     |
| _ |            | • , , , , , , , , , , , , , , , , , , , |      |    | 9.1  |       | oncept of time administration                                       |     |
| 6 | Oper       | ation                                   | .17  |    | 9.2  |       | me take-over, NTP                                                   |     |
|   | 6.1        | General                                 | . 17 |    | 9.3  | Fix   | x stratum for local time source                                     | 78  |
|   | 6.1        |                                         |      |    | 9.4  | Tir   | me server                                                           | 79  |
|   | 6.1        |                                         |      |    | 9.5  | Tir   | me accuracy, time-keeping                                           | 79  |
|   | 6.1<br>6.1 |                                         |      |    | 9.6  |       | eap second                                                          |     |
|   | 6.2        | MOBA-NMS operation                      |      |    | 9.7  | NΤ    | TP Authentication                                                   | 79  |
|   | 6.3        | Main menu                               |      |    | 9.   | 7.1   | NTP symmetric keys                                                  |     |
|   |            |                                         |      |    | 9.   | 7.2   | NTP Autokey                                                         | 81  |
|   | 6.4        | Status menu                             |      | 10 | SNI  | /IP   |                                                                     | 82  |
|   | 6.4<br>6.4 |                                         |      |    |      |       |                                                                     |     |
|   | 6.5        | Configuration menu                      |      |    | 10.1 |       | eneral                                                              |     |
|   | 6.5        |                                         |      |    | 10.2 |       | evice configuration with SNMP                                       |     |
|   | 6.5        |                                         | -    |    | 10.3 |       | TS Subagent SNMP Notification                                       |     |
|   | 6.5        | · · · · · · · · · · · · · · · · · · ·   |      |    |      |       | Startup [dts480xStartUp]                                            |     |
|   | 6.5        |                                         |      |    |      |       | Shutdown [dts480xShutdown]<br>Status changed [dts480xStatusChanged] |     |
|   | 6.5        |                                         |      |    |      |       | Configuration changed                                               | ט   |
|   | 6.5<br>6.5 | •                                       |      |    |      |       | [dts480xConfigChanged]                                              | 84  |
|   | 6.5        | •                                       |      |    | 10   | 0.3.5 | Alive Notification [dts480xAlive]                                   | 88  |
|   | 6.5        |                                         |      |    | 10   | 0.3.6 | Alarm Notification [dts480xAlarm]                                   | 88  |
|   |            | 5.10 Switch function / Switch program   |      | 11 | Des  | crip  | tion of the switch function                                         | .89 |
|   |            | 5.11 Time handling                      |      |    |      | -     | eneral Description                                                  |     |
|   |            | 5.12 General time configuration         |      |    |      |       |                                                                     |     |
|   | 0.5        | 7. TO THITIC SOUTCO                     | +0   |    | 11.2 | C     | ombination of the signals                                           | ⊎∪  |

|    | 11.3       | Behavior at start-up, exchange of switch program file         |       |
|----|------------|---------------------------------------------------------------|-------|
| ΑI | PPEN       | IDIX                                                          |       |
| Α  | Conn       | ection diagrams                                               | 91    |
|    | A.1        | Front connections                                             | 91    |
|    | A.2        | Connections (rear view) DTS                                   |       |
|    | A.3        | 4801.masterclock                                              | 92    |
|    | Λ.5        | 4802.masterclock                                              | 93    |
|    | A.4        | Connections (rear view) DTS                                   |       |
|    |            | 4806.masterclock                                              | 94    |
|    | A.5<br>A.6 | Plug-in spring terminals<br>Connection of GPS 4500, DCF 450 / | 95    |
|    | Λ.0        | 4500 or GNSS 3000                                             | 95    |
| В  | Time       | Zone Table                                                    |       |
| С  | Alarn      | n List                                                        | 98    |
|    | C.1        | Alarms                                                        | 98    |
| D  | Troul      | oleshooting                                                   | . 100 |
|    |            | l Telegrams                                                   |       |
|    | E.1        | General                                                       |       |
|    | E.2        | Syntax of the telegram configuration file                     | . 103 |
| F  | Optio      | on IRIG-B: IF 488 Configuration                               | . 107 |
| G  | Сору       | right Notice                                                  | . 108 |
|    |            | diagram                                                       |       |
| ı  |            | nical data                                                    |       |
| .1 | Index      |                                                               |       |

K Connection Table (to be filled-in) ......116

# 1 Safety

# 1.1 Safety instructions

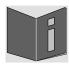

Read this chapter and the entire instruction manual carefully and follow all instructions listed. This is your assurance for dependable operations and a long life of the device.

Keep this instruction manual in a safe place to have it handy every time you need it.

#### 1.2 Symbols and Signal Words used in this Instruction Manual

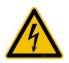

#### Danger!

Please observe this safety message to avoid electrical shock! There is danger to life!

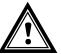

#### Warning!

Please observe this safety message to avoid bodily harm and injuries!

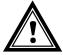

#### Caution!

Please observe this safety message to avoid damages to property and devices!

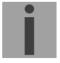

#### Notice!

Additional information for the use of the device.

# 1.3 Intended Use

The **DTS 480x.masterclock** is a master clock for the use in network environments. It can be synchronized from NTP and be used as NTP server. In addition, it can read the time from DCF or GPS (e.g. from GPS 4500).

It can operate as master clock for a self-setting MOBALine clock line (with switching function e.g. for clock illumination, switching program and for world time function) or it can drive a line of impulse clocks or DCF active code clocks. The DTS 4802 has 2, the DTS 4806 6 such lines.

For additional functions, see the device descriptions in Chapter 3.4.

The device is designed for 19" racks and intended to be installed in a 19" cabinet. Operate the device only in installed condition and with all connectors plugged in.

Use this product only as stated in this instruction manual. Any other use is considered improper use.

© MOBATIME BE-800652.13

# 1.4 Observe operating safety!

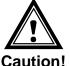

- Never open the housing of the device! This could cause an electric short or even a fire, which would damage your device. Do not modify your device!
- The device is not intended for use by persons (including children) with limited physical, sensory, or mental capacities or a lack of experience and/or knowledge.
- Keep packaging such as plastic films away from children. There is the risk of suffocation if misused.

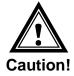

#### 1.5 Consider the installation site!

- To avoid any operating problems, keep the device away from moisture and avoid dust, heat, and direct sunlight. Do not use the device outdoors.
- The device is designed for 19" racks and should only be operated installed in a 19" cabinet.

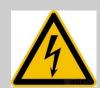

#### Danger! Make sure

that you wait before using the device after any transport until the device has reached the ambient air temperature. Great fluctuations in temperature or humidity may lead to moisture within the device caused by condensation, which can cause a short.

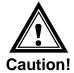

# 1.6 Please observe the electromagnetic compatibility!

- This device complies with the requirements of the EMC and the Low-voltage Directive.
- This product belongs to Class A in accordance with EN 55022.
   This equipment can lead to radio interference. In this case, measures must be taken by the user.

#### 2 Maintenance

# 2.1 Troubleshooting: Repairs

Please read carefully Appendix "D Troubleshooting" if your device does not work properly.

If you cannot rectify the problems, contact your supplier from whom you have purchased the device.

Any repairs must be carried out at the manufacturer's plant.

Disconnect the power supply immediately and contact your supplier, if ...

- · liquid has entered your device
- the device does not properly work and you cannot rectify this problem yourself.

# 2.2 Cleaning

- Please make sure that the device remains clean especially in the area of the connections, the control elements, and the display elements.
- Clean your device with a damp cloth only.
- Do not use solvents, caustic, or gaseous cleaning substances.

# 2.3 Disposing

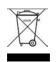

#### **Device**

At the end of its lifecycle, do not dispose of your device in the regular household rubbish. Return your device to your supplier who will dispose of it correctly.

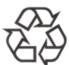

#### **Packaging**

Your device is packaged to protect it from damages during transport.

Packaging is made of materials that can be disposed of in an environmentally friendly manner and properly recycled.

# 3 General Information: Introduction

#### 3.1 Scope of Delivery

Please check your delivery for completeness and notify your supplier within 14 days upon receipt of the shipment, if it is incomplete.

The package you received contains:

- DTS masterclock
- Mounting set for rack mounting consisting of:
  - 4 pcs nuts for 19" housing
  - 4 screws M6 for the nuts
  - 4 plastic discs for screws M6
- Connector set
  - plug 3-pole black for power supply

| DTS 4801 / DTS 4802                 | DTS 4806                           |
|-------------------------------------|------------------------------------|
| - 1x spring terminal 12-pole orange | - 2x spring terminal 6-pole orange |
| - 1x spring terminal 8-pole orange  | - 1x spring terminal 3-pole orange |
| - 1x spring terminal 5-pole orange  | - 9x spring terminal 2-pole orange |
| - 1x spring terminal 2-pole orange  |                                    |

• 2 pcs mounting tools with spring terminals

#### 3.2 Technical Data

See Appendix I Technical data.

#### 3.3 Device Description in this Manual

This instruction manual is for the master clocks **DTS 4801.masterclock**, **DTS 4802.masterclock** and **DTS 4806.masterclock**. Below both models will be referred to as the **DTS 480x.masterclock** and only as 4801, 4802 or 4806 with regard to the special features of the individual models.

# 3.4 Device Description

The **DTS 480x.masterclock** is a master clock for use in network environments. It can be synchronized both from NTP and also function as an NTP server. In addition, it can import the time from DCF or from GPS (e.g. from GPS 4500).

As a master clock, it can supply a self-adjusting MOBALine clock line (with switch function for clock illumination, switch program and world time function) or alternatively to the MOBALine clock line, a line can also be operated with impulse clocks or DCF active code clocks. The DTS 4802 is equipped with two such lines, the DTS 4806 with six.

.

Additionally it can generate serial telegrams and output them via RS 485 (only DTS 4801) or RS 232. Optional the DTS 4801 is able to drive a monitored RS485 clock line (with switch function for clock illumination) with up to 31 devices.

The DTS 4806 can additionally operate using a power reserve battery monitored by the DTS 4806. The DTS 4806 Extended can operate all impulse line types (24V, 48V, 60V). With one device, mixed operation can be realized (e.g. line1: impulse line 60V, line2: MOBALine, line3: impulse line 24V).

The DTS 480x can supply NTP clocks with NTP and time zone tables using multicast.

As the "Main" master clock, it can synchronize other master clocks or other equipment with DCF and monitor with 4 alarm inputs. As an option to DCF, synchronization pulses can also be generated.

The DTS 480x can send both e-mails and SNMP traps for alerting purposes.

Using SNMP, configuration and system status can be requested and the DTS 480x operated.

The DTS 480x can be connected as a master clock to a MTC CAN module which can monitor and synchronize up to 16 master clocks.

As part of the DTS system, it functions as a master clock or clock line.

#### 3.5 Device types

| Model:                           | Characteristics:                                                                                                  | Product no.: |  |  |
|----------------------------------|----------------------------------------------------------------------------------------------------|--------------|--|--|
| DTS 4801.masterclock             | According to the description above 1 clock line MOBALine/impulse 24V/ DCF active code 1 RS 485 clock line         |              |  |  |
| DTS 4801.masterclock IRIG-B      | Like DTS 4801, additional with IRIG-B / AFNOR / DCF-FSK – line (built in IF 488 interface)                        | 203495       |  |  |
| DTS 4802.masterclock             | According to the description above  2 clock lines MOBALine/impulse 24V/ DCF active code no RS 485 clock line      | 203782       |  |  |
| DTS 4806.masterclock<br>Standard | According to the description above 6 clock lines MOBALine/impulse 24V/ DCF active code no RS 485 clock line       | 123746       |  |  |
| DTS 4806.masterclock<br>Extended | According to the description above 6 clock lines MOBALine/impulse 24/48/60V/ DCF active code no RS 485 clock line | 124808       |  |  |

#### 3.6 DTS Distributed Time System

The DTS (Distributed Time System) is a system developed by the company Moser-Baer AG to link decentralized main clocks, slave clock lines, and time servers. The LAN (Ethernet) is used as connection. The DTS can be centrally operated and monitored.

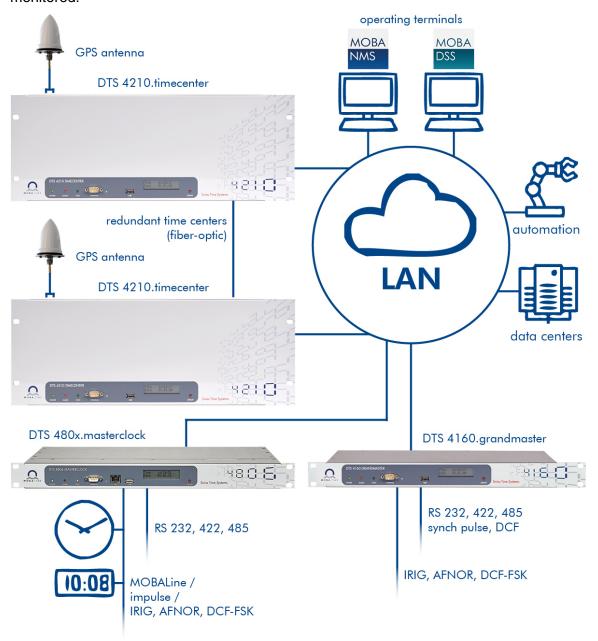

# 3.7 MOBA-NMS - Network Management System

MOBA-NMS is a software used for central management and inquiry of state and alarm information. It supports DTS devices as well as all MOBATime analog and digital network clocks and can handle a network with more than 1000 devices. This software provides extensive functions for the configuration, installation, back-up / recovery etc. especially for DTS devices.

True to the DTS concept, MOBA-NMS can be installed multiple times in one network. With different user rights on the device and software level, the configuration abilities of different users can be set as required.

For DTS devices, all communication is conducted using SNMP V3. The SFTP protocol is used for transmitting files.

#### 3.7.1 Overview of the main functions

The main MOBA-NMS functions for DTS devices and network clocks are listed below:

- automatic device scan over multicast or IP range
- device management using user-defined device groups → see chapter "3.7.2 Device management"
- intuitive user interface with input check for the device configuration
- status / alarm request and display on the device group level
- device firmware update for one or several devices (parallel)
- support for device commands, e. g. reset, restart etc.
- back-up / recovery of DTS devices
- transfer of the whole DTS configuration to another device
- · user management with different access rights
- monitor for NTP and time zone packages
- editor for time zone files
- online help
- etc.

#### 3.7.2 Device management

All MOBATime network devices are displayed in the so-called device view. Here, the devices can be grouped according to user-defined criteria. For this, the individual devices can simply be moved to the according groups and sorted using drag and drop. There is no limit to the number of groups and sub-groups.

Besides the organizational advantages (easier locating, better overview), a device group has the following advantages:

- commands and device updates can be applied to the whole group (including sub-groups).
- Alarms and errors of included devices are displayed on the group level.
- Complete groups can be moved / sorted among themselves.

The content of the device view can be saved and opened at a later time. The created structure and breakdown into groups is preserved.

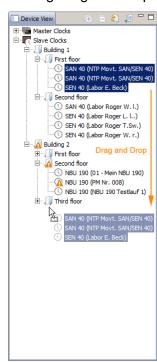

# 4 Displays

# 4.1 LED displays front view

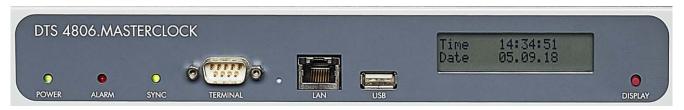

| Description    | Color           | Status               | Description                                                                                                    |
|----------------|-----------------|----------------------|----------------------------------------------------------------------------------------------------|
| power          | Green           | On<br>Off            | Mains or DC power supply is connected No power supply                                                                                                    |
| alarm          | Red             | On<br>Off            | The alarm relay signalizes an alarm No active alarms                                                                                                    |
| sync           | Green           | On<br>Flashing       | DTS 480x masterclock can read the time from a synchronization source Time source internally (RTC) or manual time setting (flashing till "NTP synch. Lost" alarm appears or an external time source is available after restart)                                                |
|                |                 | Off                  | Synchronization source is not available.  Off when alarm "Failure time source Str" occurs.  See chapter 6.5.12, menu 1: "Stratum limit for synchalarm".  For DCF time source the delay for this alarm is defined in chapter 6.5.13, menu 7: "Stratum TO (0-16) DCF/GPS fail". |
| LAN control la | amps:           |                      |                                                                                                    |
| Left           | Green<br>Orange | Blinking<br>Blinking | Network activity No connection to network                                                                                                    |
| Right          | Yellow          | Off<br>On            | 10 Mbit<br>100 Mbit                                                                                                    |

# 4.2 LED displays rear view

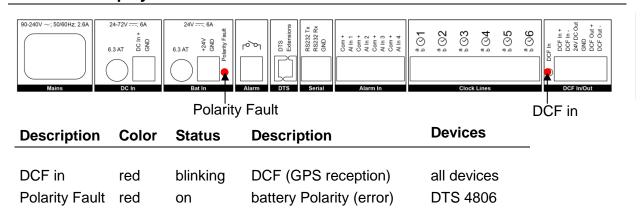

# 4.3 Display

Display showing the current status of the DTS 480x.

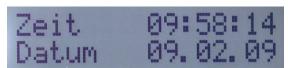

Display of: -Time, date

-Current time source

-Stratum of the DTS 480x.masterclock -Line time of MOBALine / Impulse lines

-Software-Version -IPv4 address -IPv6 address

-System voltage (DTS 4806 only)

-Alarm summary-Current alarms

The display can be operated by means of the corresponding "Display" button:

First press the button briefly: Switch on the background light Other buttons to press briefly: Scroll through all displays

Press button longer (>3 sec): Change to default display (time and date)

The display changes after approx. 3 min without pressing the button for the default display and the background light goes off.

If a USB stick has been plugged in, it will be displayed. Should only telegram and/or program files be copied, this can be activated directly with the button. (Press the button until the copy process starts).

#### 5.1 Installation Guidelines

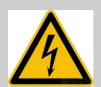

#### **Danger! Always consider:**

For mains power supply, a plug is located on the rear side of the DTS 480x. This power plug separates the device from the power.

The DTS 480x must be unplugged from the mains power supply for maintenance or wiring by pulling this plug.

The plug supplied may only be connected by a licensed electrician.

The effective national installation requirements and guidelines must be followed.

#### 5.2 Connections

The connections are specified in Appendix "A Connection diagrams".

Only connect the designated devices to the various inputs and outputs.

#### 5.3 Boot procedure of the DTS 480x.masterclock

The normal booting time of the DTS 480x is approx. 20 sec. with pre-set IP or with DHCP. The booting procedure of the operating system is displayed on the serial console. After that, the text "starting" appears on the display (during the booting procedure the display is dark and empty). Without connection to a DHCP server, the first start up can take up to 30 seconds. After that, the DHCP option must be set to "off" in the network configuration.

The display "starting" remains until the time of output to the lines.

The duration, depending on the configuration, is 2-20 sec.

#### 5.4 Firmware

It is recommended to install the current firmware on your device prior to the definite commissioning. The current firmware can be found under www.mobatime.com → Customer Data → Product Ressources → Time Server.

# 5.5 Basic settings (factory settings)

General Internal time zone MEZ

Menu password dts Language English

Time source DCF-GPS (UTC)

Stratum auto
Error stratum 5
DCF timeout off
DCF correction 0ms
Offset per Stratum 50ms
Synch only offset off

Lines DCF output off, UTC

Lines 1 to 6 off, MOBALine, CET

NTP slave clocks /

Time zone server off RS485 / telegram off switching function off

Network DHCP on

DHCPv6 off
Autoconf IPv6 off
Link auto
Hostname DTS4801

Alarm Relay all on, except 4 alarm inputs

Mail off SNMP traps off

NW Services SSH on

**SNMP** 

Telnet on FTP on Modus off

RO community romobatime RW community rwmobatime

SNMP Traps Mode off

Trap community trapmobatime

#### 6.1 General

Operation occurs via a terminal menu or SNMP. SNMP operation is explained in Chapter "10 SNMP". Operation with the terminal menu takes place either via Telnet, SSH, or via a serial terminal. The serial terminal is particularly used for the first configuration. After a connection has been set up, the login screen is displayed:

| DTS480x login: |  |  |  |
|----------------|--|--|--|
|                |  |  |  |
|                |  |  |  |
|                |  |  |  |

To start the menu, dts must be logged in as user. The standard password is dts. (Changing the password  $\Rightarrow$  see Chapter "6.5.22 General Settings").

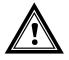

**Attention:** The default password should be changed after receipt of the device!

Only one menu can be open at any time. The first menu started has priority. The menu is automatically closed after 15 min. without operation, and any possible connection via Telnet or SSH interrupted.

#### Backspace:

Backspace must be set to "delete" with the serial terminal:

#### Localecho:

Some terminals (serial or Telnet) do not display the characters entered. It is, therefore, necessary to switch on the "local echo" in the terminal.

#### 6.1.1 Serial connection

38400 Bauds, 8 data bits, no parity, 1 stop bit.

Windows XP, 7, 8, 10: Putty

Linux: Minicom

Switch off Xon/Xoff and hardware handshake.

After establishing the serial connection, the menu can be initialized with ENTER. When rebooting, the boot process will be displayed on the serial console.

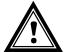

Attention: The serial connection should always be disconnected before switching off

the operating PC (exit terminal program or pull out the RS232).

#### 6.1.2 Telnet

Windows XP, 7, 8, 10: Start → Run → telnet [IP address] or Putty

User: dts

Password: standard password dts

NetTerm (Shareware)

Linux: Start console and enter "telnet [IP-address]

6.1.3 SSH

Windows XP, 7, 8, 10: e.g. with Putty

Linux: Start console and enter "ssh dts@[IP-address]"

Password: dts

#### 6.1.4 Menu structure

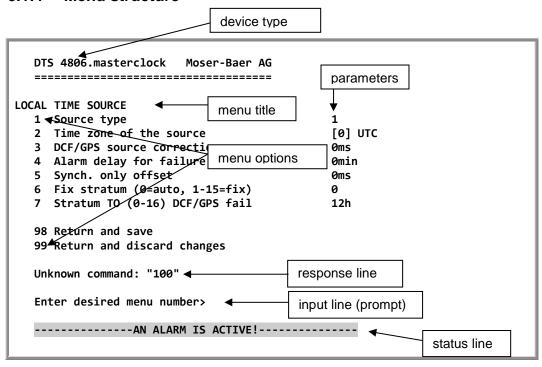

The current menu is always displayed in the **menu title**. The **menu options** show all the selectable menu functions. Provided the menu item is not a further menu, the set **parameters** are displayed. Error messages (e.g. invalid entries) or additional information to the selected menu items are displayed in the **response line**. The **input line** shows the current input values or options possible. The **status line** only appears, when an information has to be displayed, e.g. "An alarm is active".

All entries must be completed with ENTER (Return) (e.g. also ESC).

The menu window can always be exited with *Ctrl-C* (incl. termination of the Telnet and SSH connection).

The desired menu can be selected with the relevant number.

The numbers 98 and 99 are always used identically:

- With 98, the settings entered are saved and the menu exited. Depending on the change, the DTS 480x or only partial functions are rebooted.
- With 99, all changes to the menu are reversed and the menu exited.
   In the menus where data cannot be saved (command 98), the menu is only exited with 99, but any changes are not saved.

The current menu is updated, without any further entry, with ENTER.

# 6.2 MOBA-NMS operation

For the configuration of DTS devices via GUI, MOBA-NMS (see chapter "3.7 MOBA-NMS - Network Management System") can be used. All configuration possibilities are subordinated in different configuration pages (called "tabs"). These tabs are connected to the terminal menu and designated accordingly. Example: The terminal menu "Configuration Alarms" can be found in MOBA-NMS under the tab "Alarms".

Configuration example of a DTS 4801.masterclock:

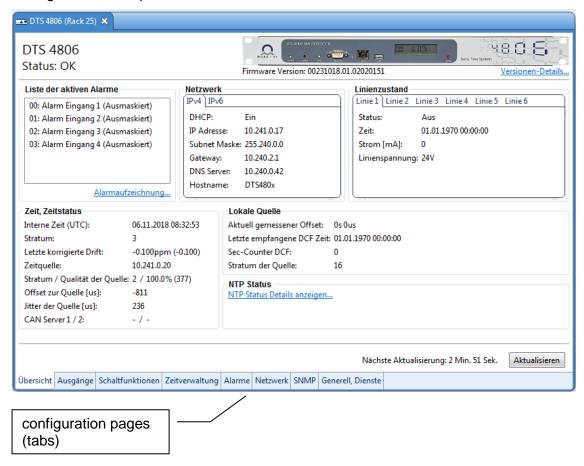

For further details on the general MOBA-NMS operation, check the integrated online help (menu "Help → Show help").

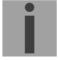

Important: In order for the communication between MOBA-NMS and the DTS devices to work, SNMP must be activated! Set terminal menu "Configuration → SNMP → SNMP Mode" to "on". SNMP is active by default.

#### Menus:

Status Display of various information regarding operation and environment

See Chapter "6.4 Status Menu"

Configuration Configuration of the DTS 480x

See Chapter "6.5 Configuration Menu"

Maintenance Software update, backup and restore

See Chapter "0 Maintenance Menu"

#### 6.4 Status menu

The status menu consists of 2 pages.

#### Status menu page 1:

Path: 1 Status

The menu shows various information on the current operating status.

- Requesting alarm status, display of all the DTS 480x active errors.
   Display of the DTS 480x alarms (64) on 4 pages. The ALARM DETAIL menu pages can be scrolled through with ENTER. Active alarms are displayed with a \*. The ALARM DETAIL menu page can be exited with 99. All DTS 480x active alarms are displayed, masking (e-mail, traps, relay) only occurs later.
- 2. Alarm history display.
  - Display of the DTS 480x alarm record, newest alarm first. The ALARM RECORD menu pages can be scrolled through with ENTER. The ALARM RECORD menu page can be exited with 99.
  - Max. length of error report: 240 messages.
- 3. Current time and status display. See Chapter "6.4.1 Time information and status "
- 4. Time source information display. See Chapter "6.4.2 Time source information "
- 5. Line information display (line time, status, line current)
- 6. Current network configuration display. With ENTER, a second page can be displayed with network information.
- 7. Internal system information display (internal status,...). This information is for support purposes only.
- 8. Product information's like serial number, firmware version etc.
- 9. All several software versions of the DTS 480x.

#### Status menu page 2:

Path: 1 Status → [Enter]

Display of information with regard to the internal state of the NTP server.

#### 6.4.1 Time information and status

```
DTS 4806.masterclock Moser-Baer AG
_____
TIME INFORMATION AND STATUS
Internal time of the DTS (local time)
                                         08:49:54 01.11.18
Stratum of DTS
Last corrected drift
                                         -0.ppm (31.463)
                                         Internal time
Time source
Offset to source
                                         0us
Jitter of the source
                                         2us
Stratum of the source
Quality of the source
                                         100% (377)
CAN server
99 Return
Enter desired menu number>
```

Path: 1 Status → 3 Time, time state

- Internal time of the DTS: local time

- Stratum of DTS: current stratum

- Last measured drift: drift before the last quartz correction

in ppm (frequency of NTP) only for support

- Time source: current time source

- Offset to source: offset to source (source – system time)

- Jitter of the source: current jitter

- Quality of the source: quality of the source

- CAN server current CAN server in CAN mode

#### 6.4.2 Time source information

Path: 1 Status → 4 Local Source

- Currently measured offset: last measured offset

- Last time received DCF: last time received from DCF source

In "()" information about number of available

satellites (only with GPS 4500).

With a DCF receiver this is a random value.

- Sec. counter DCF: the counter is incremented by 1 with each DCF

pulse. For the minute marker, the counter is set

to 0.

-Stratum of the source: stratum of the local time source can be defined

with this value.

# 6.5 Configuration menu

Path: 2 Configuration

Configuration of the DTS 480x via different sub-menus:

- Configuration of the lines / outputs (MOBALine, impulse line, DCF active code line, DCF out, RS485 line, serial telegrams, NTP slave clock lines, switch functionality) see chapter "6.5.1 Lines"
- 2. Configuration of the time source, time keeping, etc. See chapter "6.5.11 Time handling"
- 3. Alarm settings (alarm relais, e-mail, SNMP) See chapter "6.5.17 Alarms"
- General settings for the DTS 480x (language, time zone for alarms and display, password for menu...)
   See chapter "6.5.22 General settings"
- Network settings See chapter "6.5.23 Network"
- Services (switch network services such as FTP, Telnet, SSH on or off)
   See chapter "6.5.24 Services (Network services FTP, Telnet, SSH....)"
- 7. SNMP configuration for GET/PUT.
   See chapter "6.5.25 SNMP" (Traps are described with in menu '2. Configuration' → '3. Alarms' → '3. Traps'. See also chapter 6.5.21 SNMP Traps)
- 8. System voltage configuration (DTS 4806 only) See chapter "6.5.29 System voltage"

#### 6.5.1 Lines

Under lines, the settings for the following 5 functions can be made:

- MOBALine / Impulse line 1...6 / DCF active code line 1...6
- → see chapter "6.5.2 MOBALine"
- → see chapter "6.5.4 Impulse line"
- → see chapter "6.5.5 DCF active code line"
- DCF / Pulse output
- → see chapter "6.5.6 DCF / Pulse Output"
- Ser. telegrams / RS485 Line
- → see chapter "6.5.7 Serial Telegrams"
- → see chapter "6.5.8 RS485 Clock Line"
- (RS 485 clock line only active with the DTS 4801)
- NTP slave clocks / time zone server
- → see chapter "6.5.9 NTP Slave clocks / Time Zone Server"

Switch functions

→ see chapter "6.5.10 Switch Functions"

#### 6.5.2 MOBALine

MOBALine clock line with switch function for clock illumination, switch program and world time function. Display of line 1 to 6.

# **MOBALine configuration page 1:**

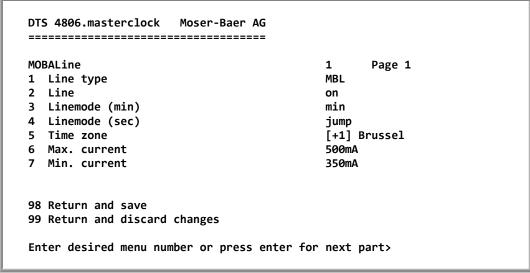

Path: 2 Configuration → 1 Outputs → 1 MOBALine / impulse line 1

- 1. Select line type: 0 = MOBALine, 1 = Impulse line, 2 = DCF active code line
- Select line function: Line switched off, line switched on, let clocks run to 12:00.
- 3. Select MOBALine minute mode: Minute steps, 30 second steps or cont. (10 sec. steps)
- 4. Select MOBALine second mode: 0 = jump, 1 = continuous, 2 = continuous with stop, 3 = wobbling with stop
- 5. Select time zone (see chapter "6.5.28 Time zone selection")
- Select maximum current (0-700mA) on the line. The line will be switched off for as long as the overcurrent is connected.
   DTS 4802: The maximum current is divided between both lines, i.e. only the remainder can be set as the maximum amount.
- 7. Select minimum current (0-700mA) on the line. If the minimum current is underrun, the alarm 39 current low is activated (DTS 4806 only).

# **MOBALine configuration page 2:**

Path: 2 Configuration → 1 Outputs → 1 MOBAline / impulse line 1 → [Enter]

- 8. Switching function on or off
- 9. World time function on or off
- 10. Configure time zone table for world time

**Important:** Changes can only be undertaken when the clock line is switched off!

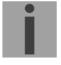

#### Time zone table for the world time function:

Path: 2 Configuration → 1 Outputs → 1 MOBAline / impulse line 1 → 10 Configure Time zone table

Display of all time zone entries (20) of the world time function for MOBALine.

By entering a zone number, the particular entry can be changed.

Select time zone (see chapter "6.5.28 Time zone selection")

Exit the page with 99. The changes are first saved on the overlying menu page or reset.

# 6.5.3 IRIG-B, AFNOR (Option)

In the case of the "DTS 4801.masterclock IRIG-B" model, an IF 488 interface is internally installed. The function is only available, if the clock line is configured to MOBALine!

The IF 488 interface is configured to "IRIG-B standard" by default. If a different code (e.g. AFNOR) is required, the back of the DTS 4801.masterclock must be removed and the IF 488 configured by means of the DIP switches (see Appendix F Option IRIG-B: IF 488 configuration).

A maximum of 15 clocks can be connected to an IF 488.

MOBALine is always displayed in the menu (also with integrated IF 488).

#### 6.5.4 Impulse line

#### Impulse clock line with display of the line number page 1:

```
DTS 4806.masterclock
                    Moser-Baer AG
______
IMPULSE CLOCK LINE
                                                Page 1
1 Line type
                                         Imp.
2 Line
                                         on
3 Linemode
                                         1sec
 Line voltage
                                         24V
                                         [+1] Brussel
5 Time zone
6 Max. current
                                         500mA
7 Min. current
                                         0mA
8 Line time
                                         07:39:39 02.11.09
98 Return and save
99 Return and discard changes
Enter desired menu number or press enter for next part>
```

Path: 2 Configuration →1 Outputs →1 MOBAline / impulse line 1

- 1. Select line type: 0 = MOBALine, 1 = Impulse line, 2 = DCF active code line
- 2. Select line function: Line switched off, line switched on
- 3. Select line mode: Minute steps, ½ minute steps, 1/5 minute steps, 1/8 minute steps, second steps
- 4. Select line voltage impulse line: 0=24V, 1=48V, 2=60V (DTS 4806 only)
- 5. Select time zone (see chapter "6.5.28 Time zone selection")
- 6. Select maximum current (0-1000mA) on the line. The line will be switched off as long as the overcurrent is connected.
  DTS 4802: The maximum current is divided between both lines, i.e. it can always only be the remainder at the most that can be set as maximum current.
- 7. Select minimum current (0-1000mA) on the line. If the minimum current is underrun, the alarm 39 current low is activated (DTS 4806 only).
- 8. Line time with the format: "hh:mm:ss YY.MM.DD"

#### Impulse line configuration page 2:

- 9. Path: 2 Configuration → 1 Outputs → 1 MOBAline / impulse line 1 → [Enter]
- 10. Pulse time (200-30000ms, resolution approx. 50ms)
- 11. Pause time in catch-up (200-30000ms, resolution approx. 50ms)
- 12. Catch-up mode: 12 hrs, 24 hrs, 1 week

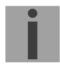

Important: Changes can only be undertaken when the clock line is switched off!

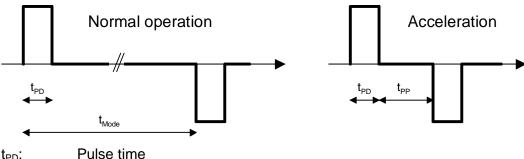

 $t_{PD}$ : Pulse time  $t_{PP}$ : Pause time

 $t_{Mode}$ : Impulse interval is determined by the line mode (e.g. min = 1 minute)

#### 6.5.5 DCF active code line

DCF active code line with display of the line number:

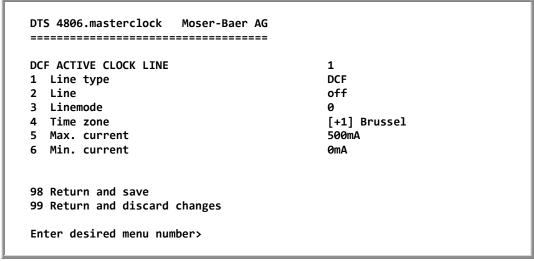

Path: 2 Configuration →1 Outputs → 1 MOBAline / impulse line 1

- 1. Select line type: 0 = MOBALine, 1 = Impulse line, 2 = DCF active code line
- 2. Select line function: Line switched off, line switched on
- 3. Select line mode: See the diagrams on the next page.
- 4. Select time zone (see chapter "6.5.28 Time zone selection")
- 5. Select maximum current (0-1000mA) on the line. The line will be switched off as long as the overcurrent is connected and restarted only on the next minute. DTS 4802: The maximum current is divided between both lines, i.e. it can always only be the remainder at the most, that can be set as maximum current.
- 6. Select minimum current (0-1000mA) on the line. If the minimum current is underrun, the alarm 39 current low is activated (DTS 4806 only).

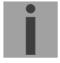

Important: Changes can only be undertaken when the clock line is switched off!

# The six different DCF active code modes:

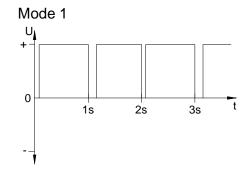

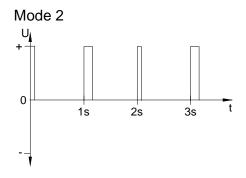

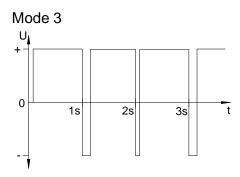

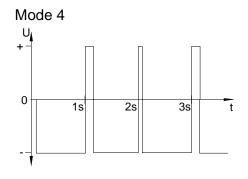

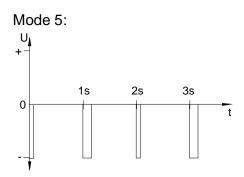

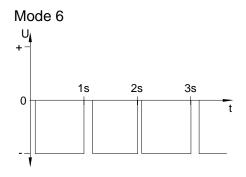

Mode 1/6, 2/5, 3/4 are equal. Their polarity only depends on how the line is connected to the DTS 480x.masterclock. The signal forms shows the voltage measured from terminal a to terminal b (refer to annex A).

# 6.5.6 DCF / Pulse output

```
DTS 4806.masterclock Moser-Baer AG
_____
DCF / PULSE OUTPUT
1 Mode (0=off, 1=DCF, 2=pulse)
  Time zone
                                         [0] UTC
3 Pulse type (0=sec 1=min 2=hour 3=user)
4 Pulse length
                                         100ms
5 User defined pulse type
                                         1sec
6 Correction of output
                                         0ms
98 Return and save
99 Return and discard changes
Enter desired menu number or press enter for next part>
```

Path: 2 Configuration →1 Outputs → [Enter] →7 DCF / pulse out

Select line function: Line switched off, line DCF output, line pulse output

- 1. Select time zone -> see chapter "6.5.28 Time zone selection"
- 2. Select pulse mode: every second, minute, hour or user-defined. (Only active with the pulse output function)
- 3. Select pulse length in ms (20-500ms) (Only active with the pulse output function)
- 4. User-defined pulse interval (1-3600 sec) only active with pulse type 3 (=user) (the value is also only then displayed). The pulse always occurs after a multiple of the pulse interval from the 0 second in the 0 minute, e.g.:
  - Pulse interval 960 sec. (16 min.)
  - → Pulse occurs: 00:00:00, 00:16:00, 00:32:00, 00:48:00, 01:00:00, 01:16:00 ...
  - Pulse interval 25sec
  - → Pulse occurs: 00:00:00, 00:00:25, 00:00:50, 00:01:15, 00:01:40, 00:02:05 ... ... 00:59:35, 01:00:00, 01:00:25 ...
- 5. Output correction (-500ms...+500ms)

#### 6.5.7 Serial telegrams

Serial telegram output via RS232 and RS485. (RS485 and NMEA is only available with the DTS 4801)

Path: 2 Configuration →1 Outputs → [Enter] → 8 Serial line / RS485 clock line

- Select mode: 0 = Line switched off, 1 = RS485 line, 2 = serial telegrams, 3 = NMEA (→ RS485 line and NMEA only with DTS 4801).
   NMEA only possible, when time source is set to "3 = serial". The communication parameters are set automatically (read RS485, 4800, 8, keine, 1).
   See chapter 6.5.13 Time source.
- 2. Select time zone (see chapter "6.5.28 Time zone selection")
- 3. Com mode:

0 = off

1 = send

2 = read RS232

3 = read RS485

4 = send and read (read only from RS232)

5 = send and read (read only from RS485)

The modes 2 and 3 (read RS232 and read RS485) are not yet available.

- 4. Baudrate: 300, 600, 1200, 2400, 4800, 9600, 19200, 38400
- 5. Data bit: 7 or 8
- 6. Stop bit: 1 or 2
- 7. Parity:
- 8. Selecting telegram file changes to the menu "SELECTION OF FILE"

The description of the telegram function and the telegram file can be found in Appendix E Serial Telegrams.

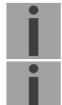

**Important:** To set the parameters, the line type has to be selected first!

**Notice:** No flow control available.

#### Selection of the telegram file:

Path: 2 Configuration → 1 Outputs → [Enter] → 8 Serial line / RS485 clock line → 8 Telegram file

The copy procedure of telegram files is explained in chapter "8.11 Copying telegram or program files to DTS 480x.masterclock".

#### 6.5.8 RS 485 Clock line

Monitored clock line for 31 slave clocks (only available with the DTS 4801)

Path: Configuration → 1 Outputs → 8 Serial line / RS485 clock line

Select mode: Line switched off, RS485 line, serial telegrams

- 1. RS-485 mode: Off, monitored, 12 o'clock position
- 2. Select time zone (see chapter "6.5.28 Time zone selection")
- 3. Switch function: 0=off, 1-64 = channel number of the switch functionality
- 4. Select and configure the slave clocks (menu RS 485 clock line)
- 5. Display error list (history) of the clock line (error list of the RS 485 slave clock line, see the following pages)

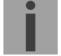

**Important:** To set the parameters, the line type has to be selected first!

The RS485 line communicates with the following communication parameters via the RS485 interface:

19200 bauds, 8 data bits, no parity, 1 stop bit, no flow control

The MOBA-RS485 PROTOCOL is used for the monitored clocks.

The broadcast function can be configured with the serial telgramm MC482STD.TEL. Communication parameters:

9600 bauds, 7 data bits, even parity, 1 stop bit, no flow control

#### Menu RS 485 Clock line

```
DTS 4806.masterclock
                    Moser-Baer AG
_____
                                             Light
RS485 CLOCK LIST
                  State
                                   Type
                                   SU190
[*] 01: Demo 1
                  running
                                               OK
[*] 02: Demo 2
                  no connection
                                   SU190
                                               OK
[*] 03: Demo 3
                  running
                                   SU190
                                               OK
[ ] 04: Demo 4
[ ] 05:
[ ] 06:
[ ] 07:
[ ] 08:
[ ] 09:
 ] 10:
[ ] 11:
Enter device number to configure
Press enter for next part, 99 to leave>
```

Path: Configuration → 1 Outputs → [[Enter] → 8 Serial line / RS485 clock line → Slave clocks: configuration and info

Display of all the slave clocks (31) in the RS485 clock line on 3 pages. The different pages can be scrolled through by clicking ENTER. A monitored clock is displayed with an [\*]. [] shows an unmonitored clock. In addition, the name, status, type and state of the light monitoring is displayed.

By entering the clock number, the page changes to that of the required slave clock:

```
DTS 4806.masterclock
                   Moser-Baer AG
_____
RS485 DEVICE
1 Mode (0=off, 1=supervision active)
                                        1
2 Name
                                        Demo 1
                                        running (0x000c 0x000e)
  State
  Type
                                        SU190
                                        202290.0105
  Software
  State light
98 Return and save
99 Return and discard changes
Enter desired menu number>
```

Path: Configuration → 1 Outputs → [Enter] → 8 Serial line / RS485 clock line → Slave clocks: configuration and info → 1

- 1. Select clock function: Clock monitored on or off
- 2. Clock name for identifying the clock / clock location

```
Status of the clock: "operation", "no connection", "wrong time", "comm. error", "equipment error", "unknown",
```

(Comm. error: e.g. if 2 clocks have the same address)

In brackets behind the status: Info for support

Type of clock, e.g. SU 190, DMU 140, DMU 350, DC 57/100/180

Software and software version of the clock

Status of light monitoring

#### Alarm list of the RS485 slave clock line:

```
DTS 4806.masterclock Moser-Baer AG
_____
ALARM HISTORY RS485 LINE
                                                                                       Page 1
01 Device01 Test1111 15:30:05 05.02.18 UTC no connection 02 Device01 Test1111 15:31:05 05.02.18 UTC running 03 Device01 Demo1 09:57:05 06.02.18 UTC no connection 04 Device02 Demo2 09:57:06 06.02.18 UTC no connection 05 Device01 Demo1 09:58:05 06.02.18 UTC running
                                                                                                                                   08
                                                                                                                                   99
                                                                                                                                   08
                                                                                                                                   98
                                                                                                                                   99
06 Device01 Test1111 15:30:05 06.02.18 UTC
                                                                                                no connection
                                                                                                                                   08

      07 Device03
      Demo 3
      16:11:12
      07.02.18 UTC

      08 Device03
      Demo 3
      16:15:33
      07.02.18 UTC

      09 Device04
      Demo 4
      10:13:09
      08.02.18 UTC

                                                                                               no connection
                                                                                                                                   08
                                                                                                running
                                                                                                                                   00
                                                                                                                                   99
                                                                                                running
Press enter for next part, 99 to leave>
```

Path: Configuration → 1 Outputs → [Enter] → 8 Serial line / RS485 clock line → Error list slave clocks

Error number display (continuous), equipment number (clock number), name, date and time of the error in UTC, error name and error number.

The error list is deleted when the DTS 480x is restarted.

#### 6.5.9 NTP slave clocks / Time zone server

NTP slave clock line for operating slave clocks on the LAN (Ethernet). With this clock line, a world time function can be realized.

```
DTS 4806.masterclock
                    Moser-Baer AG
_____
NTP SLAVE CLOCKS AND TIME ZONE SERVER
1 Mode(0=off 1=NTP 2=NTP+TZ 3=TZ 4=TZ req.) 0
2 Multicastaddress
                                         239.192.54.14
3 Multicastport
                                         65534
4 Pollinterval for NTP
                                         а
5 Packet time to live
                                         1 hops
6 Repeat time to send TZ-tables
                                         60sec
7 Delay time between packets
                                         60sec
8 Configure time zone table
98 Return and save
99 Return and discard changes
Enter desired menu number or press enter for next part>
```

Path: 2 Configuration → 1 Outputs → [Enter] → 9 NTP slave clocks / time zone server

- 1. Mode of clock line: 0 = off, 1 = Send NTP multicast, 2 = Send NTP Multicast and time zone table, 3 = Send time zone table, 4 = Time zones on request, 5 (only for maintenance) = Send an empty time zone table and return to previous mode.
- 2. Multicast address for NTP and time zone server: **239.192.54.x**Group address: x = 1..15 for MOBATIME devices, e.g. NCI, SEN 40.
- 3. Multicast port for time zone server (enter an arbitrary value, empty is not allowed! Value e.g.: 65534). The port is also needed for requesting Time zone entries (mode 4).
- 4. Poll-interval for NTP Multicast in 2^poll-values in seconds (range: 1 16).
   E.g. poll-value = 2 → interval: 2² = 4 sec., poll-value = 5 → interval: 2⁵ = 32 sec.
   For redundant Multicast time servers see remark next page.
- 5. Packet time to Live (TTL) for NTP- and time-zone-Multicast-packets in hops. (Number of Routers in a network to transfer the packets through; for simple network without routing, enter value "1", for 1 Router enter "2").
- 6. Repeat time to send time zone table: 10 86400 sec.
- 7. Delay time between the sending of the individual time zone entries (one entry per Multicast packet) of the table: 1 60 sec.
- 8. Configuration of individual time zone entries. Displays menu "TIME ZONE TABLE".

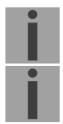

**Important:** Changes of multicast-address, pollinterval and TLL lead to a **restart** of the NTP server!

Important: For the operation of a Multicast communication (NTP and Time Zone Server) the configuration of a gateway is required (see chapter 0 Network). The gateway can be set manually or by using DHCP. If no gateway is available, the own IP can be set as gateway.

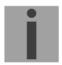

# Important: Redundant NTP Multicast time server:

If in the same network two NTP servers should send NTP with the same Multicast IP address (redundancy), then the first time server has to be configured with a small **pollinterval** (e.g.  $2 \rightarrow 4$  sec.) and the second time server with a large pollinterval (min.  $100 \times 100$  k larger, e.g.  $9 \rightarrow 512$  seconds). As long as the first time server is sending NTP Multicast packets, the packets from second time server are ignored. This configuration is needed, to reach a defined situation for the end devices (the DTS  $480 \times 1000$  km sterelock with the more frequently NTP send rate gets higher priority for time reception).

#### Time zone table for the NTP slave clock line:

Path: 2 Configuration → 1 Outputs → [Enter] → 9 NTP slave clocks / time zone server → 8 Configure time zone table

Display of all time zone entries (15) of time zone servers for NTP slave clock lines.

Choose a zone number to change selected zone.

Time zone selection (see chapter "6.5.28 Time zone selection")

The page can be exited with 99. Changes are first stored or reset on the overlying menu page.

#### 6.5.10 Switch function / Switch program

Switch functions for MOBALine (channel relay) and the RS485 clock line to switch the illumination of the slave clocks.

Path: 2 Configuration → 1 Outputs → [Enter] → 10 Switching Functions

Time zone selection (see chapter "6.5.28 Time zone selection")

- Selection of the program file changes to the menu "SELECTION OF FILE"
- 2. Switch function twilight changes to the menu "SWITCH FUNCTION TWILIGHT"
- Control inputs changes to the menu "CONTROL INPUTS"
- 4. Actual channel conditions / manual control changes to the menu "CHANNEL STATE"

In chapter "11 Description of switch function" the construction and dependence of the switch function is described.

## Selection of the switch program file:

```
SELECTION OF FILE Page 1
00: haustec.prg 01: haustec9.prg
02: haustech.prg 03:testprg1.prg

Enter requested file number, 99 = no file

Press enter for next part, ESC to leave>
```

Path: 2 Configuration → 1 Outputs → [Enter] → 10 Switching Functions → 2 Program file

Copying the program files is described in chapter "8.11 Copying telegram or program files to the DTS 480x.masterclock".

Enter 99 to remove the file selection.

#### **Switching function twilight:**

The switch function calculates sunrise and sunset on the basis of the position entered. The accuracy of the calculation is +/-5 min. within the limits 60° north 60° south.

The switch function can be linked with AND, OR, or exclusive to a channel.

```
DTS 4806.masterclock
                    Moser-Baer AG
_____
SWITCHING FUNCTION TWILIGHT
1 Channel (1-64, 0=off)
                                          10
2 Combination twilight function
3 Longitude in degrees, -=East
                                         -7.730°
4 Latitude in degrees, -=South
                                         47.030°
5 On before sunrise
                                         60min
6 Off after sunrise
                                         60min
7 On before sunset
                                         60min
8 Off after sunset
                                         60min
  Actual state
                                         off
98 Return and save
99 Return and discard changes
Enter desired menu number or press enter for next part>
```

Path: 2 Configuration →1 Outputs → [Enter] → 10 Switching Functions →3 Switch function twilight

1. Channel: 0 = off, 1 - 64 = assigned channel.

2. Link Twilight: 0 =

0 = Exclusive twilight function (the switch programs are hidden on this channel)

1 = The twilight function is linked to the switch program OR

2 = The twilight function is linked to the switch program AND

- 3. Position: longitude in degrees. East = negative. Example: -7.466° = E 7.466°
- 4. Position: latitude in degrees. South = negative. Example: 47.030° = N 47.030°
- 5. Switch on 0 600 min before sunrise (defines how many minutes before the calculated sunrise time it has to be switched on).
- 6. Switch off 0 600 min after sunrise (defines how many minutes after the calculated sunrise time it has to be switched off).
- 7. Switch on 0 600 min before sunset (defines how many minutes before the calculated sunset time it has to be switched on).
- 8. Switch off 0 600 min after sunset (defines how many minutes after the calculated sunset time it has to be switched off).
  - -1: With this value, the switch off time is delayed till the next sunrise → the illumination is switched on the whole night.

Actual state: shows if the switch function is on or off. The state change of the lines (MOBALine and RS485) can be delayed up to 1 min.

#### **Control inputs:**

Each of the 4 alarm inputs can be linked as control input or switch input to a channel with AND, OR, or exclusive.

```
DTS 4806.masterclock Moser-Baer AG
CONTROL INPUTS
1 Channel input 1 (1-64, 0=off)
2 Combination input 1
                                        0
3 Channel input 2 (1-64, 0=off)
4 Combination input 2
                                        0
5 Channel input 3 (1-64, 0=off)
                                        8
6 Combination input 3
                                        0
7 Channel input 4 (1-64, 0=off)
8 Combination input 4
98 Return and save
99 Return and discard changes
Enter desired menu number>
```

Path: 2 Configuration → 1 Outputs → [Enter] → 10 Switching Functions → 4 Control Inputs

- 1. Channel Input 1: 0 = off, 1 64 = assigned channel.
- 2. Link Input 1: 0 = switch output exclusive (the switch programs are hidden on this channel)
   1= The switch input is linked to the switch program OR

2 = The switch input is linked to the switch program AND

- 3. Channel Input 2: 0 = off, 1 64 = assigned channel.
- 4. Link Input 2: see no. 2
- 5. Channel Input 3: 0 = off, 1 64 = assigned channel.
- 6. Link Input 3: see no. 2
- 7. Channel Input 4: 0 = off, 1 64 = assigned channel.
- 8. Link Input 4: see no. 2

If an alarm input is used as switch input, it must be masked in all alarm masks.

In chapter "11 Description of switch function" the set up and dependency of the switch functions are described.

#### **Channel state:**

```
DTS 4806.masterclock
                   Moser-Baer AG
_____
CHANNEL STATE * = channel on, [] = channel locked
              ! = external input, s = twilight
                             06:!* 07:!* 08:!*
01:
      02:
            03:
                  04:
                        05:
09:!*
      10:s 11:
                  12:
                         13:
                               14:
                                      15:
                                            16:
17:
      18:
            19:
                  20:
                         21:
                               22:
                                      23:
                                            24:
                  28:
                         29:
            27:
                               30:
                                      31:
                                            32:
25:
      26:
33:
      34:
            35:
                  36:
                         37:
                               38:
                                      39:
                                            40:
41:
      42:
            43:
                   44:
                         45:
                               46:
                                      47:
                                            48:
49:
      50:
            51:
                   52:
                         53:
                               54:
                                      55:
                                            56:
57:
      58:
            59:
                   60:
                         61:
                               62:
                                      63:
                                            64:
99 Return
Manual switching: Enter channel number
Enter desired menu number>
```

Path: 2 Configuration → 1 Outputs → [Enter] 10 → Switching Functions → 5 Actual channel conditions / manual control

Display of all 64 channels of the switch functions. A switched on channel is displayed with an [\*]. [ ] shows a locked channel in a switched off state whereas [\*] shows a switched on channel in a locked state.

An! shows that the channel is linked to a control output.

An **s** shows that the channel is linked to the twilight calculation.

By entering a channel, the page can be changed to that of manual switching for that channel:

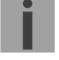

**Important:** After a restart or after changing the program file, it can take up to 2 min until the states displayed correspond to the effective states on the channel relay!

#### Manual switching:

Path: 2 Configuration → 1 Outputs → [Enter] → 10 Switching Functions → 5 Actual channel conditions / manual control → 1

- 1. Channel temporarily on: The channel is switched on immediately. The channel then takes over the state of the switch programs, switch function or switch inputs again. It can take up to 2 minutes to adopt.
- 2. Channel temporarily off: The channel is switched off immediately. The channel then takes over the state of the switch programs, switch function or switch inputs again. It can take up to 2 minutes to adopt.
- 3. Channel on and lock: The channel is switched on immediately and locked in this state.
- 4. Channel off and lock: The channel is switched off immediately and locked in this state.
- 5. Unlock channel: The channel takes over the state of the switch programs, switch function or switch inputs again. It can take up to 2 minutes to adopt.

#### 6.5.11 Time handling

In the menu '2 Configuration → 2 Time handling', settings can be made for the following functions:

- General settings → See Chapter 6.5.12
- Configuration of the local time source → See Chapter 6.5.13
- NTP Server / NTP Sources → See Chapter 6.5.14
- CAN (MTC) → See Chapter 6.5.15
- Manual time set → See Chapter 6.5.16

### 6.5.12 General time configuration

Path: 2 Configuration → 2 Time handling → 1 General time settings

1. Stratum limit for synchalarm:

Stratum limit (1-16) for generating the alarm "Failure time source Str".

Default value: 5.

Explanation:

If the stratum of the DTS 480x is higher or equal than the value

"Stratum limits for synchalarm", then after a fix delay of 1 min the alarm

"Failure time source Str" occurs → sync LED turns off!

- 2. Mode leap second:
  - 0 Off
  - Additional second is added to the time period set Is set to 0=off after adding the leap second.
  - -1 A second is omitted at the time period set. Is set to 0=off after adding the leap second.
  - 2 Recognize leap second automatically. Only possible in the case of a source notifying the leap second!
- 3. Set period of time for the leap second in UTC with the format: "hh:mm:ss TT.MM.YY". The next usual time will be displayed as a proposal.

Description of leap second see chapter "9.6 Leap Second".

## 6.5.13 Time source

Time source configuration: '2 Configuration → 2 Time handling → 2 Local time source settings':

DTS 4806.masterclock Moser-Baer AG \_\_\_\_\_ LOCAL TIME SOURCE 1 Source type 2 Time zone of the source [0] UTC 3 DCF/GPS source correction 0ms 4 Alarm delay for failure of the source 03min 5 Synch. only offset 0ms 6 Fix stratum (0=auto, 1-15=fix) 7 Stratum TO (0-16) DCF/GPS fail 1h 98 Return and save 99 Return and discard changes Enter desired menu number>

Path: 2 Configuration →2 Time handling → 2 Local time source setting

1. Source type: 0=none, 1=DCF, 2=internal, 3=serial

("serial" only in connection with NMEA, see chapter "6.5.7 Serial telegrams")

1. Time zone of the source: see chapter "6.5.28 Time zone selection"

2. DCF/GPS source correction: (-60000ms..+60000ms)

3. Alarm delay at failure of time source (minutes):

0 = off, 1 - 2'160min, default = 0 Error: "Failure time source TO"

4. Synch. only offset: 0=off

100 - 5000ms= Limits as from which time is no longer

accepted → Alarm "Syn only diff too large"

5. Fix stratum: 0=Stratum is calculated automatically on the basis of the

time source

1 - 15=Stratum of the DTS 480x is set by means of the description in the table in chapter "9.3 Fix stratum for

local time source"

Stratum TO (Timeout) (0-16) DCF/GPS fail:

Duration of stratum change 1 to 16 in the case of time loss (1-999h),

e.g. 24 hrs → after DCF/GPS time source failed, stratum counts up from 1 to 16

within 24 hrs Default value: 12h

For description of time source see chapter "9 Time administration"

#### 6.5.14 NTP server

NTP can run as server or combined as server/client.

To run NTP as source (NTP as client), in the menu '2 Configuration' → '2 Time handling' → '3 NTP Server / NTP Sources' at least one server has to be set.

The exact behavior of NTP time sources is described in chapter "9.2 Time take-over, NTP".

Further 2 multicast or broadcast addresses can be configured:

```
DTS 4806.masterclock Moser-Baer AG
NTP SERVER CONFIGURATION
1 Configuration timeserver address 1
                                         10.241.0.65
2 Configuration timeserver address 2
                                         ntp.test.org
3 Configuration timeserver address 3
4 Configuration timeserver address 4
5 Configuration multi-/broadcast address 1 10.240.255.255
6 Configuration multi-/broadcast address 2
7 NTP Authentication
  NTP slave clock line (info only)
                                        239.192.54.14
99 Return
Enter desired menu number>
```

Path: 2 Configuration → 2 Time handling → 3 NTP server

- Summary about configured NTP time sources. Select to configure and display changes to the menu "ENTRY TIMESOURCE"
- Summary about configured NTP broadcast addresses. Select to configure and display changes to the menu "NTP MULTI- / BROADCAST-ENTRY"
- 7. NTP Authentication: Changes to the menu "NTP AUTHENTICATION" Information about a multicast address, configured for NTP slave clocks.

#### Configuration of the individual server/peer address:

```
DTS 4806.masterclock
                   Moser-Baer AG
_____
ENTRY TIMESOURCE
1 Source
                                       ntp.test.org
  Minpoll
3 Maxpoll
                                       6
4 Server/Peer
                                       server
5 Prefer
                                       off
6 Authentication key
                                       off
98 Return and save
99 Return and discard changes
Enter desired menu number>
```

Path: 2 Configuration → 2 Time handling → 3 NTP server/NTP sources → 1..4 Configuration timeserver address

- Insert time sources (IP-address or Name e.g. "ntp.metas.ch" ENTER without entry of an address will delete value.
- 2.-3. Configurations of **Minpoll** and **Maxpoll**: Inquiry interval 2^**poll value** in seconds. 0 = automatically e.g. poll value=2 → intervall 2: 2² = 4sec., poll value=5 → intervall 5: 2⁵ = 32sec. Range of poll values (exponent): 1 16

To get an exact synchronization it's better to limit Maxpoll to 6 (64 sec.).

- 4. Set type of inquiry: server or peer
- 5. Preferred source: on or off If possible, one source should always be preferred (even if only one source is defined), except if DCF is active.
- 6. Authentication key: off, key number, autokey

**Notice:** If a key number is entered, the entered key must also be added to the trusted keys.

**Important:** All changes lead to a **restart** of the NTP server!

**Important:** Maxpoll should not be selected under 4 (16 sec), as otherwise, internal trimmung may be inaccurate.

Maxpoll and Minpoll on automatic can lead to insufficient synchronization accuracy. The specified accuracies were measured with Minpoll = 3 and Maxpoll = 6.

The configuration server should be used as far as possible.

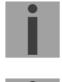

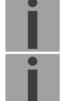

#### Configuration of the Multi- / Broadcast address:

Path: 2 Configuration →2 Time handling →3 NTP server→ 5 Configuration multi-/broadcast address 1

- 1. IP address of the destination network (multicast or broadcast). ENTER without entering an address will delete the entry.
- 2. Interval for sending out the NTP information in seconds. The interval is rounded after the entry to NTP standard, which only permits values of format 2<sup>x</sup>: 1,2,4,8,16,32,64... maximum 65536 seconds.
- 3. TTL (time to live) in hops. Only required for multicast.

  Number of routers over which the multicast packet should be transmitted: for simple networks without a router enter 1, for 1 router enter value 2.
- 4. Authentication key: off, key number, autokey

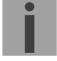

Important: All changes lead to a restart of the NTP server!

#### Configuration of the NTP authentication:

The NTP authentication is described in chapter "9.7 NTP authentication".

```
DTS 4806.masterclock
                   Moser-Baer AG
_____
NTP AUTHENTICATION
1 Import keys (from /ram)
2 Export keys (to /ram)
3 Trusted (active) keys
                                         12 8 15
4 Request keys (ntpq)
                                         R
5 Control keys (ntpdc)
                                         15
6 Autokey password
                                         Test1234
7 Autokey command
8 Access control for query
                                         off
98 Return and save
99 Return and discard changes
Enter desired menu number>
```

Path: 2 Configuration → 2 Time handling → 3 NTP server → 7 NTP Authentication

Import keys (from/ram directory)
 The file ntp.keys must first be copied into the directory /ram.

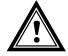

**Attention:** The file must be named exactly in this way and written entirely in small letters.

- 2. Export keys (to /ram directory)
  The current ntp.keys file is written in the directory /ram.
- 3. Select the trusted keys separated by spaces
- 4. Select the request key
- 5. Select the control key
- 6. Set the auto key password
- 7. Execute for auto key commands:

gen\_iff generate the IFF certificate gen\_gq generate the GQ certificate gen\_mv generate the MV certificate

gen\_all generate all (IFF,GQ,MV) certificates

gen\_client generate the client certificate update\_server update the server certificate update\_client update the client certificate

export\_iff export the IFF server certificate to /ram. Parameter password

of the client

export\_gq export the GQ server certificate to /ram.
export\_mv export the MV server certificate to /ram.
import\_iff import the IFF server certificate from /ram.
import mv import the MV server certificate from /ram.

clear\_ram delete the certificates in /ram

clear\_keys delete the certificates in the NTP key directory

Example: export\_iff myPassword exports the IFF client certificate to /ram.

8. Access control status request (ntp-query)

0 = all access allowed (default)

1 = access from local network allowed

2 = all access blocked

## 6.5.15 Communication Alarm Network (CAN) to MTC

Path: 2 Configuration → 2 Time handling → 4 CAN (MTC)

1. CAN -mode on or off

If CAN is switched on, all the time source entries are accepted according to the set values of the MTC CAN module U6.5. The time sources can no longer be changed if CAN is switched on on the DTS 480x.

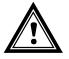

**Attention:** If multicast is used, the local time source must be set to "local".

Otherwise, it can be set to "off".

#### 6.5.16 Manual time set

Path: 2 Configuration → 2 Time handling → 5 Manual time adjustment

- Set UTC time in the format "YY.MM.DD hh:mm:ss".
   Time is set with ENTER!
- 2. Correct time in ms (- = backwards). Range: +/-10'000ms Time is set with ENTER!

#### 6.5.17 Alarms

Under alarms, settings can be undertaken for the following functions:

- Alarm relays → see chapter 6.5.18
- E-Mail → see chapter 6.5.20
- SNMP-Traps → see chapter 6.5.21

# 6.5.18 Alarm relays

Path: 2 Configuration →3 Alarms →1 Alarm relay

1. Alarm mask for relay (see chapter "6.5.19 Alarm mask")

#### 6.5.19 Alarm mask

```
DTS 4806.masterclock
                        Moser-Baer AG
______
ALARMMASK
                                                  Page 1
[ ]=error disabled, [*]=error enabled
 Bit00: Alarm input 1 [] Bit01: Alarm input 2
[ ] Bit02: Alarm input 3
                                       [ ] Bit03: Alarm input 4
[*] Bit04: Error bit4
[*] Bit06: Failure FV
                                     [*] Bit05: DTS restart
[*] Bit06: Failure 5V [*] Bit07: Supply voltage low [*] Bit08: Line 1 current high [*] Bit09: Wrong time zone line 1
[*] Bit10: Wrong time zone DCF ou [*] Bit11: Wrong time zone RS485
[*] Bit12: Error IRIG output [*] Bit13: Tele.-file invalid [*] Bit14: Program file invalid [*] Bit15: Wrong time zone sw
                                     [*] Bit15: Wrong time zone switch
Enter alarmnumber to alter mask
Press ENTER for next part, 99 to leave>
```

Path: 2 Configuration →3 Alarms →1 Alarm relay→ 1 Alarm mask

Display of all the DTS 480x alarms (64) on 4 pages. Pages can be scrolled through with ENTER.

An alarm on the current page can be switched on or off by entering an error number. The page can be exited with 99. The modifications will be saved or restored one menu level higher in "ALARM CONFIGURATION". All Alarms with "Error bitxx" are not yet used.

A description of individual errors can be found in Appendix "C Alarm list".

The alarm masks for the various applications (E-Mail, SNMP, SNMP Traps, alarm relay) can differ.

The alarm masks only apply to the corresponding function, but not for the internal alarm recording (Menu '1. Status' → '1. Alarm state' and Menu '1. Status' → '2. Alarm history').

# 6.5.20 E-mail

E-mail alarm messages via SMTP.

#### E-mail configuration page 1:

```
DTS 4806.masterclock Moser-Baer AG
_____
MAIL CONFIGURATION
                                         Page 1
1 Mailmode
                                         f0 ff ff ff ff ff ff
2 Alarmmask for mail
                                         10.240.0.3
3 Mailserver
4 Mailport (default 25)
                                         25
5 Destination mail address1
                                         mail1@test.org
6 Destination mail address2
7 Reply mail address
                                         mail2@test.org
8 From mail address
                                         mail3@test.org
98 Return and save
99 Return and discard changes
Enter desired menu number or press enter for next part>
```

### Path: 2 Configuration →3 Alarms →2 E-Mail

- 1. E-mail function on or off.
- Alarm mask for e-mail notifications (see chapter "6.5.19 Alarm mask")
   Changes are stored or reset on the overlying menu page "MAIL CONFIGURATION".
- 3. IP address of the mail server e.g. 10.249.34.5 ENTER without entering an address will delete the entry.
- 4. Mail server port (often 25)
- 5.-6.Destination e-mail address ENTER without entering an address will delete the entry.
- Reply address (e.g. support, administrator...)ENTER without entering an address will delete the entry.
- Sender address (important for authentication through the mail server) ENTER without entering an address will delete the entry.

Press ENTER to change to page 2.

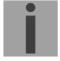

**Important:** Configuration of a gateway is required for sending e-mails (see chapter "0 Network"). This can be set via DHCP or manually.

## E-Mail configuration page 2:

Path: 2 Configuration → 3 Alarms → 2 E-Mail → [Enter]

11. Authentication mode:

0=off (sender e-mail address used for authentication)
1=auto (tries CRAM-MD5, LOGIN- PLAIN in this sequence)
2=PLAIN
3=LOGIN

3=LOGIN

4=CRAM-MD5

- 12. User name (only for authentication mode 1-4)
- 13. Password (only for authentication mode 1-4)

Press ENTER to change to page 1.

### Format of an error message via E-Mail:

Event <Alarm 21 set: NTP does not run>
Time <13:34:34 06.02.09>
Hostname <DTS480x (10.241.0.18)>

## 6.5.21 SNMP-Traps

For a description of SNMP functionality, see also chapter "10 SNMP".

DTS 4806.masterclock Moser-Baer AG \_\_\_\_\_\_ SNMP-TRAP CONFIGURATION off 1 Trap mode f0 ff ff ff ff ff ff 2 Alarmmask for trap 3 Trap community string trapmobatime 4 Configuration of destination 1 5 Configuration of destination 2 10.240.10.44 10.240.0.85 6 Time periode for alive message 300sec 98 Return and save 99 Return and discard changes Enter desired menu number>

Path: 2 Configuration →3 Alarms →3 Traps

- 1. Trap mode on or off
- Alarm mask for SNMP trap messages (see chapter "6.5.19 Alarm mask")
   Changes are first stored or reset on the overlying menu page "SNMP TRAP CONFIGURATION".
- 3. Trap community string (group membership for traps). Standard: *trapmobatime*.
- 4. Configuration of the receiving system (trap sink) 1
- 5. Configuration of the receiving system (trap sink) 2
- 6. Time period for alive messages in seconds. 0 = no alive traps are sent Range: 1-7'200sec

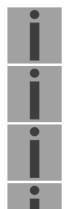

**Important:** General settings for SNMP can be found in menu '2. Configuration' → '7. SNMP'. See also chapter "6.5.25 SNMP").

**Important:** Configuration of a gateway is required for sending SNMP traps (see chapter 0 Network). This can be set via DHCP or manually.

Important: Each configuration change leads to a restart of the SNMP DTS Agent.

**Important:** SNMP has to be activated for sending traps.

#### Configuration of the receiving systems

Path: 2 Configuration → 3 Alarms → 3 Traps → 4 Configuration of destination 1

Address of the evaluation system e.g. 10.241.0.15. ENTER without entering an address will delete the entry.

- 1. Port of the evaluation system (usually 162).
- 2. SNMP Version: 1=SNMP V1, 2=SNMP V2c

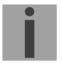

**Important:** Each configuration change leads to a restart of the SNMP DTS Agent.

## 6.5.22 General settings

#### Path: 2 Configuration → 4 General settings

- Setting the display language
- Setting the time zone for the display, and also all alarm logs, e-mail and SNMP. (See chapter "6.5.28 Time zone selection")
- 3. Enter password for the menu (user *dts*) (max. 15 characters). A password must be configured.

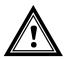

**Attention:** The default password should be changed after receipt of the device!

#### 6.5.23 Network

DTS 4806.masterclock Moser-Baer AG

**NETWORK GENERAL** 

- 1 IPV4 configuration
- 2 IPV6 configuration
- 3 Hostname (Devicename) DTS480x
- 4 Domainname
- 5 Network interface auto

98 Return and save

99 Return and discard changes

Enter desired menu number>

#### Path: 2 Configuration → 5 Network

- 1. Configuration of IPV4 parameters
- 2. Configuration of IPv6 parameters
- 3. Set hostname.

## Attention: A host name must always be configured.

Host names and their format are described in the Internet standards RFC 952 and RFC 1123: Domains and host names may only contain letters (capitals or small letters) and numerals ("0-9"). In addition, the minus sign

("-") may also be used, as long as it is not at the end.

**Everything else is not permitted!** 

- 4. Set domain e.g. test.org
- 5. Set network interface: Auto, 100/10Mbit, half-, full duplex.

View of the current network state in Menu: '1 Status' → '6 Info network config.'

**Important:** The menu is closed upon modifying the IP or the DHCP mode.

Important: DHCP on/off, each change of this setting will result in a restart of the NTP

server!

**Important:** For the operation of a **Multicast** communication (NTP and Time Zone

Server) the configuration of a gateway is mandatory. The gateway can be set manually or by using DHCP. If no gateway is available, the own IP

address can be used.

**Attention:** Only one DNS server should be configured (IPv4 or IPv6).

**Attention:** Settings to the network must be agreed with the network administrator!

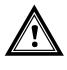

## **Network configuration IPv4:**

```
DTS 4806.masterclock Moser-Baer AG
_____
NETWORK IPV4
1 DHCP
                                       off
2 IP address
                                       10.99.3.2
3 Subnet mask
                                       255.240.0.0
                                       10.96.2.1
4 Gateway
5 DNS server
                                       10.240.0.1
98 Return and save
99 Return and discard changes
Enter desired menu number>
```

Path: 2 Configuration → 5 Network → 1 IPV4 configuration

DHCP on or off, the following fields are not available in case of DHCP = on.
 A DHCP renew can also be triggered via this point.

**Important:** DHCP on, if no DHCP server is available, leads to longer start-up time (<30 sec.) of the DTS 480x.

2.-5. Set IP address, subnet mask, gateway and DNS-Server. Format = 10.240.98.7

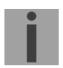

#### **Network configuration IPv6:**

```
DTS 4806.masterclock
                   Moser-Baer AG
_____
NETWORK IPV6
1 Mode / Autoconf
                                        on
2 DHCPv6
                                        on
3 IP address 1 / Prefix
                                        fd03:4432:4646:3454::2000/64
4 Gateway 1
                                        fd03:4432:4646:3454::1
                                        fd03:4432:4646:3454::1
5 DNS server
98 Return and save
99 Return and discard changes
Enter desired menu number>
```

Path: 2 Configuration → 5 Network → 2 IPV6 configuration

Autoconf on or off

- 1. DHCPv6 on or off
- 2. IP address with prefix in IPv6 format e.g. 2001:2345:6789::12:1:34/64
- Gateway in IPv6 format
- 4. IPv6 DNS server

# 6.5.24 Services (network services FTP, telnet, SSH....)

Network services configuration:

Path: 2 Configuration → 6 Services

1.-3. Switch the individual services off or on.

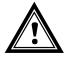

**Attention:** If the services are not used, FTP and Telnet should be switched off after receipt of the device.

#### 6.5.25 SNMP

For a description of SNMP functionality, see also Chapter "10 SNMP".

DTS 4806.masterclock Moser-Baer AG \_\_\_\_\_\_ **SNMP CONFIGURATION** 1 SNMP mode 2 Alarmmask for SNMP f0 ff ff ff ff ff ff 3 DTS location Communication center 4 Contact information test@test.org 5 SNMP V1/V2c security configuration 6 SNMP V3 security configuration 98 Return and save 99 Return and discard changes Enter desired menu number>

#### Path: 2 Configuration → 7 SNMP

1. Mode Mode. 0=off, 1=on. SNMP information of MIB 2 is always available.

Important: To send out MIB-2 traps, the trap community and the destination address must at least be configured in menu '2. Configuration' → '3. Alarms'→ '3. Traps' at least the trap community and the receiver must be configured. See also chapter "6.5.21 SNMP Traps").

- 2. Alarm mask for SNMP status (see chapter "6.5.19 Alarm mask"). The modifications will be saved or restored one menu level higher in "SNMP CONFIGURATION".
- 3. Location information which is displayed in SNMP management tool.
- 4. Contact information which is displayed in SNMP management tool.
- Configuration of SNMP V1 / V2 c (specific settings). See chapter "6.5.26 SNMP V1 / V2c"
- 6. Configuration of SNMP V3 (specific settings). See chapter "6.5.27 SNMP V3"

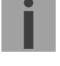

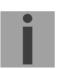

## 6.5.26 SNMP V1 / V2c

DTS 4806.masterclock Moser-Baer AG

SNMP V1/V2c CONFIGURATION

1 Readonly community string romobatime 2 Read/write community string rwmobatime

98 Return and save

99 Return and discard changes

Enter desired menu number>

## Path: 2 Configuration → 7 SNMP → 5 SNMP V1/V2

1. Community string for **read only** (Group membership for GET). Standard: *romobatime*.

2. Community string for **read/write** (Group membership for GET/PUT). Standard: *rwmobatime*.

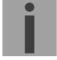

#### 6.5.27 SNMP V3

#### Path: 2 Configuration → 7 SNMP → 6 SNMP V3

- 1. 2. Configuration of user-defined SNMP accounts dtsUser1 and dtsUser2
- 3. 4. Configuration of user-defined SNMP access rights viewDTS1 and viewDTS2

**Important:** Each configuration change leads to a restart of the SNMP DTS Agent.

# **User configuration SNMP V3:**

```
DTS 4806.masterclock
                   Moser-Baer AG
SNMP V3 USER CONFIGURATION
                                       dtsUser1
1 Password for authent. and privacy
                                       mobatime
2 Min security level
                                       priv
3 Read access (read view)
                                       viewDTSInfo_
4 Write access (write view)
                                       _none_
98 Return and save
99 Return and discard changes
Enter desired menu number>
```

Path: 2 Configuration → 7 SNMP → 6 SNMP V3 Configuration menu → 3 User 1 configuration (DTSUser1)

Password for authentication (MD5) and privacy (DES). 8 – 40 characters

1. Minimal security level: 0=noauth (no authentication)

1=auth (only authentication)

2=priv (authentication and privacy)

2. SNMP read access: 0=none (no access)

1=all (full access)

2=DTS info (only DTS specific information)

3=user defined 1 (viewDTS1) 4=user defined 2 (viewDTS2)

3. SNMP write access: 0=none (no access)

1=all (full access)

2=DTS info (only DTS specific information)

3=user defined 1 (viewDTS1) 4=user defined 2 (viewDTS2)

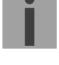

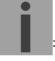

## **Access configuration SNMP V3:**

```
DTS 4806.masterclock Moser-Baer AG
_____
                                        viewDTS1
SNMP V3 ACCESS CONFIGURATION
                                        .1.3.6.1.4.1.8072
1 Include OID 1
2 Include OID 2
                                        .1.3.6.1.4.1.2021
3 Include OID 3
                                        .1.3.6.1.4.1.13842.4
4 Exclude OID 1
5 Exclude OID 2
                                        .2
6 Exclude OID 3
                                        . 2
98 Return and save
99 Return and discard changes
Enter desired menu number>
```

Path: 2 Configuration → 7 SNMP → 6 SNMP V3 → 3 Access

- 1. 3. Include View path, form: .1.3..6.1.4.1.13842.4 (e.g. DTS) or .iso (complete SNMP ISO path).
- 4. 6. Exclude View path: analogue include.

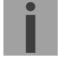

# 6.5.28 Time zone selection

Path: 2 Configuration → 2 Time handling → 2 Local time source setting → 2 Time zone of the source

Display of all the DTS 480x time zones (100) over several pages. The pages can be scrolled through with ENTER.

A time zone can be selected on the actual page by entering a time zone number.

Only one time zone is selected at any time.

Press ESC to leave the page. The modifications will be saved or restored one menu level higher.

## 6.5.29 System voltage (DTS 4806)

System voltage is only relevant for the device DTS 4806.

Path: 2 Configuration → 8 System voltage

1. System voltage: 0=24V, 1=48V, 2=60V

2. Configuration mode: 0=auto, 1=fixed

In the "auto" configuration mode, the system voltage is configured automatically during the boot sequence.

3. Supply type: internal (AC power supply) or external (DC)

This point is for information only, read-only access

i

**Important:** If the "auto" configuration mode is set, the device must be rebooted upon

any change in the power supply!

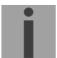

**Important:** If the device is operated with redundant power supply (AC mains supply

with additional backup DC supply), the device must be booted with DC supply. After the booting procedure, the additional mains supply can be

connected.

DTS 4806.masterclock Moser-Baer AG

#### MAINTENANCE

- 1 Update software (FTP)
- 2 Update software (USB)
- 3 Backup configuration and log to USB
- 4 Backup configuration local (on device)
- 5 Restore local backup configuration
- 6 Restore default MOBA configuration
- 7 Restart device
- 8 Copy telegram- and program-files
- 99 Return

Enter desired menu number>

Path: 3 Maintenace

Initiating a software update (files must have been copied by FTP into the directory /ram of the DTS 480x before). → See chapter "7 Updates". The command always leads to a restart of the DTS 480x (even if no files were copied for update)

Important: Possibly save configuration first.

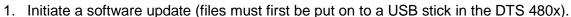

→ See chapter "7 Updates". The command always leads to a restart of the DTS 480x.masterclock (even if no files were copied for update)

Important: Possibly save configuration first.

- Save the entire configuration (incl. program and telegram files) and the log files on a USB stick. Also generates a diagnosis file (dts480xsystem\_xxxxxxxxxxxxxxxxlog) in the directory /ram which is also copied on to the USB stick or which can be downloaded per FTP (only for support).
- 4. Backup the entire configuration locally (to the device)
- 5. Restore the entire configuration from a backup stored locally (on the device). After the restore the DTS 480x is automatically restarted.
- 6. Restore the entire configuration to factory settings. After the restore the DTS 480x is automatically restarted.
- 7. Restart DTS 480x.masterclock.
- 8. Copy telegram or program files on to the DTS 480x.masterclock.
  - → See chapter "8.11 Copying telegram or program files on to the DTS 480x.masterclock".

See also chapter "7 Updates".

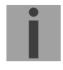

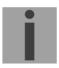

# 7 Power supply and voltage monitoring

#### 7.1 Connection methods

The DTS 480x can be powered in two different ways: either by mains voltage (230 VAC +/- 10%, 50/60 Hz) or via an external direct current voltage source (24 VDC for DTS 4801 and DTS 4802, 24-72 VDC for DTS 4806). Compare to annex A.

## 7.2 Power reserve battery (DTS 4806)

The DTS 4806 also offers the possibility to connect a lead-acid battery for power reserve (24VDC). This power reserve preserves all functions of the DTS 4806 Standard during a power outage. The battery is monitored by the DTS 4806, i.e. it gets recharged and is protected against deep discharge.

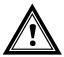

**Attention:** A connected battery is only switched on when the power supply is

switched back on. This goes for charged batteries as well.

# 7.3 System voltage (DTS 4806)

The DTS 4806 is equipped with a system voltage monitor. In order for the DTS 4806 to be able to monitor the voltage, the system voltage to be monitored must be configured manually or detected automatically. Available system voltages are 24V, 48V and 60V.

## 7.3.1 System voltage configuration

#### DTS 4806 Standard:

The system voltage of the DTS 4806 Standard is always 24V, regardless of the system voltage mode (automatic, fixed).

#### DTS 4806 Extended:

If the system voltage is to be configured manually, the device is to be operated in the fixed system voltage mode (compare chapter 6.5.29 System voltage (DTS 4806)). In the fixed system voltage mode, the system voltage of a DTS 4806 Extended can be set to 24V, 48V or 60V.

If the system voltage is to be configured automatically, the device must be operated in the automatic system voltage mode (compare chapter 6.5.29 System voltage (DTS 4806)). In the automatic system voltage mode, the incoming DC voltage is measured during the boot sequence of the DTS 4806 Extended and the device is set to a system voltage according to the table below. If the DTS 4806 Extended is powered solely with AC, the system voltage is 60V.

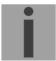

**Important:** If the device is operated with redundant power supply (AC mains supply

with additional backup DC supply), the device must be booted with DC supply. After the booting procedure, the additional mains supply can be connected.

Detection of the system voltage of the DTS 4806 Extended in the automatic system voltage mode:

| Detected system voltage | Minimum<br>DC voltage | Maximum<br>DC voltage |
|-------------------------|-----------------------|-----------------------|
| 24 V                    | 22 V                  | 31 V                  |
| 48 V                    | 35 V                  | 53 V                  |
| 60 V                    | 59 V                  | 70 V                  |

## 7.3.2 System voltage monitoring (DTS 4806)

If the undervoltage or overvoltage of the voltage range is underrun resp. overrun, the lines are stopped and the device signals an alarm. At a voltage of less than 19V, the active power reserve battery is disconnected to protect it from deep discharge (compare chapter 7.2). The table below shows the monitored undervoltage and overvoltage limits in the respective system voltage ranges.

Table with under- and overvoltage limits (alarm hysteresis = 2 V):

| System voltage | Undervoltage<br>± 2V | Overvoltage ± 2V |
|----------------|----------------------|------------------|
| 24 V           | 20 V                 | 32 V             |
| 48 V           | 38 V                 | 60 V             |
| 60 V           | 50 V                 | 72 V             |

## 8.1 Image and file names

Image and file names differ between device versions:

| Device             | DTS 4801 V1   | DTS 4801 V2           |  |  |
|--------------------|---------------|-----------------------|--|--|
|                    | DTS 4802 V1   | DTS 4802 V2           |  |  |
|                    |               | DTS 4806              |  |  |
|                    | DTS O         | A 48.8 S              |  |  |
| Name Image         |               |                       |  |  |
| Device application | dtsapp.img    | dts480xapp.ubifs      |  |  |
| RootFS image       | rootfs.img    | dts480xrootfs.ubifs   |  |  |
| Boot image         | u-boot.bin    | dts480xu-boot.imx     |  |  |
| zlmage             | ulmage26      | dts480xzImage         |  |  |
| Configuration      | dtscfg.img    | dts480xcfg.ubifs      |  |  |
| Devicetree file    | n/a           | dts480xdevicetree.dtb |  |  |
| Checksum file      | dtscheck.md5  | dts480xcheck.md5      |  |  |
| Name File          |               |                       |  |  |
| Application        | dts4801       | dtsapp                |  |  |
| Menu               | dts4801menu   | dtsmenu               |  |  |
| NTP                | ntpd          | ntpd                  |  |  |
| Driver module      | dts4801mod.ko | dtsdriver.ko          |  |  |
| Configuration      | dts4801.conf  | dtsdevice.conf        |  |  |

## 8.2 Updating images with MOBA-NMS

Steps for updating images using MOBA-NMS:

- 1. Select DTS device(s) in the device view.
- 2. Menu 'Edit' → 'Commands' → Select 'Firmware Update...'.
- 3. Enter the path to the file 'dtscheck.md5' or select it using the 'Browse...' button.
- 4. Enter further paths to images or select them using the 'Browse...' button.
- 5. Optionally: Check the box 'Backup device(s) configuration before update' and enter the destination directory for the backup file(s). If a destination folder is selected, the whole device configuration will be saved before the backup. Additionally, if the image 'dts480xcfg.img' is written too, the saved configuration can be automatically restored after the update. For this, check the box 'restore configuration after update'.
- 6. By clicking the 'OK' button, the update is initiated.

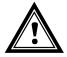

The update procedure (item 6) can take some time (<5 min.) and may not be interrupted under any circumstances. In case of an interruption, the software on the DTS 480x is destroyed and it can only be repaired in the factory.

800652.13

## 8.3 Updating images via FTP

The images according to the table in chapter 8.1 can be updated using FTP. Additionally the file dts480xcheck.md5 must exist.

→ all image names are case-sensitive.

Steps for updating images via FTP:

- Connect a FTP client software (binary) to the DTS 480x.masterclock e.g. with Windows Explorer enter: ftp://dts@[IP address]) (as user dts). See also chapter "8.7 FTP-Connection"
- 2. If an update of the image dts480xcfg.ubifs is made, the configuration of the DTS 480x and the program and telegram files are overwritten. In order to store the configuration, the file dtsdevice.conf from the directory /etc and any possible program and telegram files must be saved from the directory /var/local/dts. After the update, the file can again be written on the DTS 480x in accordance with chapter "8.4 Updating applications or configurations via FTP". Impulse lines should be stopped before the update with dts480x.ubifs and separated from the DTS 480x (after the update, the line starts with MOBALine).
- 3. Change to the directory /ram.
- 4. Copy the image into the directory /ram.
- 5. Close FTP connection.
- 6. The update procedure can be started on DTS 480x by selecting the menu '3. Maintenance' → '1. Update software (FTP)' and press ENTER. The message "Update in progress" appears and at the same time, "Please wait!>" is shown in the command line. All images are copied. The DTS 480x is automatically restarted on completion of the update. The Telnet or SSH session has to be restarted.

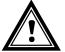

Attention:

The update procedure (point 6) may take longer time depending on the type and number of images (<5 min) and must not be interrupted under any circumstances. If interrupted, the software on the DTS 480x will be destroyed and it has to be returned to the manufacturer for repairing.

Starting up after an update can also take some minutes (<10 min), or it can result in an additional restart, as the file systems have to be checked first.

To eliminate any mistakes during update procedure, the versions should be verified after the update.

#### 8.4 Updating applications or configurations via FTP

To update individual files as listed in the table in chapter 8.1. on the DTS 480x, the following steps are carried out:

#### → All file names are case-sensitive.

- Connect a FTP client software (binary) to the DTS 480x e.g. with Windows Explorer enter: ftp://dts@[IP address]) (as user dts). See also chapter 8.7 FTP-Connection
- 2. Change to the directory /ram.
- 3. Copy all the files to be updated into the directory /ram.
- 4. Close FTP-Connection.

5. The update procedure can be started on DTS 480x by selecting the menu '3. Maintenance' → '1. Update software (FTP)' and press ENTER. The message "Update in progress" appears and at the same time, "Please wait!>" is shown in the command line. All images are copied. The DTS 480x is automatically restarted on completion of the update. The Telnet or SSH session has to be restarted.

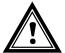

Attention:

The update procedure (point 5) may take longer time depending on the type and number of images (<5 min) and must not be interrupted under any circumstances. If interrupted, the software on the DTS 480x will be destroyed and it has to be returned to the manufacturer for repairing.

To eliminate any mistakes during update procedure, the versions should be verified after the update.

## 8.5 Updating images via USB

The images as shown in the table in chapter 8.1 can be updated via USB. Additionally the file dts480xcheck.md5 must exist.

→ all file names are case-sensitive.

Steps for updating images:

- 1. Copy images to the USB stick
- 2. Plug the stick in the DTS 480x.masterclock
- 4. The update procedure can be started on DTS 480x by selecting the menu '3. Maintenance' → '2. Update software (USB)' and press ENTER. The message "Update in progress" appears and at the same time, "Please wait!>" is shown in the command line. All images are copied. The DTS 480x is automatically restarted on completion of the update. The Telnet or SSH session has to be restarted.
- 5. As soon as the DTS 480x is restarted, remove the USB stick.

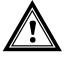

Attention:

The update procedure (point 4) may take longer time depending on the type and number of images (<5 min) and must not be interrupted under any circumstances. If interrupted, the software on the DTS 480x will be destroyed and the DTS 480x has to be returned to the manufacturer for repairing.

Starting up after an update can also take some minutes (<10 min), or it can result in an additional restart, as the file systems have to be checked first.

To eliminate any mistakes during update procedure, the versions should be verified after the update.

## 8.6 Updating applications or configurations via USB

To update individual files as shown in the table in chapter 8.1 on the DTS 480x, the following steps are carried out:

#### → all file names are case-sensitive.

- 1. Copy applications (or configuration) to the USB stick
- 2. Plug the stick in the DTS 480x
- 3. The update procedure can be started on DTS 480x by selecting the menu '3. Maintenance' → '2. Update software (USB)' and press ENTER.

  The message "Update in progress" appears and at the same time, "Please wait!>" is shown in the command line. All applications are copied. The DTS 480x is automatically restarted on completion of the update.

  The Telnet or SSH session has to be restarted.
- 4. As soon as the DTS 480x is restarted, remove the USB stick.

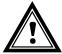

Attention: The undetermoned use (neight 2) moutales len

The update procedure (point 3) may take longer time depending on the type and number of images (<5 min) and must not be interrupted under any circumstances. If interrupted, the software on the DTS 480x will be destroyed and it has to be returned to the manufacturer for repair.

To eliminate any mistakes during the update procedure, the versions should be verified after the update.

## 8.7 FTP connection

Establish anonymous connection:

ftp://"IP address of DTS 480x"

to directly reach the sub-directory /ram, e.g. Explorer ftp://10.241.0.5

Establish connection as/with a user:

ftp://dts@"IP address of DTS 480x".

e.g. with Internet Explorer enter: ftp://dts@10.241.0.5 Password: dts resp. the defined password for the menu. To directly reach the sub-directory /ram, you can also enter ftp://dts@10.241.0.5/ram.

Establish connection with IPv6:

The address **must** be written in brackets []:

e.g. with Internet Explorer enter: ftp://dts@[fd03:4432:4646:3454::2000]

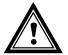

**Attention:** The file has to be copied in **binary mode** (not ASCII).

## **FTP-Tools**

|                                          | Windows XP, 7, 8, 10                       | Linux (Suse, Redhat) |
|------------------------------------------|--------------------------------------------|----------------------|
| Integrated in the system (file manager): | Windows Explorer Start → Execute: Explorer | Konqueror            |
| Programs (examples)                      | CuteFTP                                    | Kbear                |

## 8.8 SFTP Connection

SFTP = SSH File Transfer Protocol

## **SFTP-Tools**

|                                          | Windows XP, 7, 8, 10 | Linux (Suse, Redhat) |
|------------------------------------------|----------------------|----------------------|
| Integrated in the system (file manager): | -                    | Konqueror            |
| Programs (examples)                      | WinSCP               | -                    |

#### 8.9 SCP Connection

SCP = Secure Copy Protocol

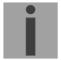

**Important:** SCP connection can only be established when no menu (operation) is open.

The following error message can be ignored. There is no influence in the functionality of the operation:

Command 'groups' failed with termination code 127 and error message -sh: groups: not found.

#### **SCP-Tools**

|                                          | Windows XP, 7, 8, 10 | Linux (Suse, Redhat) |
|------------------------------------------|----------------------|----------------------|
| Integrated in the system (file manager): | -                    | With command line    |
| Programs (examples)                      | WinSCP               | -                    |

## 8.10 Save configuration externally

(for backup or copy to another DTS 480x)

### Save the current configuration via MOBA-NMS:

- 1. Select DTS device in the device view.
- 2. Menu 'Edit' → Select 'Backup configuration...'.
- 3. Select the elements that are to be saved. (In case of doubt, select everything)
- Click button 'Next >'.
- 5. Indicate destination file by clicking the 'Browse...' button.
- 6. Optionally: enter a free backup comment. E.g. reason for the backup, use, etc. This comment will then be shown during the restoration of the backup.
- 7. By clicking the 'Finish' button, the backup is created.
- 8. At the end of the backup, an overview of the process is shown. It shows which elements were saved and which ones are not available or could not be saved.

#### Save the current configuration via FTP:

- Connect a FTP client software to the DTS 480x (with Windows Explorer enter: ftp://dts@[IP address]) (as user dts).
- 2. Change to the DTS 480x directory /etc.
- 3. Save the file **dtsdevice.conf** (configuration) to the user PC (e.g. copy the file to the Desktop or to the directory *My Documents*).
- Additionally also save possible telegram and program files from the DTS 480x directory /var/local/dts.

### Save the current configuration via USB-Stick:

The whole procedure can be analogously done with an USB stick. The copy procedure to the USB stick can be started on DTS 480x by selecting the menu '3. Maintenance' → '3. Backup configuration and log to USB' and press ENTER. All files (including program and telegram files) will be copied into the root directory of the USB stick.

### Copy configuration to an other DTS 480x:

In order to copy the entire configuration or elements of it from a DTS device to another, the according assistant in MOBA-NMS can be used. For this, select the source device (from which the configuration shall be transferred) and start the assistant in the menu 'Edit' \*\infty\ 'Transfer configuration...'. It will lead you through the individual steps.

Without MOBA-NMS, perform the procedure explained in chapter 8.4 resp. 8.6.

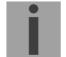

**Important:** When copying the configuration from one DTS 480x to an other, the IP address may have to be changed after the download by serial connection

## 8.11 Copying Telegram or Program files to the DTS 480x.masterclock

Analogously to the previously described procedures telegram and program files can be copied via FTP (*Iram* directory) or USB stick to the DTS 480x.

The copy procedure can be started by selecting the menu '3. Maintenance' → '8. Copy telegram- and program-files' and press ENTER.

The files are stored in the directory **/var/local/dts** by the device and can be deleted or copied via FTP.

In addition to the program files (\*.prg), \*.mbs3 files (SwitchEditor) can also be copied to the device and also be read again later from there.

#### Special case USB stick:

If the DTS recognizes the insertion of an USB stick, it is shown on the display. By pressing the red button the copy procedure can be released (analogously to the above described procedure). For this, the button has to be pressed until the copy procedure is started.

#### **Management with MOBA-NMS:**

With MOBA-NMS, the files do not need to be copied manually via FTP or USB stick, since this is integrated in the MOBA-NMS operation. At every file selection, the 'Change...' link can be clicked. This opens a file dialog which shows all files and allows new files to be loaded onto the device or existing ones to be deleted.

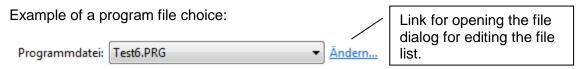

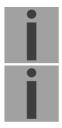

**Important:** After the file copy procedure, the output of the telegram files and the treatment of the switch programs are re-started (take over of the files).

Important: The file name is limited to 8 characters before the dot, e.g. IF482Std.tel.

## 9.1 Concept of time administration

The internal master clock as well as the real-time clock runs with UTC (Universal Time Coordinated). The synchronisation inputs, the time shown on the display, as well as all outputs are linked via a time zone entry with the master clock time, i.e. all inputs and outputs can be individually allocated to a specific time zone.

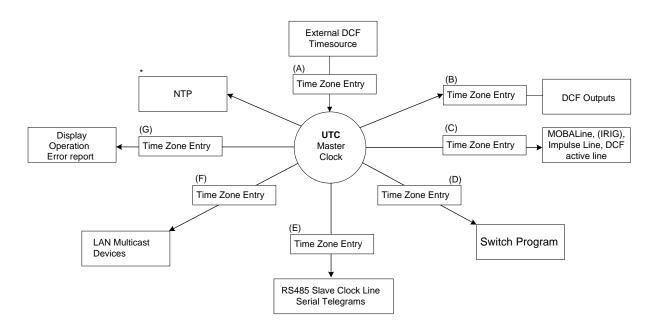

## Configurable time zones:

- (A) Chapter 6.5.13
- (B) Chapter 6.5.6
- (C) Chapter 6.5.2, 6.5.3, 6.5.4, 6.5.5
- (D) Chapter 6.5.10
- (E) Chapter 6.5.7 6.5.8
- (F) Chapter 6.5.9
- (G) Chapter 6.5.22
- \* NTP is always UTC

## 9.2 Time take-over, NTP

Generally NTP as per RFC 1305.

Maximum 4 sources.

Reference clock for DCF with selectable time zone.

#### Time take-over from DCF:

Reference clock for the reception from DCF.
 At least 3 minutes of reception required before the NTP server is available.
 Stratum of the time source = 0 → Stratum of DTS 480x = 1.

## Time take-over from NTP:

As per NTP RFC 1305 (www.ntp.org)
 (see http://support.ntp.org/bin/view/Servers/WebHome for servers on internet)

## Time take-over from RTC (internal time of the DTS 480x):

• The NTP server is started with stratum 3, if the local time source is not switched off (source type = internal or DCF/GPS). As soon as a time source delivers the time, the stratum is set accordingly.

If there is no local time source configured (source type = off), the NTP server will only start when it receives the time from another NTP server.

#### Manual time setting:

• The NTP server will be started with stratum 3 the local time source is not switched off (source type = internal or DCF/GPS). As soon as a time source delivers the time, the stratum is set accordingly.

If there is no local time source configured (source type = off), the NTP server will only start when it receives the time from another NTP server.

#### **Error cases:**

#### DCF failure:

Depending on the setting of the "Stratum TO (Timeout)", the stratum will be counted upwards, till it reaches 16.

When the startum reaches the value "Stratum limit for synchalarm", the alarm "Failure time source Str" occures (fix delay of 1 min) and the sync LED turns off. When the time source is available again, the stratum will immediately be set according to the time source (stratum time source + 1).

## • DCF failure with NTP as backup time source:

Depending on the setting of the "Stratum TO (Timeout)", the stratum will be counted upwards, till it reaches 16.

In case the stratum limit is reached and a NTP server with a better stratum is available, the DTS 480x synchronizes from NTP.

When the time source is available again, the stratum will immediately be set according the time source (stratum time source + 1).

#### NTP failure:

The failure of the/all NTP source/s without a defined fix stratum and without DCF. Normally, it takes 8 \* the poll intervall of the current source until the peer is recognized as invalid (source can no longer be reached) and NTP loses synchronization. The length of time, with the exception of the poll interval, also depends on the jitter measured, number of sources, length of synchronization and source deviation, and can thus deviate enormously in individual cases.

#### **Exception for time take-over:**

After a software update, the first time take over can last distinctly longer (> 8 minutes).

#### 9.3 Fix stratum for local time source

In operation with NTP time sources and the parameter "Local time source = off", the behavior of the NTP server is that of a standard NTP server. When the time sources are no longer available or invalid, the NTP server becomes unsynchronized (stratum = 16) after a short time as per NTP algorithm.

To provide multicast NTP for slave clock lines, the NTP server has to remain synchronized. An unsynchronized server does not send out any time. The slave clocks in this case will run to the 12 o'clock position.

Therefore, in this case it makes sense to set the *Fix stratum* value **unequal to 0** and if only NTP time sources are in use for the synchronization of the DTS 480x, to set the local time source to *internal*.

| Time source(s)                           | Fix stratu                                                        | ım = 0                                                                                                    | Fix stratu                           | ım > 0                                                                                                    |
|------------------------------------------|-------------------------------------------------------------------|----------------------------------------------------------------------------------------------------|--------------------------------------|----------------------------------------------------------------------------------------------------|
| DCF/GPS with NTP                         | DCF ok:                                                           | Stratum DTS 480x always<br>1, Time always from DCF                                                                                                    | DCF ok:                              | Stratum DTS 480x always 1,<br>Time always from DCF                                                                                            |
|                                          | DCF nok:                                                          | If NTP is available<br>Stratum DTS 480x =<br>Stratum NTP source + 1                                                                                            | DCF nok:                             | If NTP is available Stratum DTS 480x = Stratum NTP source + 1                                                                                 |
|                                          | Else:                                                             | Stratum is increased as per<br>set stratum timeout value<br>till NTP server is<br>unsynchronized<br>(Stratum DTS 480x = 16)                                    | Else:                                | Stratum is increased as per set stratum timeout value till stratum of time source = Fix stratum  → Stratum DTS 480x now keeps fix stratum + 1 |
| DCF/GPS without NTP                      | DCF ok:                                                           | Stratum DTS 480x always 1, Time always from DCF                                                                                                    | DCF ok:                              | Stratum DTS 480x always 1,<br>Time always from DCF                                                                                            |
|                                          | DCF nok:                                                          | Stratum is increased as per<br>set stratum timeout value<br>till NTP server is<br>unsynchronized<br>(Stratum DTS 480x = 16)                                    | DCF nok:                             | Stratum is increased as per set stratum timeout value till stratum of time source = Fix stratum  → Stratum DTS 480x now keeps fix stratum + 1 |
| Internal with NTP                        | NTP ok:                                                           | Stratum DTS 480x = current NTP source + 1                                                                                                    | NTP ok:                              | Stratum DTS 480x = current NTP source + 1                                                                                                    |
|                                          | NTP nok:                                                          | Stratum of the local time source is increased to up to stratum=15                                                                                              |                                      | NTP stratum of NTP time source > Fix stratum                                                                                                  |
|                                          |                                                                   |                                                                                                    | NTP nok:                             | Stratum DTS 480x = fix stratum + 1                                                                                                    |
| Off with NTP<br>(standard NTP<br>server) | NTP ok:                                                           | Stratum DTS 480x = current NTP source + 1 NTP server is unsynchronized according to NTP algorithm (stratum= 16)                                                | settings d                           | stratum = 0. Fixstratum<br>o not influence the behavior<br>ndard NTP server.                                                                  |
| Internal without NTP                     | 480x with<br>should ne<br>server wit<br>The stratu<br>from 0 to s | esting purposes for a DTS out any time source which vertheless have a NTP time h a valid time.  Im of the DTS 480x starts stratum = 15 as per set meout value. | 480x with<br>should ne<br>server wit | esting purposes for a DTS out any time source which vertheless have a NTP time h a valid time.  Im of the DTS 480x is Fix 1.                  |

#### 9.4 Time server

- NTP v4 (compatible with v3) as per RFC 1305, RFC 5905 (Port 123)
   NTP Authentication with MD5 Key / Autokey
- SNTP (UDP), RFC2030 (Port 123)
- TIME (TCP/UDP), RFC 868 (Port 37)
- DAYTIME (TCP/UDP), RFC 867 (Port 13)

## 9.5 Time accuracy, time-keeping

See Appendix I Technical data.

## 9.6 Leap second

#### Manual mode

Notification of the leap second is always issued 1 hour before the period of time set via DCF and NTP\*.

\*Notification is only transmitted via NTP if the local source is not switched ff (local source = internal or DCF/GPS). If only a NTP source/s is configured (local source = off), the state of the source will be passed on.

#### **Automatic mode**

In automatic mode, the source is checked for 1 hour before the time of the possible leap second (DCF or NTP) for any possible notification. If notification is recognized, it will be passed on via NTP and DCF output and the leap second added.

## 9.7 NTP Authentication

NTP provides two variants for authentication in version 4:

- NTP symmetric keys (i.e. symmetric keys)
- NTP autokeys

NTP authentication assures a correct time source and prevents manipulation of NTP information. NTP data itself is, however, not coded.

## 9.7.1 NTP symmetric keys

A 32-bit key ID and a cryptographic 64/128-bit hash value of the packet is attached to each NTP IP packet.

The following algorithms are used for this purpose:

- Data Encryption Standard (DES)
   (partly restricted in North America and no longer integrated into new NTP variants
   (>V4.2))
- Message Digest (MD5)

The DTS 480x only supports the MD5 procedure.

The receiving NTP service calculates the hash value with an algorithm and compares it with the one contained in the packet. Both NTP services must have the same encryption key and the same corresponding key ID for this purpose. Packets with a wrong key or wrong hash value will not be used for synchronization . The DTS 480x must be correspondingly configured to be able to use NTP authentication (chapter 6.5.14 NTP Server). The NTP service of the other equipment (e.g. server, PC...) must also be configured. In the case of standard NTP, this occurs via the ntp.conf file:

```
# path for key file
keys /etc/ntp/ntp.keys
trustedkey 1 2 3 4 5 6# define trusted keys
requestkey 4 # key (7) for accessing server variables
controlkey 5 # key (6) for accessing server variables
server ntp1.test.org key 2
server ntp2.test.org key 6
server 192.168.23.5 key 3
```

The description of the ntp.conf file can be accessed via the corresponding man-page, or consulted at http://www.eecis.udel.edu/~mills/ntp/html/authopt.html

The authentication mode is automatically activated when a key is used and the paths for the keys have been correspondingly configured.

```
trustedkey defines all keys currently permitted requestkey defines the key for the ntpc help tool. controlkey defines the key for the ntpdq help tool.
```

The keys are located in the ntp.keys file defined with keys. This has the following format:

The key ID is in the first column of the file, the format of the keys in the second defined column, and the key itself in the third. There are four key formats, however, nowadays only the MD5 is still used → M. The letter M is no longer written for new NTP variants (>V4.2) and is only necessary for backwards compatibility.

The signs ' ', '#', '\t', '\n' and '\0' are not used in the MD5 ASCII key! Key 0 is reserved for special purposes and should, therefore, not be used here.

ntp.keys: man page for ntp.keys to be noted (check the internet)

## 9.7.2 NTP Autokey

The validity of the time received to the NTP clients is assured by symmetric keys. For a higher degree of certainty, exchanging the keys used regularly is, however, necessary to obtain protection, e.g. from replay attacks (i.e. attacks in which recorded network traffic is simply played back).

The autokey procedure was introduced as the exchange is very involved in a large network. A combination of group keys and public keys enables all NTP clients to check the validity of the time information which they receive from servers in their own autokey group.

NTP Autokey is relatively complex in its use and studying the functionality is definitely necessary beforehand.

Autokey is described at <a href="http://www.cis.udel.edu/~mills/proto.html">http://www.ntp.org</a>. http://www.ntp.org.

Autokey is currently defined in an IETF draft. http://www.ietf.org/internet-drafts/draft-ietf-ntp-autokey-04.txt

The configuration of Autokey is explained in <a href="http://support.ntp.org/bin/view/Support/ConfiguringAutokey">http://support.ntp.org/bin/view/Support/ConfiguringAutokey</a> or in <a href="http://www.ntp.org/ntpfaq/NTP-s-config-adv.htm#S-CONFIG-ADV-AUTH">http://www.ntp.org/ntpfaq/NTP-s-config-adv.htm#S-CONFIG-ADV-AUTH</a>.

#### 10.1 General

The SNMP version V2c or V3 for Get, Put and Notification (Trap) is used.

A full SNMP agent is implemented on the DTS 480x.masterclock (MIB II, DTS480x).

For SNMP V2c, following standard Communities are used:

Read only: romobatime Read/write: rwmobatime Trap: trapmobatime

For SNMP V3, following standard *User I Passwords* are used:

dtsUser1: mobatime dtsUser2: mobatime

dtsInfo: mobatime (not changeable, read only)

DtsUser1 and dtsUser2 have full read/write access on all objects. With SNMP V3 rules, access can be reduced. But the access can be restricted with corresponding SNMP V3 rules.

SNMP V3 agent supports user validation (authentication MD5) and encoding (encryption DES).

The following MIB definitions are used:

SNMPv2-SMI, SNMPv2-MIB, SNMPv2-CONF, SNMPv2-TC, SNMPv2-TM, SNMP-FRAMEWORK-MIB, SNMP-MPD-MIB, SNMP-NOTIFICATION-MIB, SNMP-TARGET-MIB, SNMP-USER-BASED-SM-MIB, SNMP-VIEW-BASED-ACM-MIB, RFC1213-MIB, IF-MIB, IP-MIB, IP-FORWARD-MIB, TCP-MIB, UDP-MIB, HOST-RESOURCES-MIB, HOST-RESOURCES-TYPES, DISMAN-EVENT-MIB, NOTIFICATION-LOG-MIB, UCD-SNMP-MIB, NET-SNMP-MIB, NET-SNMP-TC

SNMP V2c.V3:

DTS-COMMON (File: DTS-COMMON-MIB.TXT)

General DTS definition, always required DTS480x (DTS480x-MIB.TXT)

Device specific DTS definitions

The MIB files can be copied from the DTS 480x.masterclock with FTP (for FTP use, see chapter "8.7 FTP Connection"):

DTS-MIB: /etc/snmp/mibs/
Standard MIBS: /usr/share/snmp/mibs/

## 10.2 Device configuration with SNMP

If one or several variables are set with *Put* in a configuration group, the variable *dts480x????ConfigCmd* must be set at the end to 1 in the corresponding group. The values of the entire configuration group are assumed from the DTS with this command (1=accept).

As long as the accept command has not been set, the changed variables can be restored to the old values by setting the *dts480x????ConfigCmd* variable to 2 (2=undo, restore).

After sending the accept command, a dts480xConfigChanged Notification is sent.

The definitions of the available variables can be taken from the MIB files and from the menu descriptions of this manual.

#### Example:

## **Management System**

DTS

Put dts480xFTPMode=1

- → Variable is set to 1 internally
- Put dts480xNetServicesConfigCmd=1
- → Configuration group is assumed
- Sends dts480xConfigChanged Notification
   with the new time dts480xNetConfigChangedTime

## 10.3 DTS Subagent SNMP Notification

Protocol: SNMPv2c Notification

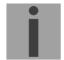

Important: For Notifications to be sent out, SNMP must be switched on. In addition,

at least one receiver system must be configured.

## 10.3.1 Startup [dts480xStartUp]

Sent out when the subagent for the DTS is started.

This *Notification* is always sent out, as soon as SNMP is activated and a destination address is configured.

#### 10.3.2 Shutdown

[dts480xShutdown]

Sent out when the subagent for the DTS is stopped.

This *Notification* is always sent out, as soon as SNMP is activated and a destination address is configured.

## 10.3.3 Status changed

## [dts480xStatusChanged]

Sent out when the subagent detects a status change in the DTS application process. The following variables are monitored for changes:

dts480xSysStatus, dts480xSysTimeSource, dts480xSysStratum, dts480xSysMasterMode

This *Notification* is always sent out, as soon as SNMP is activated, and a destination address is configured.

The Notification sent out contains the following data:

| Field                | Туре         | Size    | Description                           | Example          |
|----------------------|--------------|---------|---------------------------------------|------------------|
| dts480xSysStatus     | Unsigned Int | 4 Bytes | Contains the internal system status   | 66309            |
| dts480xSysOffset     | Integer      | 4 Bytes | Actual time offset of the system [us] | -1523 → -1.523ms |
| dts480xSysTimeSource | Byte         | 1 Bytes | Actual time source                    | 2                |
| dts480xSysStratum    | Byte         | 1 Bytes | Actual system stratum level           | 1                |

## 10.3.4 Configuration changed

## [dts480xConfigChanged]

Sent out when the subagent detects a configuration change in the DTS application processes.

This *Notification* is always sent out, as soon as SNMP is activated and a destination address is configured.

The Notification sent out contains the following data:

| Field                                   | Туре      | Size    | Description                |
|-----------------------------------------|-----------|---------|----------------------------|
| dts480xSysConfigChangedTime             | TimeTicks | 4 Bytes | dts480xSystem              |
| dts480xNetConfigChangedTime             | TimeTicks | 4 Bytes | dts480xNetwork             |
| dts480xNetServicesConfigChangedTime     | TimeTicks | 4 Bytes | dts480xNetServices         |
| dts480xTSConfigChangedTime              | TimeTicks | 4 Bytes | dts480xTimeSource          |
| dts480xNTPConfigChangedTime             | TimeTicks | 4 Bytes | dts480xTimeNTPServer       |
| dts480xOutLineClock1ConfigChangedTime   | TimeTicks | 4 Bytes | dts480xOutLineClock1       |
| dts480xOutLineClock2ConfigChangedTime   | TimeTicks | 4 Bytes | dts480xOutLineClock2       |
| dts480xOutLineClock3ConfigChangedTime   | TimeTicks | 4 Bytes | dts480xOutLineClock3       |
| dts480xOutLineClock4ConfigChangedTime   | TimeTicks | 4 Bytes | dts480xOutLineClock4       |
| dts480xOutLineClock5ConfigChangedTime   | TimeTicks | 4 Bytes | dts480xOutLineClock5       |
| dts480xOutLineClock6ConfigChangedTime   | TimeTicks | 4 Bytes | dts480xOutLineClock6       |
| dts480xOutLineDCFConfigChangedTime      | TimeTicks | 4 Bytes | dts480xOutLineDCF          |
| dts480xOutLineSerialConfigChangedTime   | TimeTicks | 4 Bytes | dts480xOutLineSerial       |
| dts480xOutLineTZServerConfigChangedTime | TimeTicks | 4 Bytes | dts480xOutLineTZServer     |
| dts480xOutLineSwitchConfigChangedTime   | TimeTicks | 4 Bytes | dts480xOutLineSwitchFct    |
| dts480xRelayConfigChangedTime           | TimeTicks | 4 Bytes | dts480xAlarmRelayConfig    |
| dts480xMailConfigChangedTime            | TimeTicks | 4 Bytes | dts480xAlarmMailConfig     |
| dts480xSnmpConfigChangedTime            | TimeTicks | 4 Bytes | dts480xSnmpConfig          |
| dts480xSystemVoltageChangedTime         | TimeTicks | 4 Bytes | dts480xSystemVoltageConfig |

The *ConfigChangedTime* variables show the time (TimeTicks value 1/100 seconds) of the last change of the relevant configuration group. The management system can decide on the basis of these time values, which configurations need to be reloaded.

## **Configuration group table**

| Configuration group        | Variable                                          |
|----------------------------|---------------------------------------------------|
| dts480xSystem              | dts480xLanguage                                   |
|                            | dts480xTimezone                                   |
|                            | dts480xPassword                                   |
|                            | dts480xDisplayTimezone                            |
|                            | dts480xDisplayTimeFormat                          |
| dts480xNetwork             | dts480xIPAddr                                     |
|                            | dts480xIPMask                                     |
|                            | dts480xIPGateway                                  |
|                            | dts480xIPNameserver                               |
|                            | dts480xHostname                                   |
|                            | dts480xDomain<br>dts480xDHCPMode                  |
|                            | dts480xEthernetLinkMode                           |
|                            | dts480xIPv6AutoConf                               |
|                            | dts480xIPv6DHCPMode                               |
|                            | dts480xIPv6Addr1                                  |
|                            | dts480xIPv6Prefix1                                |
|                            | dts480xlPv6Gateway1                               |
|                            | dts480xIPv6Addr2                                  |
|                            | dts480xIPv6Prefix2                                |
|                            | dts480xIPv6Gateway2                               |
|                            | dts480xIPv6Nameserver                             |
| dts480xNetServices         | dts480xTelnetMode                                 |
|                            | dts480xFTPMode                                    |
|                            | dts480xSSHMode                                    |
| dts480xTimeSource          | dts480xTSLocalMode                                |
|                            | dts480xTSLocalTimezone                            |
|                            | dts480xTSLocalTimeout                             |
|                            | dts480xTSLocalFixStratum                          |
|                            | dts480xTSLocalCorrection                          |
|                            | dts480xTSLocalStratumTimeou                       |
|                            | dts480xTSOffsetSynchOnly<br>dts480xTSErrorStratum |
|                            | dts480xTSLeapSecMode                              |
|                            | dts480xTSLeapSecDate                              |
|                            | dts480xTSCanMode                                  |
| dts480xTimeNTPServer       | dts480xNTPBroadcastAddr1                          |
| UISHOUXTIIIIENTF SEIVEI    | dts480xNTPBroadcastInterval1                      |
|                            | dts480xNTPBroadcastTTL1                           |
|                            | dts480xNTPBroadcastKey1                           |
|                            | dts480xNTPBroadcastAddr2                          |
|                            | dts480xNTPBroadcastInterval2                      |
|                            | dts480xNTPBroadcastTTL2                           |
|                            | dts480xNTPBroadcastKey2                           |
|                            | dts480xNTPSourceTable (14)                        |
|                            | (dts480xNTPSourceAddr                             |
|                            | dts480xNTPSourceMinPoll dts480xNTPSourceMaxPoll   |
|                            | dts480xNTPSourceMode                              |
|                            | dts480xNTPSourcePrefer                            |
|                            | dts480xNTPSourceKey)                              |
| dts480xTimeManualSet       | dts480xManualTimeSetUTC                           |
| ato-roux i internativatoet | dts480xManualTimeSetOTC                           |
|                            |                                                   |
|                            |                                                   |

| dts480xOutLineClockx                                        | dts480xOutLineClockxType                                       |
|-------------------------------------------------------------|----------------------------------------------------------------|
|                                                             | dts480xOutLineClockxMode                                       |
| x=[16]                                                      | dts480xOutLineClockxNiode<br>dts480xOutLineClockxTimezone      |
|                                                             | dts480xOutLineClockxAlCurrent                                  |
|                                                             | dts480xOutLineClockxMBLFunction                                |
|                                                             | dts480xOutLineClockxMBLSwitch                                  |
|                                                             | dts480xOutLineClockxMBLWorldtime                               |
|                                                             | dts480xOutLineClockxMBLTZTable (120)                           |
|                                                             | (dts480xOutLineClockxMBLTZTableEntryNumber)                    |
|                                                             | dts480xOutLineClockxImpFunction                                |
|                                                             | dts480xOutLineClockxImpLinetime                                |
|                                                             | dts480xOutLineClockxImpWidth                                   |
|                                                             | dts480xOutLineClockxImpPause                                   |
|                                                             | dts480xOutLineClockxImpCatchUp                                 |
|                                                             | h 100 0 11 0 0 0 11                                            |
| dts480xOutLineDCFMode                                       | dts480xOutLineDCFMode                                          |
|                                                             | dts480xOutLineDCFTimezone                                      |
|                                                             | dts480xOutLineDCFPulseType                                     |
|                                                             | dts480xOutLineDCFPulseTime<br>dts480xOutLineDCFPulsePeriod     |
|                                                             | dts480xOutLineDCFPulseCorrection                               |
|                                                             | dts480xOutLineDCFConfigCmd                                     |
|                                                             | ato-tookouteinebot ootiligottiu                                |
| dts480xOutLineSerial                                        | dts480xOutLineSerialMode                                       |
| ato rooke at Emocorial                                      | dts480xOutLineSerialTimezone                                   |
|                                                             | dts480xOutLineSerialComMode                                    |
|                                                             | dts480xOutLineSerialComParam                                   |
|                                                             | dts480xOutLineSerialTeleFile                                   |
|                                                             | dts480xOutLineRS485Mode                                        |
|                                                             | dts480xOutLineRS485Devices                                     |
|                                                             | dts480xOutLineRS485DevNameTable(132)                           |
|                                                             | (dts480xOutLineRS485DevName)                                   |
|                                                             | dts480xOutLinesRS485Switch                                     |
| the 100 cO at the T70 carries of a office of a constitution | dt- 400 cOod in - T70 - m - M - d -                            |
| dts480xOutLineTZServerConfigChangedTime                     | dts480xOutLineTZServerMode<br>dts480xOutLineTZServerMCastAddr  |
|                                                             | dts480xOutLineTZServerMCastAddi                                |
|                                                             | dts480xOutLineTZServerNTPInterval                              |
|                                                             | dts480xOutLineTZServerTTL                                      |
|                                                             | dts480xOutLineTZServerTableInterval                            |
|                                                             | dts480xOutLineTZServerEntryInterval                            |
|                                                             | dts480xOutLineTZServerTable (115)                              |
|                                                             | (dts480xOutLineTZTableEntryNumber)                             |
|                                                             |                                                                |
| dts480xOutLineSwitchFct                                     | dts480xOutLineSwitchTimezone                                   |
|                                                             | dts480xOutLineSwitchProgFile                                   |
|                                                             | dts480xOutLineSwitchFctChannel                                 |
|                                                             | dts480xOutLineSwitchFctComb                                    |
|                                                             | dts480xOutLineSwitchFctLongitude                               |
|                                                             | dts480xOutLineSwitchFctLatiitude                               |
|                                                             | dts480xOutLineSwitchFctLeadSun1 dts480xOutLineSwitchFctFolSun1 |
|                                                             | dts480xOutLineSwitchFctLeadSun2                                |
|                                                             | dts480xOutLineSwitchFctLeadSun2                                |
|                                                             | dts480xOutLineSwitchFctState                                   |
|                                                             | dts480xOutLineSwitchInpChan1                                   |
|                                                             | dts480xOutLineSwitchInpComb1                                   |
|                                                             | dts480xOutLineSwitchInpChan2                                   |
|                                                             | dts480xOutLineSwitchInpComb2                                   |
|                                                             | dts480xOutLineSwitchInpChan3                                   |
|                                                             | dts480xOutLineSwitchInpComb3                                   |
|                                                             | dts480xOutLineSwitchInpChan4                                   |
|                                                             | dts480xOutLineSwitchInpComb4                                   |
|                                                             | dts480xOutLineSwitchState                                      |
|                                                             | dts480xOutLineSwitchLockState                                  |
|                                                             | dts480xOutLineSwitchCmdChannel                                 |
|                                                             | dts480xOutLineSwitchCmdFunction                                |
|                                                             |                                                                |
| dts480xRelayConfigChangedTime                               | dts480xRelayAlarmMask                                          |
| I                                                           | 1                                                              |

| dts480xMailConfigChangedTime    | dts480xMailMode dts480xMailAlarmMask dts480xMailServerlPAddress dts480xMailServerPort dts480xMailAddrDestination1 dts480xMailAddrDestination2 dts480xMailAddrReply dts480xMailAddrFrom dts480xMailUser dts480xMailPassword dts480xMailAuthMode                                                                                                    |
|---------------------------------|----------------------------------------------------------------------------------------------------|
| dts480xSnmpConfigChangedTime    | dts480xSnmpMode dts480xSnmpROCommunity dts480xSnmpRWCommunity dts480xSnmpTrapMode dts480xSnmpTrapAlarmMask dts480xSnmpTrapAlarmMask dts480xSnmpTrapAlarmMask dts480xSnmpTrapCommunity dts480xSnmpTrapListenerlPAddress1 dts480xSnmpTrapListenerPort1 dts480xSnmpTrapListenerIPAddress2 dts480xSnmpTrapListenerPort2 dts480xSnmpTrapListenerPort2 dts480xSnmpTrapAliveMsgInterval dts480xSnmpTrapAliveMsgInterval dts480xSnmpContact dts480xSnmpV3UserPassword1 dts480xSnmpV3UserRead1 dts480xSnmpV3UserRead1 dts480xSnmpV3UserRead2 dts480xSnmpV3UserRead2 dts480xSnmpV3UserRead2 dts480xSnmpV3UserRead2 dts480xSnmpV3UserWrite1 dts480xSnmpV3UserWrite2 dts480xSnmpV3View11 dts480xSnmpV3View13 dts480xSnmpV3View13 dts480xSnmpV3View16 dts480xSnmpV3View16 dts480xSnmpV3View21 dts480xSnmpV3View21 dts480xSnmpV3View22 dts480xSnmpV3View23 dts480xSnmpV3View24 dts480xSnmpV3View25 dts480xSnmpV3View25 dts480xSnmpV3View25 |
| dts480xSystemVoltageChangedTime | dts480xSystemVoltage<br>dts480xSystemVoltageType<br>dts480xSystemVoltageConfigMode                                                                                                    |

## 10.3.5 Alive Notification

[dts480xAlive]

Sent out in a configurable interval.

This *Notification* is always sent out, as soon as SNMP and the alarm traps are activated and a destination address is configured.

The Notification sent out contains the following data:

| Field            | Туре         | Size    | Description                                                                    | Example                                  |
|------------------|--------------|---------|--------------------------------------------------------------------------------|------------------------------------------|
| dts480xSysStatus | Unsigned Int | 4 Bytes | Contains the internal system status                                            | 66309                                    |
| dts480xSysAlarms | Byte Array   | 8 Bytes | 64 Bit Alarm flags<br>1.Byte Bit 07<br>2.Byte Bit 815<br>::<br>8.Byte Bit 5663 | FFF870FF.FFFFFFFFFFFFFFFFFFFFFFFFFFFFFFF |

## 10.3.6 Alarm Notification

[dts480xAlarm]

Sent out if alarm status changes, i.e. *Notification* is sent out when an alarm flag is set or deleted.

This *Notification* is always sent out, as soon as SNMP and the alarm traps are activated and a destination address is configured.

The Notification sent out contains the following data:

| Field                      | Туре            | Size     | Description                                        | Example               |
|----------------------------|-----------------|----------|----------------------------------------------------|-----------------------|
| dts480xTrapAlMsgErrorNr    | Byte            | 1 Bytes  | No. of the alarm bit (063)                         | 8                     |
| dts480xTrapAIMsgErrorState | Byte            | 1 Bytes  | 0 = alarm bit was deleted<br>1 = alarm bit was set | 1                     |
| dts480xTrapAIMsgErrorTime  | Unsigned<br>Int | 4 Bytes  | PC-time in seconds since 01.01.1970 00:00:00       | 946684805             |
| dts480xTrapAIMsgErrorText  | Text            | 59 Bytes | Error text                                         | Line current too high |

## 11.1 General Description

The switch program is composed of 99 week programs and 64 channel programs.

The week programs describe the behaviour during one week, independent of date and channel number. Such a week program can contain numerous lines and each line is composed of time of the day, days of week as well as the switching function to be executed at this moment.

The 3 possible switching functions are: ON, OFF, Signal 01 – 99 Seconds.

Now the channel programs assign the week programs to the channels, which are dependent on the date. Such a channel program can contain several lines. Each line is composed of the starting date and the number of the week program to be used.

Up to 1000 lines can be programmed in this way. This is the total sum of the lines in the week and channel programs.

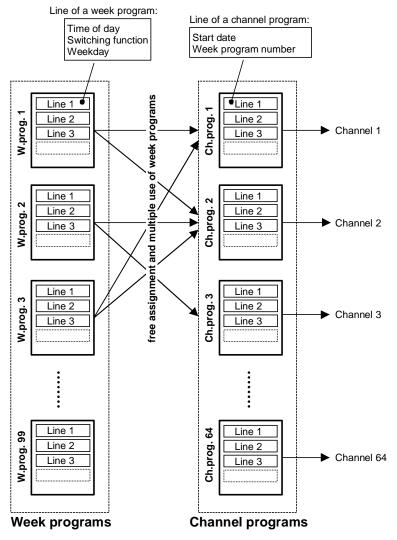

With the PC software "SwitchEditor" the switch programs can be created on a PC and then be downloaded to the DTS 480x via FTP / USB stick.

A maximum of **8 characters** are allowed for the file name of the **switch program file** and its extension is **PRG**, **Prg** or **prg**.

Additionally the SwitchEditor project file (mbs3) can be stored on the DTS 480x.

## 11.2 Combination of the signals

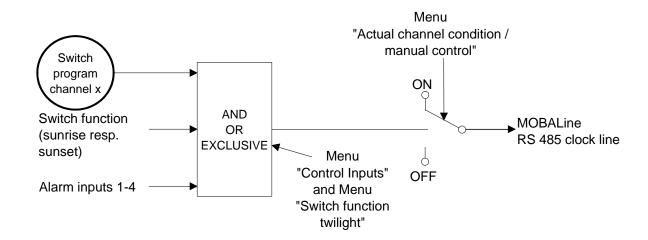

Each of the 4 alarm inputs can as control input or switch input be linked to a channel with AND, OR, or exclusive.

If the control input is exclusive, the switch status is transmitted as quickly as possible via MOBALine (0-10sec).

If the control input AND or OR is linked to the switch program, the status of the input is transferred to the next but one minute.

The switch inputs have priority as opposed to the twilight function:

i.e. if a control input and the twilight function is linked to the same channel, the twilight function is ignored.

If an alarm input is used as switch input, it must be masked in all alarm masks.

## 11.3 Behavior at start-up, exchange of switch program file

After starting up the DTS 480x, or after changing the program file, it can take up to 2 min until the switch states to the channel relay are correct.

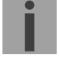

**Important:** The max. number of signal commands is limited to 15 per minute.

#### **A.1** Front connections

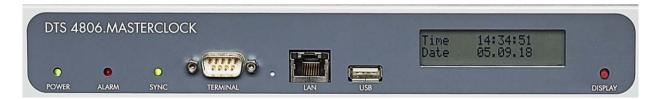

## **PC - Terminal Connection:**

Type of connector: Sub-D 9p connector (male)

Interface: RS232

Baud rate: 38400 Bauds

Data Bits: 8 Parity: no Stop Bit: 1 Flow control: no

Cable DTS 480x – PC: Crossed cable, female – female connectors (null modem)

(DTE-DTE) Max. length of the connection 3m

Verbindungen zwischen Buchse 1 (SUB-D 9 / 1) and Buchse 2 (SUB-D 9 / 2)

| 200-D 8/ | 1 200-0 9 / 2 | <u>'</u> |
|----------|---------------|----------|
| 2        | 3             | Transmit |

|                     | 0022 | 0,.002 2 0 | · =                             |
|---------------------|------|------------|---------------------------------|
| Receive Data *      | 2    | 3          | Transmit Data                   |
| Transmit Data *     | 3    | 2          | Receive Data                    |
| Data Terminal Ready | 4    | 1 & 6      | Data Set Ready & Carrier Detect |
| Custom Cround *     | E    | _          | System Cround                   |

System Ground System Ground Data Set Ready & Carrier Detect 1 & 6 Data Terminal Ready Request to Send 8 Clear to Send Clear to Send 8 Request to Send

## **LAN Connection:**

Plug: **RJ45** 

Interface: Ethernet, 10/100Mbit half or full duplex

Use only shielded cables!

## **USB Connection:**

Plug: **USB-Host** 

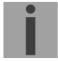

**Important:** Only permitted for the operations with a USB stick!

<sup>\*</sup> At least needed connections.

# A.2 Connections (rear view) DTS 4801.masterclock

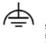

90 - 240 V 50 / 60 Hz 0,4 - 0,1 A

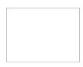

1 DC in 2 GND DTS Extension 3 RS232 TX 4 RS232 RX 5 GND 6 RS485 A 7 /RS485 B

8 Com+ 9 Ain 1 10 Com + 11 Ain 2 12 Com + 13 Ain 3 14 Com + 15 Ain 4 

## **DTS 4801 connections**

For technical data see in Appendix "I Technical data"

| T OF LECTIFIC | ai data see iii Appendix T | Technical data                                     |
|---------------|----------------------------|----------------------------------------------------|
| Clamp         | Connection                 | Description                                        |
| <b>⊕</b>      | Earth connection           |                                                    |
| L             | Mains connection phase     | Mains power input with rubber connector            |
| <b>⊕</b>      | Mains connection earth     | Break point: by disconnecting the rubber connector |
| N             | Mains connection neutral   | See Appendix I, section "Mains power supply"       |
| 1             | DC in power supply +       | Input for external DC supply                       |
| 2             | DC in power supply GND     | Ground                                             |
|               | DTS Extension              | Connection to DTS extension:                       |
|               |                            | Connection length max. 0.5m.                       |
| <b>\</b>      |                            | Do only connections when power is off.             |
| 3             | RS232 TXD                  | Output for serial telegrams                        |

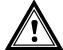

|    | DTS Extension      | Connection to DTS extension: Connection length max. 0.5m. Do only connections when power is off. |
|----|--------------------|--------------------------------------------------------------------------------------------------|
| 3  | RS232 TXD          | Output for serial telegrams Connection length max. 30m                                           |
| 4  | RS232 RXD*         | Input for serial telegrams                                                                       |
| 5  | GND                |                                                                                                  |
| 6  | RS485 A            | Output for RS 485 slave clock line / serial telegrams                                            |
| 7  | /RS485 B           | Output for RS 485 slave clock line / serial telegrams                                            |
| 8  | Common +           | Alarm inputs:                                                                                    |
| 9  | Alarm input 1      | 18-36VDC, max. 6mA current consumption, close contact.                                           |
| 10 | Common +           | Contact closed → no alarm.                                                                       |
| 11 | Alarm input 2      | Length of connection max. 30m.                                                                   |
| 12 | Common +           |                                                                                                  |
| 13 | Alarm input 3      |                                                                                                  |
| 14 | Common +           |                                                                                                  |
| 15 | Alarm input 4      |                                                                                                  |
| 16 | DCF input +        | DCF input e.g. for the connection of a GPS 4500 or DCF                                           |
| 17 | DCF input -        | receiver with current loop output.                                                               |
| 18 | DCF output +       | DCF or pulse output, current loop passive, Umax=30VDC,                                           |
| 19 | DCF output -       | I <sub>on</sub> = 1015mA, I <sub>off</sub> < 1mA @20VDC                                          |
| 20 | Slave clock line a | Output for MOBALine, impulse line or DCF active line                                             |
| 21 | Slave clock line b | Output for MOBALine, impulse line or DCF active line                                             |
| 22 | IRIG a             | Output for IRIG-B (Option)                                                                       |
| 23 | IRIG b             | Output for IRIG-B (Option)                                                                       |
| 24 | DC output +        | DC output for GPS 4500 or RS 485 slave clocks                                                    |
| 25 | DC output GND      | 28 VDC, max. 400 mA                                                                              |
| 26 | Alarm relay        | Alarm Kontakt, öffnet bei Alarm-                                                                 |
| 27 | Alarm relay        | Load: 30 W (60 VDC or 1A) or 60 VA (30 VAC or 1A)                                                |

<sup>\*</sup> At the moment only partly available.

# A.3 Connections (rear view) DTS 4802.masterclock

| 90 - 240 V<br>50 / 60 Hz<br>0,4 - 0,1 A | 1 DC in | DTS Extension | 3 RS232 TX<br>4 RS232 RV<br>5 GND<br>6 NC<br>7 NC | 8 Com+<br>9 A bir 1<br>10 Com +<br>11 A in 2<br>12 Com +<br>13 A in 3<br>14 Com +<br>15 A in 4 | DCF in + 16 DCF in + 17 DCF in - | 18 DC P out 18 DC P out 18 DC |
|-----------------------------------------|---------|---------------|---------------------------------------------------|------------------------------------------------------------------------------------------------|----------------------------------|----------------------------------------------------------------------------------------------------|
|                                         | 120     |               |                                                   | 8 8444444                                                                                      | 0                                |                                                                                                    |

## **DTS 4802 connections**

For technical data see in Appendix "I Technical data"

| Clamp    | Connection               | Description                                        |
|----------|--------------------------|----------------------------------------------------|
| <b>(</b> | Earth connection         |                                                    |
| L        | Mains connection phase   | Mains power input with rubber connector            |
| <b>⊕</b> | Mains connection earth   | Break point: by disconnecting the rubber connector |
| N        | Mains connection neutral | See Appendix I, section "Mains power supply"       |
| 1        | DC in power supply +     | Input for external DC supply                       |
| 2        | DC in power supply GND   | Ground                                             |
|          | DTS Extension            | Connection to DTS extension:                       |

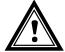

|    | DTS Extension        | Connection to DTS extension: Connection length max. 0.5m. Only plug in connections when the power is off. |
|----|----------------------|----------------------------------------------------------------------------------------------------|
| 3  | RS232 TXD            | Output for serial telegrams Connection length max. 30m                                                    |
| 4  | RS232 RXD*           | Input for serial telegrams                                                                                |
| 5  | GND                  |                                                                                                    |
| 6  | NC                   | Not used                                                                                                  |
| 7  | NC                   | Not used                                                                                                  |
| 8  | Common +             | Alarm inputs:                                                                                             |
| 9  | Alarm input 1        | 18-36VDC, max. 6mA current consumption, close contact.                                                    |
| 10 | Common +             | Contact closed → no alarm.                                                                                |
| 11 | Alarm input 2        | Length of connection max. 30m.                                                                            |
| 12 | Common +             |                                                                                                    |
| 13 | Alarm input 3        |                                                                                                    |
| 14 | Common +             |                                                                                                    |
| 15 | Alarm input 4        |                                                                                                    |
| 16 | DCF input +          | DCF input e.g. for the connection of a GPS 4500 or DCF                                                    |
| 17 | DCF input -          | receiver with current loop output.                                                                        |
| 18 | DCF output +         | DCF or pulse output, current loop passive, Umax=30VDC,                                                    |
| 19 | DCF output -         | I <sub>on</sub> = 1015mA, I <sub>off</sub> < 1mA @20VDC                                                   |
| 20 | Slave clock line a 1 | Output for MOBALine, impulse line 1 or DCF active line 1                                                  |
| 21 | Slave clock line b 1 | Output for MOBALine, impulse line 1 or DCF active line 1                                                  |
| 22 | Slave clock line a 2 | Output for MOBALine, impulse line 2 or DCF active line 2                                                  |
| 23 | Slave clock line b 2 | Output for MOBALine, impulse line 2 or DCF active line 2                                                  |
| 24 | DC output +          | DC output for GPS 4500 or RS 485 slave clocks                                                             |
| 25 | DC output GND        | 28 VDC, max. 400 mA                                                                                       |
| 26 | Alarm relay          | Alarm Kontakt, öffnet bei Alarm-                                                                          |

<sup>27</sup> Alarm relay\* At the moment only partly available.

Load: 30 W (60 VDC or 1A) or 60 VA (30 VAC or 1A)

#### Connections (rear view) DTS 4806.masterclock **A.4**

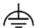

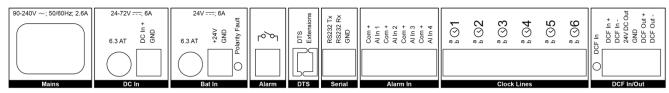

## **DTS 4806 connections**

| For technic | al data see in Appendix "I | Technical data"                                                                                            |
|-------------|----------------------------|----------------------------------------------------------------------------------------------------|
| Clamp       | Connection                 | Description                                                                                                |
| <b>(4)</b>  | Earth connection           |                                                                                                    |
| L           | Mains connection phase     | Mains power input with rubber connector                                                                    |
| <b>⊕</b>    | Mains connection earth     | Break point: by disconnecting the rubber connector                                                         |
| N           | Mains connection neutral   | See Appendix I, section "Mains power supply"                                                               |
| 1           | DC in power supply +       | Input for external DC supply                                                                               |
| 2           | DC in power supply GND     | Ground                                                                                                    |
| 3           | BAT in power supply +      | Input for external DC supply                                                                               |
| 4           | BAT in power supply GND    | Ground                                                                                                    |
| 5           | Alarm relay                | Alarm contakt, opens at alarm                                                                              |
| 6           | Alarm relay                | Load: 30 W (60 VDC or 1A)<br>or 60 VA (30 VAC or 1A)                                                       |
|             | DTS Extension              | Connection to DTS extensions: Connection length max. 0.5m. Plug in connections only in dead-voltage state. |
| 7           | RS232 TXD                  | Serial telegram output Connection length max. 30m                                                          |
| 8           | RS232 RXD*                 | Serial telegram input                                                                                      |

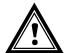

|    | DTS Extension        | Connection to DTS extensions: Connection length max. 0.5m. Plug in connections only in dead-voltage state. |
|----|----------------------|----------------------------------------------------------------------------------------------------|
| 7  | RS232 TXD            | Serial telegram output Connection length max. 30m                                                          |
| 8  | RS232 RXD*           | Serial telegram input                                                                                      |
| 9  | GND                  |                                                                                                    |
| 10 | Common +             | Alarm inputs:                                                                                              |
| 11 | Alarm input 1        | 18-36VDC, max. consumption 6mA, contact closing.                                                           |
| 12 | Common +             | Contact closed → no alarm                                                                                  |
| 13 | Alarm input 2        | Connection length max. 30m.                                                                                |
| 14 | Common +             |                                                                                                    |
| 15 | Alarm input 3        |                                                                                                    |
| 16 | Common +             |                                                                                                    |
| 17 | Alarm input 4        |                                                                                                    |
| 16 | Slave clock line a 1 | Output for MOBALine, impulse line or DCF active line 1                                                     |
| 17 | Slave clock line b 1 |                                                                                                    |
| 18 | Slave clock line a 2 | Output for MOBALine, impulse line or DCF active line 2                                                     |
| 19 | Slave clock line b 2 |                                                                                                    |
| 20 | Slave clock line a 3 | Output for MOBALine, impulse line or DCF active line 3                                                     |
| 21 | Slave clock line b 3 |                                                                                                    |
| 22 | Slave clock line a 4 | Output for MOBALine, impulse line or DCF active line 4                                                     |
| 23 | Slave clock line b 4 |                                                                                                    |
| 24 | Slave clock line a 5 | Output for MOBALine, impulse line or DCF active line 5                                                     |
| 25 | Slave clock line b 5 |                                                                                                    |
| 26 | Slave clock line a 6 | Output for MOBALine, impulse line or DCF active line 6                                                     |
| 27 | Slave clock line b 6 |                                                                                                    |

| 28 | DCF input +   | DCF input e.g. for connecting a GPS 4500 or DCF receiver |
|----|---------------|----------------------------------------------------------|
| 29 | DCF input -   | with "current loop" output                               |
| 30 | DC output +   | DC output for GPS 4500 or RS 485 slave clocks            |
| 31 | DC output GND | 28 VDC, max. 400 mA                                      |
| 32 | DCF output +  | DCF or impulse output, "current loop" passive,           |
| 33 | DCF output -  | Umax= 30VDC, Ion = 1015mA, Ioff < 1mA @20VDC             |

<sup>\*</sup> currently only limited availability.

## A.5 Plug-in spring terminals

Multiple contact strip 100% protected against wrong plug;

WAGO CAGE CLAMP®-connection

Cross section of 0,08 mm<sup>2</sup> to 1,5 mm<sup>2</sup> (from AWG 28 to AWG 14)

Voltage CSA 300 V / current CSA 10 A

Rated voltage: EN 250 V Rated surge voltage: 2,5 kV Nominal current: 10 A Strip length: 7 mm (0,28 in)

Pulled out spring terminal with operation tool:

2 operation tools are delivered with the accessory bag.

## A.6 Connection of GPS 4500, DCF 450 / 4500 or GNSS 3000

Connection of DCF or GPS receiver DTS 4801 / 4802:

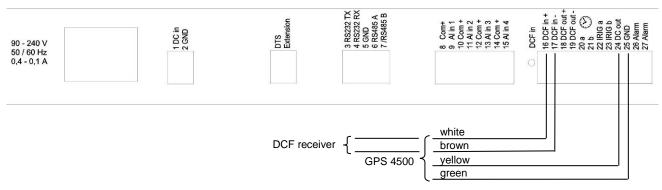

#### Connection DCF or GPS receiver DTS 4806:

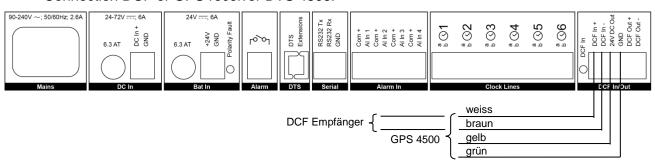

GNSS 3000 according to manual Bx-800813 chap. 9.2 Connection schematics DCF current loop

# **B** Time Zone Table

Time zone entries in the standard season table (version 10.2).

| No. | City / State                                                                                                    | UTC      | DST | Standard → DST                    | <b>DST</b> → <b>Standard</b>      |
|-----|----------------------------------------------------------------------------------------------------|----------|-----|-----------------------------------|-----------------------------------|
|     | -                                                                                                    | Offset   |     |                                   |                                   |
| 00  | UTC (GMT), Monrovia                                                                                                    | 0        | No  |                                   |                                   |
| 01  | London, Dublin, Lisbon                                                                                                    | 0        | Yes | Last Sun. Mar. (01:00)            | Last Sun. Oct. (02:00)            |
| 02  | Brussels, Amsterdam, Berlin, Bern,<br>Copenhagen, Madrid, Oslo, Paris,<br>Rome, Stockholm, Vienna, Belgrade,<br>Bratislava, Budapest, Ljubljana, Prague,<br>Sarajevo, Warsaw, Zagreb | +1       | Yes | Last Sun. Mar. (02:00)            | Last Sun. Oct. (03:00)            |
| 03  | Athens, Helsinki, Riga, Tallinn, Sofia, Vilnius                                                                                                    | +2       | Yes | Last Sun. Mar. (03:00)            | Last Sun. Oct. (04:00)            |
| 04  | Bucharest                                                                                                    | +2       | Yes | Last Sun. Mar. (03:00)            | Last Sun. Oct. (04:00)            |
| 05  | Pretoria, Harare,<br>Kaliningrad                                                                                                    | +2       | No  |                                   |                                   |
| 06  | Amman                                                                                                    | +2       | Yes | Last Thu. Mar. (23:59)            | Last Fri. Oct. (01:00)            |
| 07  | UTC (GMT)                                                                                                    | 0        | No  |                                   |                                   |
| 80  | Istanbul, Kuwait City, Minsk, Moscow,<br>Saint Petersburg, Volgograd                                                                                                    | +3       | No  |                                   |                                   |
| 09  | Praia, Cape Verde                                                                                                    | -1       | No  |                                   |                                   |
| 10  | UTC (GMT)                                                                                                    | 0        | No  |                                   |                                   |
| 11  | Abu Dhabi, Muscat, Tbilisi, Samara                                                                                                    | +4       | No  |                                   |                                   |
| 12  | Kabul                                                                                                    | +4.5     | No  |                                   |                                   |
| 13  | Adamstown (Pitcairn Is.)                                                                                                    | -8       | No  |                                   |                                   |
| 14  | Tashkent, Islamabad, Karachi,<br>Yekaterinburg                                                                                                    | +5       | No  |                                   |                                   |
| 15  | Mumbai, Kolkata, Chennai,<br>New Delhi, Colombo                                                                                                    | +5.5     | No  |                                   |                                   |
| 16  | Astana, Thimphu, Dhaka, Novosibirsk                                                                                                    | +6       | No  |                                   |                                   |
| 17  | Bangkok, Hanoi, Jakarta, Krasnoyarsk                                                                                                    | +7       | No  |                                   |                                   |
| 18  | Beijing, Hong Kong, Singapore, Taipei,<br>Irkutsk                                                                                                    | +8       | No  |                                   |                                   |
| 19  | Tokyo, Seoul, Yakutsk                                                                                                    | +9       | No  |                                   |                                   |
| 20  | Gambier Island                                                                                                    | -9       | No  | ot ot                             | ot .                              |
| 21  | South Australia: Adelaide                                                                                                    | +9.5     | Yes | 1 <sup>st</sup> Sun. Oct (02:00)  | 1 <sup>st</sup> Sun. Apr. (03:00) |
| 22  | Northern Territory: Darwin                                                                                                    | +9.5     | No  |                                   |                                   |
| 23  | Brisbane, Guam,<br>Port Moresby, Vladivostok                                                                                                    | +10      | No  | ot.                               | ot.                               |
| 24  | Sydney, Canberra, Melbourne,<br>Tasmania: Hobart                                                                                                    | +10      | Yes | 1 <sup>st</sup> Sun. Oct. (02.00) | 1 <sup>st</sup> Sun. Apr. (03:00) |
| 25  | UTC (GMT)                                                                                                    | 0        | No  |                                   |                                   |
| 26  | UTC (GMT)                                                                                                    | 0        | No  |                                   |                                   |
| 27  | Honiara (Solomon Is.), Magadan,<br>Noumea (New Caledonia)                                                                                                    | +11      | No  |                                   | st                                |
| 28  | Auckland, Wellington                                                                                                    | +12      | Yes | Last Sun. Sep. (02:00)            | 1 <sup>st</sup> Sun. Apr. (03:00) |
| 29  | Majuro (Marshall Is.), Anadyr                                                                                                    | +12      | No  |                                   |                                   |
| 30  | Azores                                                                                                    | -1       | Yes | Last Sun. Mar. (00:00)            | Last Sun. Oct. (01:00)            |
| 31  | Middle Atlantic                                                                                                    | -2       | No  | ord o o constant                  | ord O E ( (oc. cc)                |
| 32  | Brasilia                                                                                                    | -3       | Yes | 3 <sup>rd</sup> Sun. Oct. (00:00) | 3 <sup>rd</sup> Sun. Feb. (00:00) |
| 33  | Buenos Aires                                                                                                    | -3       | No  | ond O M. (CO CO)                  | 4St O N. (OC CC)                  |
| 34  | Newfoundland                                                                                                    | -3.5     | Yes | 2 <sup>nd</sup> Sun. Mar. (02:00) | 1 <sup>st</sup> Sun. Nov. (02:00) |
| 35  | Atlantic Time (Canada)                                                                                                    | -4       | Yes | 2 <sup>nd</sup> Sun. Mar. (02:00) | 1 <sup>st</sup> Sun. Nov. (02:00) |
| 36  | La Paz                                                                                                    | -4       | No  |                                   |                                   |
| 37  | Bogota, Lima, Quito                                                                                                    | -5<br>-5 | No  | and Cup Mar (00:00)               | 1 <sup>st</sup> Cup. Nov. (00:00) |
| 38  | New York, Eastern Time (US & Canada)                                                                                                    | -5<br>6  | Yes | 2 <sup>nd</sup> Sun. Mar. (02:00) | 1 <sup>st</sup> Sun. Nov. (02:00) |
| 39  | Chicago, Central Time (US & Canada)                                                                                                    | -6       | Yes | 2 <sup>nd</sup> Sun. Mar. (02:00) | 1 <sup>st</sup> Sun. Nov. (02:00) |

| 40 | Tegucigalpa, Honduras       | -6   | No  |                                   |                                   |
|----|-----------------------------|------|-----|-----------------------------------|-----------------------------------|
| 41 | Phoenix, Arizona            | -7   | No  |                                   |                                   |
| 42 | Denver, Mountain Time       | -7   | Yes | 2 <sup>nd</sup> Sun. Mar. (02:00) | 1 <sup>st</sup> Sun. Nov. (02:00) |
| 43 | Los Angeles, Pacific Time   | -8   | Yes | 2 <sup>nd</sup> Sun. Mar. (02:00) | 1 <sup>st</sup> Sun. Nov. (02:00) |
| 44 | Anchorage, Alaska (US)      | -9   | Yes | 2 <sup>nd</sup> Sun. Mar. (02:00) | 1 <sup>st</sup> Sun. Nov. (02:00) |
| 45 | Honolulu, Hawaii (US)       | -10  | No  |                                   |                                   |
| 46 | Midway Islands (US)         | -11  | No  |                                   |                                   |
| 47 | Mexico City, Mexico         | -6   | Yes | 1 <sup>st</sup> Sun. Apr. (02:00) | Last Sun. Oct. (02:00)            |
| 48 | Adak (Aleutian Is.)         | -10  | Yes | 2 <sup>nd</sup> Sun. Mar. (02:00) | 1 <sup>st</sup> Sun. Nov. (02:00) |
| 49 | UTC (GMT)                   | 0    | No  |                                   |                                   |
| 50 | UTC (GMT)                   | 0    | No  |                                   |                                   |
| 51 | UTC (GMT)                   | 0    | No  |                                   |                                   |
| 52 | UTC (GMT)                   | 0    | No  |                                   |                                   |
| 53 | UTC (GMT)                   | 0    | No  |                                   |                                   |
| 54 | Ittoqqortoormiit, Greenland | -1   | Yes | Last Sun. Mar. (00:00)            | Last Sun. Oct. (01:00)            |
| 55 | Nuuk, Qaanaaq,Greenland     | -3   | Yes | Last Sat. Mar. (22:00)            | Last Sat. Oct. (23:00)            |
| 56 | Not used                    |      |     |                                   |                                   |
| 57 | Western Australia: Perth    | +8   | No  |                                   |                                   |
| 58 | Caracas                     | -4.5 | No  |                                   |                                   |
| 59 | CET standard time           | +1   | No  |                                   |                                   |
| 60 | Not used                    |      |     |                                   |                                   |
| 61 | Not used                    |      |     |                                   |                                   |
| 62 | Baku                        | +4   | Yes | Last Sun. Mar. (04:00)            | Last Sun. Oct. (05:00)            |
| 63 | UTC (GMT)                   | 0    | No  |                                   |                                   |
| 64 | UTC (GMT)                   | 0    | No  |                                   |                                   |

In countries where the DST switch date changes annually (e.g. Iran, Israel), the time zone has to be defined manually in the user time zone table (entries 80 – 99).

Legend:

UTC: Universal Time Coordinate, equivalent to GMT

DST: Daylight Saving Time

DST Change: Daylight Saving Time changeover

Standard → DST: Time change from Standard time (Winter time) to Summer time DST → Standard: Time change from Summer time to Standard time (Winter time)

Example:

2<sup>nd</sup> last Sun. Mar. (02:00) Switch over on the penultimate Sunday in March at 02:00 hours local time.

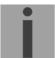

Important: The Time Zone Table is usually updated as needed. The current table is available for download under

the following address: www.mobatime.com → Customer Area → Customer Support → Support Resources → Time Zone Table. In case your device is equipped with a newer version than shown in

this manual, the current time zone settings should be checked.

## Modifications / updating the time zone table:

The time zone tables are filed in the /etc/mbsn.tbl (standard table) and /etc/usersn.tbl (user table) files. The user table can be changed with MOBA-NMS or any other Moser-Baer AG software such as, e.g. ETCW. If not changed using MOBA-NMS, it must be updated in accordance with the update instructions (chapter "8.4 Updating applications and configuration via FTP" or 8.6" Updating applications or configurations via USB)

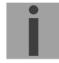

Important: The file names *mbsn.tbl* and *usersn.tbl* must be written in small letters.

# C.1 Alarms

| Number | Error message               | Description / Action                                                                                                    |
|--------|-----------------------------|----------------------------------------------------------------------------------------------------|
| 0      | Alarm input 1               | Check device on input 1                                                                                                    |
| 1      | Alarm input 2               | Check device on input 2                                                                                                    |
| 2      | Alarm input 3               | Check device on input 3                                                                                                    |
| 3      | Alarm input 4               | Check device on input 4                                                                                                    |
| 4      | Error bit4                  | Not used                                                                                                    |
| 5      | DTS restart                 | DTS 480x has been restarted, no action required                                                                                                    |
| 6      | 5V failed                   | Hardware error → Support                                                                                                    |
| 7      | Supply voltage too low      | Check DC voltage (DC in).                                                                                                    |
| 8      | Line 1 current too high     | Check MOBALine / Impulse line / DCF active line. Alarm disappears only, if error is removed.                                                                                                    |
| 9      | Line 1 wrong time zone      | Check time zone setting in (MOBALine / Impulse line / DCF active line)                                                                                                    |
| 10     | Wrong time zone DCF out     | Check time zone setting in (DCF- / pulse output)                                                                                                    |
| 11     | Wrong time zone RS485       | Check time zone setting in (RS485 output / serial telegrams)                                                                                                    |
| 12     | Error IRIG output           | Check IRIG line. Check that the line has been configured to MOBALine. (An impulse line is not started with a plugged in IF 488 option) Also occurs when restarting the DTS 4801. (Only for the DTS 4801 with IRIG option)                                                                         |
| 13     | Telegram file invalid       | Check telegram file: The file name has more than 8 characters or the file type is TEL, Tel or tel; or syntax error in telegram file.                                                                                                    |
| 14     | Swtich program file invalid | Check switch program file: The file name has more than 8 characters or the file type is not PRG, Prg or prg.                                                                                                    |
| 15     | Wrong time zone sw. prog.   | Check time zone configuration switch function.                                                                                                    |
| 16     | Failure time source Str     | Stratum of the current time source (DCF/GPS/NTP or internal time, in case of time source falure) too high → Check time source. Can also occur shortly after restart (approx. 10min) for a short time. → synch LED off                                                                             |
| 17     | Failure time source TO      | No time information from the source (GPS/DCF) for more than the timeout time configured → check time source.  Configuration see chapter 6.5.13, menu 4: "Alarm delay for failure of the source"                                                                                                   |
| 18     | No valid time               | Set time manually, or configure, and/or check the time source. The RTC or the manually set time appears after restart without time information from the source.                                                                                                    |
| 19     | NTP Synch lost              | Synchronization lost. Check time source (DCF or NTP) and settings                                                                                                    |
| 20     | Error bit20                 | Not used                                                                                                    |
| 21     | NTP fail                    | NTP error → Check NTP configuration. As long as there is no DCF/GPS source: Set an NTP source (even if only one is available) to "prefer" (preferred source). Can also occur when reconfiguring time sources or time settings. After restarting the DTS 480x (< 30 min) the alarm can also occur. |

| 22    | Wrong time zone DCF in  | Check time zone settings (time source).                                                                                               |  |  |  |
|-------|-------------------------|----------------------------------------------------------------------------------------------------|--|--|--|
| 23    | Syn only diff too large | Check synchronization and source                                                                                                    |  |  |  |
| 24    | No mail server          | Check e-mail configuration. Observe file mailerror.txt in /ram/ for error correction.                                                 |  |  |  |
| 25    | SNMP not working        | Check SNMP and trap configuration.                                                                                                    |  |  |  |
| 26    | Error bit26             | Not used                                                                                                    |  |  |  |
| 27    | Error bit27             | Not used                                                                                                    |  |  |  |
| 28    | Line 2 current too high | Check MOBALine / Impulse line / DCF active line. Alarm disappears only, if alarm is removed. (Only active with DTS 4802 and DTS 4806) |  |  |  |
| 29    | Line 2 wrong time zone  | Check time zone setting in (MOBALine / Impulse line) (Only active with DTS 4802 and DTS 4806)                                         |  |  |  |
| 30    | Line 3 current too high | Check MOBALine / Impulse line / DCF active line. Alarm disappears only, if alarm is removed. (Only active with DTS 4806)              |  |  |  |
| 31    | Line 3 wrong time zone  | Check time zone setting in (MOBALine / Impulse line) (Only active with DTS 4806)                                                      |  |  |  |
| 32    | Line 4 current too high | Check MOBALine / Impulse line / DCF active line. Alarm disappears only, if alarm is removed. (Only active with DTS 4806)              |  |  |  |
| 34    | Line 4 wrong time zone  | Check time zone setting in (MOBALine / Impulse line) (Only active with DTS 4806)                                                      |  |  |  |
| 45    | Line 5 current too high | Check MOBALine / Impulse line / DCF active line. Alarm disappears only, if alarm is removed. (Only active with DTS 4806)              |  |  |  |
| 36    | Line 5 wrong time zone  | Check time zone setting in (MOBALine / Impulse line) (Only active with DTS 4806)                                                      |  |  |  |
| 37    | Line 6 current too high | Check MOBALine / Impulse line / DCF active line. Alarm disappears only, if alarm is removed. (Only active with DTS 4806)              |  |  |  |
| 38    | Line 6 wrong time zone  | Check time zone setting in (MOBALine / Impulse line) (Only active with DTS 4806)                                                      |  |  |  |
| 39    | Line 1 current too low  | Check MOBALine / Impulslinie / DCF-Aktivlinie. Line current is lower than set minimum current. (Only active with DTS 4806)            |  |  |  |
| 40    | Line 2 current too low  | Check MOBALine / Impulslinie / DCF-Aktivlinie. Line current is lower than set minimum current. (Only active with DTS 4806)            |  |  |  |
| 41    | Line 3 current too low  | Check MOBALine / Impulslinie / DCF-Aktivlinie. Line current is lower than set minimum current. (Only active with DTS 4806)            |  |  |  |
| 42    | Line 4 current too low  | Check MOBALine / Impulslinie / DCF-Aktivlinie. Line current is lower than set minimum current. (Only active with DTS 4806)            |  |  |  |
| 43    | Line 5 current too low  | Check MOBALine / Impulslinie / DCF-Aktivlinie. Line current is lower than set minimum current. (Only active with DTS 4806)            |  |  |  |
| 44    | Line 6 current too low  | Check MOBALine / Impulslinie / DCF-Aktivlinie. Line current is lower than set minimum current. (Only active with DTS 4806)            |  |  |  |
| 32-62 | Error device 1-31       | RS485 lines: Device error → for detailed error description see chapter 6.5.8. (Only active with DTS 4801)                             |  |  |  |
|       | •                       | •                                                                                                    |  |  |  |

# **D** Troubleshooting

| # | Error / Indication:                                                                                            | Possible case / Solution                                                                                                    |  |  |  |
|---|----------------------------------------------------------------------------------------------------|----------------------------------------------------------------------------------------------------|--|--|--|
| 1 | sync LED is flashing:                                                                                          | DCF / GPS time source does not receive time -> 2                                                                                                    |  |  |  |
| 2 | Reception problem with DCF/GPS:                                                                                | In menu 1 Status → 4 Source check, if DCF seconds-counter is counting up continuously from 0 – 59 (corresponding to the current second, value is updated about every 3 seconds.  When counter is wrong → check receiver and cabling.  Check "DCF In" LED on backside of the DTS masterclock.                                                                                                    |  |  |  |
| 3 | No NTP time, despite of manual time setting → sync LED is off!                                                 | The local time source <b>DCF/GPS</b> or <b>local</b> has to be configured, otherwise NTP cannot set the time.                                                                                                    |  |  |  |
| 4 | General time reception problem                                                                                 | If the time difference between DTS 480x.masterclock and the time source (NTP or DCF) is large (> 5 min), the NTP time synchronization may last quite long (> 30 min).  To solve the problem, set the time manually.                                                                                                    |  |  |  |
| 5 | DTS 480x.masterclock restarts all the time.                                                                    | Check network configuration, Hostname has to be configured and Gateway has to be set (if no Gateway is available in the network, the own IP address of the DTS masterclock can be used as Gateway).                                                                                                    |  |  |  |
| 6 | LAN LED (left side) is flashing orange.                                                                        | No connection to the network. Check cabling.                                                                                                    |  |  |  |
| 7 | Opening the menu via Telnet is not possible or DTS 480x.masterclock is not or no longer reachable via network. | Check network settings in menu 2 Configuration -> 5 Network (only possible with serial connection):  - IP-Address, Subnet mask and Gateway must be set correctly  - Interface should be set to <b>Auto</b> - Check connection with "Ping"  - When earlier the menu was not correctly exited (e.g. LAN cable                                                                                                    |  |  |  |
| 0 | Lindate of the guestone coffugers                                                                              | removed), the menu can be blocked up to 15 minutes.                                                                                                    |  |  |  |
| 8 | Update of the system software.                                                                                 | The system software can be updated by using FTP client software, MOBA-NMS or via a USB stick (see chapter 7).  Your service office will advise you of the benefits and necessity of updates. The firmware file needed can be obtained from that office.                                                                                                    |  |  |  |
| 9 | Information required to contact your MOBATIME service.                                                         | Device type, part number, production number and serial number: This details are given on the adhesive type label. The following files must be provided for the analysis: All files (in .zip folders, separate for each device) from the directories /var/log and /etc/. To copy this files use FTP, e.g. Windows Explorer with ftp://[IP address], see chapter 8.7 or copy file to a USB stick (chapter 0). If the log files cannot be copied, read out the current software version: The software versions can be queried in the menu 1 STATUS/9 Software Versions Place and date of purchase and of commissioning of the device. Most comprehensive possible details of the malfunction: Describe the problem, possible causes, measures taken, the system environment, etc. |  |  |  |

## **E** Serial Telegrams

## E.1 General

#### A serial interface can be used in two different modes:

- Send out time of telegrams automatically (periodically)
- Receive command, send time telegram (on request)

## **Output modes**

Auto

Periodic transmission of a time telegram or a command at the end of a second, minute, hour, or at a max. of 6 programmable times of the day, or definable output – periodicity.

on request Telegram is transmitted on request. The 'request' strings can be defined. The following requests are possible:

- stop output
- output telegram at once (singly)
- output telegram at the next second (singly)
- output every second / minute / hourly / daily or switch to auto-mode.

## **Telegram format**

Any character sequence. Fill characters ASCII or binary. Variable display: ASCII decimal, ASCII hexadecimal or binary. Different variables are assigned to strings in text tables (e.g. month: Jan, Feb..). Syntax for the telegram string analogous to the print command in the programming language "C". See chapter E.2 Syntax of the telegram configuration file.

## **Telegram time**

The telegram always contains the time information for the "next" second for periodical telegram output. The telegram content is valid at the send time of the first character. The send time of the telegram can be shifted with the parameter TC (e.g. the standard IF 482 telegram valid at the end of the telegram).

The transmission time of a time telegram can be calculated with the following table. According to the transmission format set, the transmission time in ms for one character is read from the table and multiplied by the number of telegram characters:

|             | 7 data bits            |       |          |       | 8 data bits |       |          |       |
|-------------|------------------------|-------|----------|-------|-------------|-------|----------|-------|
| parity      | none                   |       | odd/even |       | none        |       | odd/even |       |
| stopp byte  | 1                      | 2     | 1        | 2     | 1           | 2     | 1        | 2     |
|             | ms per transmited byte |       |          |       |             |       |          |       |
| 300 bit/s   | 30.00                  | 33.33 | 33.33    | 36.67 | 33.33       | 36.67 | 36.67    | 40.00 |
| 600 bit/s   | 15.00                  | 16.67 | 16.67    | 18.33 | 16.67       | 18.33 | 18.33    | 20.00 |
| 1200 bit/s  | 7.50                   | 8.33  | 8.33     | 9.17  | 8.33        | 9.17  | 9.17     | 10.00 |
| 2400 bit/s  | 3.75                   | 4.17  | 4.17     | 4.58  | 4.17        | 4.58  | 4.58     | 5.00  |
| 4800 bit/s  | 1.88                   | 2.08  | 2.08     | 2.29  | 2.08        | 2.29  | 2.29     | 2.50  |
| 9600 bit/s  | 0.94                   | 1.04  | 1.04     | 1.15  | 1.04        | 1.15  | 1.15     | 1.25  |
| 19200 bit/s | 0.47                   | 0.52  | 0.52     | 0.57  | 0.52        | 0.57  | 0.57     | 0.63  |
| 38400 bit/s | 0.23                   | 0.26  | 0.26     | 0.29  | 0.26        | 0.29  | 0.29     | 0.31  |

## **Example:**

9600 Bit/s, 8 data bits, none, 1 stop bit, the telegram has 20 characters. Transmission time for the entire telegram:

 $20 \times 1.04 \text{ ms} = 20.8 \text{ ms}$ 

## Name of the telegram file

The telegram file name is limited to 8 characters and its extension has to be TEL, Tel or tel, e.g. IF482Std.tel.

## E.2 Syntax of the telegram configuration file

```
!TEL
       ;telegram type also !CTC or !MTS possible
:-- Start of the file (always on the first line) ------
; DEFINITIONS CONFIGURATION FILE FOR PRECISION MASTER CLOCK
;Customer:
;Date:
;Author:
;File:
;Interface:
;-- Output string ------
   the output string has a similar format to the print command in the
   programming language 'C'.
   !TS! - String with format information
   !TV! - Variables list in output sequence
   The formats and variables available can be seen below:
!TS!"......%d....%d...." ;String with Format information
!TV!var1,var2,...
                          ;Variables list
       ; -- Control and special characters
                      String beginning/end
                 ->
       ;
                  ->
           \xFE ->
                         h'FE (Byte binary)
           //
                  ->
                  ->
                         new line <CR> <LF> (h'0D h'0A)
           \n
       ;
           응응
                  ->
           %...
                  ->
                          Format information (see below)
       ;-- Possible formats:
       ;%dn ascii-dez where n=1/2/3/4 (number of decimal points, max. 3 places received)
           e.g. variable value d'40 => 40 @ n=2
                                      => 040 @ n=3
       ;%X ascii-hex
            e.g. variable value d'40
       ;%c char (binary)
            e.g. variable value d'40
                                     => h'28
       ;%s string (always up to,(comma) see text tables
            e.g. string Jan, => Jan
       ; \verb§b hex-output of an asciihex-string (always up to(comma)see
            text tables
            e.g. string
                             120A, => h'12 h'0A
       ;-- Possible variables:
       ;Name: Description:
                                    Range: Format:
       ;-----|-----|-----|-----|
       ;MSE
               (Millisecond)
                                     (0..999)
       ;HSE
              (Hundredth of a second) (0..99)
               (Tenth of a second) (0..9)
(Second) (0..59)
       ;ZSE
       ;SEK
       ;MIN
                                     (0..59)
               (Minute)
               (12h or 24h format)
                                     (0..12)
       ;STD
                                    or(0..24) 1B (see !PM!)
                                      (0..99)
       ;JAR
               (Year)
                                     or (1990..2089)
                                     (1..31)
       ; MTG
               (Day of the month)
                                                 1 B
       ;JTG
               (Day of the year)
                                      (1..366)
                                                 1W
       ;WTG
               (Day of the week)
                                     (0..6)
                                                 1W Text table !WT!
                                      (Su..Sa)
       ; DOW
               (Day of the week)
                                      (0..7)
                                                 1B !DW!
       ;KAW
               (Calendar week)
                                      (1..53)
                                                 1B (according to Din ISO 8601)
        ; MON
               (Month)
                                      (1..12)
                                                 1W Text table !MO!
       ;MNT
               (Month)
                                      (1..12)
               (am/pm flag)
                                                 1W Text table !AM!
       ; AMF
                                      (0/1)
       ;TMQ
               (synchronization qual.) (0..255
                                      or A..Z) 1B (see !TQ!)
                                                1W Text table !SA!
       ;SAI
               (Season)
                                      (0..2)
                                             (Win/Sum/UTC)
                                      (0/1)
       ; AKS
               (Season change
                                                 1W Text table !AK!
               announcement)
```

```
;AMF
       ;SST
               (Bit 0 = Early warning bit)
               (Bit 1 = Summer bit)
                                                 1W Texttabelle !SY!
       ;SYA
               (Synch. alarm)
                                       (0/1)
               (0:synch ok, 1: synch alarm -> Alarm Nr.16, 17 or 19)
              (Check sum) (0..255)
(XOR Check sum) (0..255)
                                              1B
1B
       ;CHS
       ;XCH
               (XOR Check sum low nibble in ASCII) (0..9, A..F)
               (XOR Check sum high nibble in ASCII) (0..9, A..F) 1B Definitions:
       ; X1C
       ;X2C
                Definitions:
                 CHS = (Sum of all bytes up to CHS) AND h'FF
                XCH = XOR link of all bytes up to CHS
       ;e.g.
               time telegram with following format (36 ASCII characters)
               "Date: tt:mm:yy Time: hh:mm:ss,mmm<CR><LF>"
       ;!TS!"Date: %d2:%s:%d2 time: %d2:%d2:%d2,%d3\n"
       ;!TV!MTG,MON,JAR,STD,MIN,SEK,MSE
:-- Send offset automatic telegram output ------
!SO!hh:mm:ss!
       ;Send offset from midnight 00:00:00 at periodic time
       ;output (!CS!a!...).
              hour ('00..23')
       ; mm =
              minute ('00..59') second ('00..59')
       iss =
       ;e.g.
              the periodic time output should start at 06:00:00
              in each case:
              !SO!06:00:00!
:-- Interval automatic telegram output ------
!TI!p!hh:mm:ss!
       ; Interval from send offset of the periodic time output.
             every second
       ;m = every minute
;h = hourly
       ;d!hh:mm:ss! daily (max. 6 entries)
       ;p!hh:mm:ss! constant
       ;hh = hour ('00..23')
       // imm = minute ('00..59')
// iss = second ('00..59')
       ;e.g.1 telegram output every second
              !TI!s!
       ;e.g.2 telegram output daily at 13:00:00 hours
              !TI!d!13:00:00!
       ;e.g.3: the interval of the periodic time output should be 5 seconds:
             !TI!p!00:00:05!
;-- Hours format ------
! PM!
       ;Hours format 12h with am/pm flag
       ;without this entry: 24h format
;-- Synchronization mode -----
!TC!mmm!
       ;Pretiming of the telegram in ms (-90..995). To synchronize the telegram
       ; end with the second start the TC has to be set according to the telegram
       ;length and the transmission format. If TC is set, it will be performed.
       ;e.g. Telegram start 120ms before the start of the second:
              !TC!120!
```

```
;-- Format time quality ------
!TQ!MAX VALUE!STEP!
       ; If this entry is absent, the byte value of TMQ is
       ;outputted
       ;MAX VALUE corresponds to the byte value for 1
       ;MAX VALUE+STEP corresponds to the byte value for 2
       ;MAX VALUE+2*STEP corresponds to the byte value for 3 ...
       ;Example: Stratum 1 = A
                Stratum 2 = B
                Stratum 3 = C
               !TO!1!1!
;-- Command Strings ------
!CS!n!l!"ss..."! or !CS!n!ll!"ss..."!
       ;n
             Number of the command ('2...9')
             n=2 Quit (no telegram output)
      ;
             n=3 Telegram output immediately(singly)
             n=4 Telegram output at the next second(singly)
             n=5 Telegram every second
             n=6 Telegram every minute
             n=7 Telegram hourly
             n=8 Telegram daily (-> entry: !TI!d!xx..)
             n=9 Output command (Request for external time source)
             n=a Telegram output periodic according to !TI!p! and !SO!
       ;1 or 11 = Command length in bytes ('01...20')
             1=0 Command not active
       ;ss... Command string
              (max. 20 characters - must conform with 'l' or 'll')
             Wildcards can be set with the '?' sign.
             This serves as wildcard for any character.
             Characters can also be outputted in AsciiHex format:
             e.g. \xFE d.h <FE>=(h'FE) is inserted
                    //
                           d.h '\' is inserted
       ;e.g. Definition of a commando for immediate telegram
             output after a request (command n=3) :
             'time<CR>' (characters ll=05)
             !CS!3!05!"time?"!
             !CS!3!5!"time\x0D"!
;-- Area for check sum calculation-----
!CK!aa,bb!
       ;aa = first character considered (telegram start position: 0)
       ;bb = last character considered + 1
;Missing !CK! in this case the check sum is formed via the whole telegram up to the
; check sum position.
;General info about the text tables:
   Name of the table:
                            !xx!
   Separating character of the entries: , (comma)
   Maximal 16 characters pro Entry
  Warning: , do not forget(comma) after the last entry!
;-- Text table day of the week (WTG Su..Sa) 7 entries ------
!WT!Sunday,Monday,Tuesday,Wednesday,Thursday,Friday,Saturday,
;-- Weekday modus 1 entry -----
!DW!0..3
               ; 0 : 0 = Sunday, 1 = Monday, ... 6 = Saturday
               ; 1 : 1 = Sunday, 2 = Monday, ... 7 = Saturday
               ; 2 : 6 = Sunday, 0 = Monday, ... 5 = Saturday
               ; 3 : 7 = Sunday, 1 = Monday, ... 6 = Saturday
```

```
;-- Text table months (Jan..Dec) 12 entries -----
!MO!Jan, Feb, Mar, Apr, May, Jun, Jul, Aug, Sep, Oct, Nov, Dec,
:-- Text table season (Win, Sum, UTC) 3 entries ------
!SA!Win,Som,UTC,
;-- Text table season change announcement -----
;-- (no announcement, announcement) 2 entries
!AK!0,1,
:-- Text table season status ------
;-- (0 = no announcement, winter
;-- 1 = announcement, winter
;-- 2 = no announcement, summer
;-- 3 = announcement, summer) 4 entries
!ST!A,B,C,D,
;-- Text table AM/PM flag 2 entries ------
           ;1.Entry AM/PM flag=0 d.h. 00:00..11:59
           ;2.Entry AM/PM flag=1 d.h. 12:00..23:59
;-- Text table synchronization alarm 2 entries ------
!SY!ok,alarm,
           ;1.Entry synchronization ok
;2.Entry synchronization s-failure
;-- File End ---
!EE!
; -- Name of the file (optional) ----
           ;nnn... File name, maximum 12 characters and a final
                   <CR>. The name can also be omitted, in this
                   case CTC 'NONAMEx.TEL'appears in the directory.
           ; IMPORTANT:
                   1) The name must stand AFTER the file end!EE!.
                    2) If a file with the same name is loaded on to the \,
                       CTC, such as one stored on the CTC, the stored one
                       will be OVERWRITTEN.
           ;e.g.
                    ! EE !
                     @TELEDEF.TEL
                    ;last line
; last line (guarantees a <CR> after the file name)
```

# F Option IRIG-B: IF 488 Configuration

Generates a time synchronous DCF-FSK, or IRIG-B, or IRIG-E code telegram for automatic time transfer to external time systems from the MOBALine-Code of the DTS 4801. With the integrated DIP switch, 7 different time code formats can be selected. The alarm contact is monitored by the DTS 4801.

(DTS 4801 IRIG-B: Art. No: 203495)

## **Output code format:**

With DIP switch 1 to 4 "MODE" is configurable:

| Code             | 1   | 2   | 3   | 4  | Code definition according to data sheet |
|------------------|-----|-----|-----|----|-----------------------------------------|
| DCF-FSK:         | on  | on  | on  | on | 112 071                                 |
| IRIG-B Standard: | off | on  | on  | on | 112 072                                 |
| IRIG-B Standard  | on  | off | on  | on | 112 073                                 |
| 12 StdFormat     |     |     |     |    |                                         |
| IRIG-B "DIEM"    | off | off | on  | on | 112 074                                 |
| AFNOR A:         | on  | on  | off | on | 112 075                                 |
| AFNOR C:         | off | on  | off | on | 112 076                                 |
| IRIG-E "DIEM":   | on  | off | off | on | 112 077                                 |

## **Technical specifications:**

Input: MOBALine

Output: 600 Ohms galvanically separated:

DCF-FSK: Pulse 1kHz / pause 1,25 kHz 2Vp-p

IRIG-B: Modulation 1 kHz 2Vp-p / 0,66Vp-p IRIG-E: Modulation 100 Hz 2Vp-p / 0,66Vp-p

# **G** Copyright Notice

All rights of the software remain the property of Moser-Baer AG.

Existing software (OpenSource) with their own licences were partly used:

| Designation | Description        | Version  | License          | License Description (file) |
|-------------|--------------------|----------|------------------|----------------------------|
| U-Boot      | Boot loader        | 2016.11  | GPL version 2    | COPYING                    |
| Linux       | Operating system   | 4.9.76   | GPL version 2    | COPYING                    |
| Busybox     | System environment | 1.28.4   | GPL version 2    | LICENSE                    |
| NTP         | NTP                | 4.2.8p10 | Free             | COPYRIGHT                  |
| pure-ftp    | FTP server         | 1.0.47   | Free, partly BSD | COPYING                    |
| NetSNMP     | SNMP agent         | 5.7.3    | BSD              | COPYING                    |
| OpenSSL     | SSL Lib.           | 1.0.2n   | BSD style        | LICENSE                    |
| OpenSSH     | SFTP server        | 7.6.p1   | BSD              | LICENCE                    |
| dropbear    | SSH server         | v2017.75 | MIT style:       | LICENSE                    |
|             |                    |          | Free, party BSD  |                            |
| wide-dhcpv6 | DHCPv6 client      | 20080615 | Free             | COPYRIGHT                  |
| flex        | Flex Lib.          | 2.6.4    | BSD adapted      | COPYING                    |
| zlib        | Compress lib.      | 1.2.11   | Free             | README                     |
| mailsend    | E-mail client      | 1.19     | GPL              | COPYRIGHT                  |

The complete license descriptions can be referred to in the file indicated in the respective original source code on the corresponding project page.

Licence text GPL, BSD and MIT:

GPL version 2: <a href="http://www.gnu.org/licenses/gpl-2.0.html">http://www.gnu.org/licenses/gpl-2.0.html</a>

BSD: <a href="http://www.opensource.org/licenses/bsd-license.php">http://www.opensource.org/licenses/bsd-license.php</a>
MIT
http://www.opensource.org/licenses/with-license.php

The source code of the open source projects running under GPL can be requested from Moser-Baer AG (<u>support@mobatime.com</u>). Handling costs will be charged!

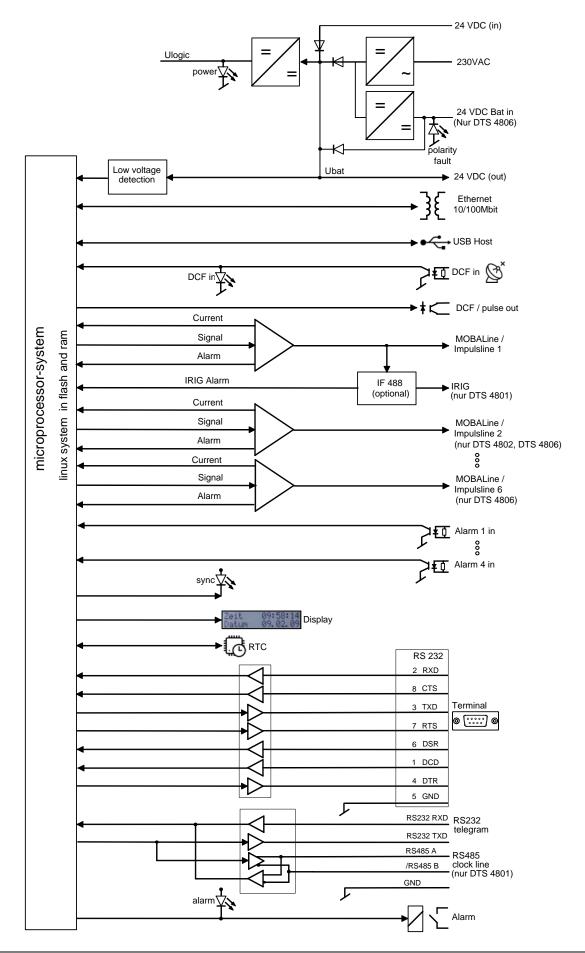

### **Technical data**

**Dimensions** DTS 4801.masterclock, DTS 4802.masterclock

19" Rack, 1HE (H x B x T [mm]) =  $483 \times 44 \times 125$ 

DTS 4806.masterclock

19" Rack, 1HE (H x B x T [mm]) =  $483 \times 44 \times 224$ 

Weight DTS 4801.masterclock, DTS 4802.masterclock: approx. 1.35 kg

DTS 4806.masterclock (Standard): approx. 3.5kg DTS 4806.masterclock 60V (Extended): approx. 4kg

Ambient temperature -5 to 50°C, 10-90% relative humidity, without condensation

Serial interface (via RS 232) or Telnet/SSH as well as MOBA-NMS (via LAN) Operation

In addition, operation is also possible with SNMP.

GPS (DCF input) to NTP server: typical < +/- 0.5ms Accuracy

DCF 77 radio receiver to NTP server: typical < +/-5ms <sup>1)</sup> NTP client to NTP server: typical < +/- 0.5ms GPS (DCF input) or NTP client to clock line: typical < +/- 0.5ms +

accuracy of the clock line

1) If necessary the DCF source has to be adjusted with an offset

(see menu: 2 Local time source setting → 3 DCF/GPS source correction).

**Important:** NTP reception (DTS 480x as client and / or as server to external clients) can be influenced by the network traffic load and network devices (Hub. Switch, Router, Firewall...). If many clients request simultaneously, the typical accuracy may not be reached. Requirement for NTP accuracy: Poll

interval: minimum 3, maximum 6.

Time keeping (internal) Synchronized with GPS: +/-100 µs to UTC

Holdover (free run): After at least 12 hours synchronization from the time source:

> at 20°C +/- 5°C: < +/- 100 ms / day (< 1ppm) \*

Generally: During power break (based on internal RTC):

> at 20°C +/- 5°C: < 5 ppm, but with jitter of +/- 15 ms \* After a power failure the RTC time is available during at least 5 days

(RTC buffered through a SuperCAP).

\*measured over 24 h

(V3 compatible), (UDP), RFC 1305, RFC 5905 (Port 123) NTP V4 Time server

NTP Authentication with MD5 Key / Autokey

**SNTP** (UDP), RFC 2030 (Port 123) TIME (TCP/UDP), RFC 868 (Port 37) (TCP/UDP), RFC 867 (Port 13) DAYTIME

Max. number of NTP and SNTP client requests: typical 250 req. / sec. (e.g. request of clients once every 60 sec → 15'000 clients possible)

MTC-CAN-protocol for the communication with MTC Module CAN

(only IPv4).

NTP Mode Server, Peer, Broadcast, Multicast

NTP- slave clock lines 1 line with up to 15 different time zone entries.

Communication through multicast or on IP request:

- RFC 3376: Internet Group Management Protocol, Version 3

- RFC 1112: Host extensions for IP multicasting

- RFC 4601: Protocol Independent Multicast - Sparse Mode (PIM-SM) - RFC 3973: Protocol Independent Multicast - Dense Mode (PIM-DM)

Time zones (see App. B) Up to 80 predefined, 20 programmable entries (PC Software Tool)

Network interface 10BaseT / 100BaseTX (IEEE 802.3)

Data transmission rate: Auto-negotiation / manual

Connection: RJ-45

Only shielded cable is allowed.

IP Configuration DHCP, Static IP, IPv4, IPv6

Netzwork services NTP UDP, Port 123 see timeserver

UDP, Port 123 **SNTP** see timeserver TIME TCP/UDP. Port 37 see timeserver **DAYTIME** TCP/UDP, Port 13 see timeserver Telnet TCP, Port 23 operation TCP, Port 22 operation SSH SCP über SSH update SFTP über SSH update FTP TCP, Port 21 update **SNMP** UDP, Port 161 operation

UDP, Port selectable (162) alarm notification, see SNMP

SMTP TCP, Port selectable (25) alarm mail see E-Mail

DHCP UDP, Port 68 dyn. address allocation (client)
DNS TCP/UDP, Port 53 address resolution (client)

DHCPv6 only IPV6

ECHO ICMP "Ping"

SNMP V1, V2c, V3 with MD5 for authentication and DES for encryption (privacy).

E-Mail Alarm reporting via SMTP.

Authentication at the mail server:

- with sender address

- with username/password SMTP-Auth with LOGIN, PLAIN (RFC 4954) or CRAM-MD5 (RFC 2195)

no "POP before SMTP"

Serial interface D-Sub 9 (male): (RS232, 38400, 8, n, 1, no flow control)

(front side) Cable length max. 3 m.

Serial interface Alternatively to RS485 clock line

(back side) RS232 or RS485 (RS485 only in DTS 4801)

Max. time deviation against internal time: +/- 10 ms, jitter < 10 ms

300-38400 Bauds, 7 or 8 Data bits, Parity: no, even, odd, Stop bit: 1 or 2, no flow control), cable length max. 3 m

The description of the telegram functions is provided in Appendix E.

NMEA 0183 without additional synch. pulse: ZDA telegram, 4800 bauds, 8, 1, none

USB plug USB Host for USB stick

DCF Input DCF receiver or DCF from GPS receiver (GPS 4500), current loop

Timezone: selectable

Nominal 28 VDC, max. 32mA, response threshold 8mA

Alarm inputs 4 alarm inputs are available for the monitoring of external devices or as

switch input for switch channels (daylight sensor)

18 – 36 VDC, max. 6 mA, close contact. External contact closed → no alarm.

Cable length max. 30 m (not in the 3 m range of a catenary wire (railway)).

© MOBATIME 111 / 120 800652.13

MOBALine output Alternatively to the impulse clock line or DCF active line

DTS 4801.masterclock: 1 line

DTS 4802.masterclock: 2 lines: max. current = sum of both lines

DTS 4806.masterclock: 6 lines

Max. current: up to 700 mA eff. per line (except DTS 4802)

Voltage: without load  $\approx$  17 VAC, typical 15 VAC Line modes: 10 sec.-,  $\frac{1}{2}$  min.- or 1 min. steps Max. time deviation against internal time. +/- 10 ms

MOBALine with switching function, switching function for clock illumination

and World time function available.

At least 28 VDC required

DTS 4801.masterclock: 1 line

DTS 4802.masterclock: 2 lines: max. current = sum of both lines

DTS 4806.masterclock: 6 lines

Max. current: up to 1000 mA impulse current per line (exc. DTS 4802)

Voltage: 24 VDC (polarized) (depending on power supply)

Line modes: 1 min.,  $\frac{1}{2}$  -min.,  $\frac{1}{5}$ -min.,  $\frac{1}{8}$ -min., 1 sec Impulse length: 200 – 30'000 ms, approx. 50 ms resolution Pause length: 200 – 30'000 ms, approx. 50 ms resolution

Acceleration modes: 12 h, 24 h, 1 week

Max. time deviation against internal time: +/- 1 ms

At least 23.5 VDC power supply required

DTS 4801.masterclock: 1 line

DTS 4802.masterclock: 2 lines: max. current = sum of both lines

DTS 4806.masterclock: 6 lines

Max. current: up to 1000 mA impulse current per line (exc. DTS 4802)

Voltage: 24 VDC (polarized) (depending on power supply)

Line modes: See diagramm in chapter 6.5.5.

Max. time deviation (pulse start) against internal time: +/- 1 ms

At least 23.5 VDC power supply required

IRIG-B output (option) With built in IF 488 interface. The line has to be run in MOBALine mode.

(Only DTS 4801 IRIG-B: Art. Nr.: 203495).

Impedance:  $600 \Omega$ 

Voltage: Amplitude  $\approx$  2 Vp-p

Max. time deviation against internal time: +/- 15 ms, jitter < 10 ms

RS 485 line output (Only DTS 4801). Alternatively to serial telegrams

Number of monitored clocks: max. 31

Max. time deviation against internal time: +/- 10 ms, jitter < 10 ms Communication RS485, 19200, 8, n, 1, no flow control,

MOBA-RS485-protocol

DCF / pulse output DCF time code or pulse output selectable.

Passive current loop

Umax = 30 VDC,  $I_{on}$  = 10..15 mA,  $I_{off}$  < 1 mA @20VDC

Cable length max. 30 m (not in the 3 m range of a catenary wire (railway)).

DCF output: time zone selectable second, minute, hour,

user defined interval: 1-3600sec.

Pulse length: 20 - 500 ms, jitter pulse length:  $\pm -2$  ms

Max. time deviation against internal time: +/- 1 ms,

jitter first pulse edge < 0.5 ms

© MOBATIME 112 / 120 800652.13

Alarm contact Opening relay contact (alarm active → contact open).

Switching load: 30 W (60 VDC or 1 A)

or 60 VA (30 VAC or 1 A)

Alarm reporting / Alarm contact see Alarm contact

Error messages E-Mail see E-Mail

SNMP-Notification see SNMP-Trap Display see Display

Alarm LED -

Display DTS 4801.masterclock: 2 lines with up to 16 characters

DTS 4802.masterclock: 2 lines with up to 16 characters DTS 4806.masterclock: 2 lines with up to 20 characters

for the displaying of status information.

DC power supply DTS 4801.masterclock, DTS 4802.masterclock:

24 - 28 VDC / 1.5 A (28 V required for MOBALine)

DTS 4806.masterclock

24 – 72 VDC / 6.3A (28 V required for MOBALine)

Mains power supply DTS 4801.masterclock, DTS 4802.masterclock:

90 - 240 VAC / 50 - 60 Hz / max. 30 VA

Typical: < 5 VA @ 230 VAC (without external load)

DTS 4806.masterclock (Standard):

100 - 240 VAC / 50 - 60 Hz / max. 200 W

DTS 4806.masterclock 60V (Extended): 100 – 240 VAC / 50 - 60 Hz / max. 400 W

External battery unit Type: gas-proof lead-acid battery

Nominal voltage: 24VDC

Load: trickle-charging by the DTS 4806

Deep discharge protection switches off battery at 19 VDC.

Power supply output Nominal 28 VDC, max. 400 mA

| Acturacy                                                                                                    | A                     |                                                                                                    | E                              |            |
|----------------------------------------------------------------------------------------------------|-----------------------|----------------------------------------------------------------------------------------------------|--------------------------------|------------|
| Alarm Configuration                                                                                                    | •                     |                                                                                                    |                                |            |
| Alarm input                                                                                                    |                       |                                                                                                    |                                |            |
| Alarm input - techn. data                                                                                                    |                       |                                                                                                    | _                              | 98         |
| Alarm realx                                                                                                    | •                     |                                                                                                    | F                              |            |
| Alarm relay                                                                                                    |                       |                                                                                                    | Factory settings               | 66         |
| Alarm relay                                                                                                    | •                     |                                                                                                    |                                |            |
| Alarm relay – techn. data 113 FTP — 73, 111 Alarm status 14, 22, 53 Authentication 54, 62, 79 Autoconf 59  Autoconf 59  Autokey 49, 50, 81  Baudrate = 18, 34 Baudrate PC connection 91 Block diagram 109 Broadcast NTP 49 Broadcast NTP 49 Broadcast NTP 49 Cable – PC connection 91 CAN monitoring with MTC 51 Channel program 89 Channel relay after start-up 90 Channel relay after start-up 90 Community (SNMP) 82 Configuration – save 74 Connection 5 – Front 91 Connections – Front 91 Connections – Front 91 Connections – Front 92, 93, 94 Control liput 42, 90 Control liput 42, 90 Control Key 50 Control liput 108 Control liput 79, 111 Correcting time manually 61 Correcting time manually 62 Correcting time manually 63 Corrections 18, 34 Day light Saving Time 97 DAYTIME 79, 111 DCF active 31, 32 DCF routput 92, 93, 95 Multicast with NTP time source 179 BST 60 Multicast with NTP time source 77 Multicast With NTP time source 77 Multicast With NTP time source 78 | •                     |                                                                                                    |                                |            |
| Altram status 14, 22, 53 Authonication 54, 62, 79 Autoconf 59 Autoconf 69 Autokey 49, 50, 81 GPS 4500 – connection 95  Baudrate 18, 34 Baudrate – PC connection 91 Interface 101 Interface 101 Interfa |                       | 113                                                                                                    |                                |            |
| Autoconf                                                                                                    |                       |                                                                                                    | FTP-Tools                      | ·          |
| ## Autokey                                                                                                    |                       |                                                                                                    | G                              |            |
| Baudrate                                                                                                    |                       |                                                                                                    |                                | 0.F        |
| Baudrate                                                                                                    | В                     |                                                                                                    | _                              | 95         |
| Baudrate                                                                                                    | Baudrate              | 18 3/                                                                                                    |                                |            |
| Block diagram                                                                                                    |                       |                                                                                                    | -                              |            |
| Pv6                                                                                                    | Block diagram         | 109                                                                                                    |                                |            |
| Cable – PC connection         91 (RIG-B)         1 (RIG-B)         29           CAN monitoring with MTC         51         (RIG-B – IF 488)         107           Channel program         89         (R         (R           Channel relay         40         (Rey         49, 50, 79           Connection relay         20         (Rey         49, 50, 79           Comfiguration         25         (Rey         49, 50, 79           Configuration – save         74         (Reap second)         45, 79           Configuration – save         74         (Leap second)         45, 79           Connections – Front         91         (LED display front view)         13           Connections – Front         91         (Lie display front view)         13           Connections – PC         91         (Lie display front view)         13           Connections – PC         91         (Lie display front view)         13           Control input         42, 90         (Linux)         18           Control Key         50         (Local time source)         78           Copyright         108         (Login (Menu))         17           Correcting time manually         51         M           Crant o                                                                                                    | Broadcast NTP         | 49                                                                                                    |                                |            |
| Cable – PC connection         91 CAN monitoring with MTC         11 CAN monitoring with MTC         107 CAN monitoring with MTC         107 CAN monitoring with MTC         108 CAN monitoring with MTC         108 CAN monitoring with MTP time source         108 CAN monitoring with MTP time source         107 CAN monitoring with MTP time source         107 CAN monitoring with MTP time source         107 CAN monitoring with MTP time source         107 CAN monitoring with MTP time source         107 CAN monitoring with MIT time source         107 CAN moni                                                                                                    | С                     |                                                                                                    |                                |            |
| CAN monitoring with MTC<br>Channel program         51<br>89<br>40<br>Channel relay         K           Channel relay after start-up<br>Community (SNMP)         90<br>82<br>25<br>Configuration         Key         49, 50, 79           Comfiguration         25<br>Configuration         Leap second         45, 79           Connection Table (to be filled-in)<br>Connections – Front         91<br>Second LED display front view         13           Connections – DCF & GPS         95<br>Line current         12           Connections – DCF & GPS         95<br>Line current         22           Connections – PC         91<br>Line time         22           Connections – rear view         92, 93, 94<br>Lines         26           Control input         42, 90<br>Local time source         78           Copyright         108<br>Login (Menu)         17           Correcting time manually<br>CraAM-MD5         50<br>Mains power supply         113<br>Mains supply           Data bit         18, 34<br>Mains supply         92, 93, 94<br>Mains supply         113<br>Mains supply         92, 93, 94<br>Mains supply         15           DAYTIME         79, 111<br>MD5         MD5         62, 79<br>Menu structure         19           DCF active         31, 32<br>Menu Login         Menu structure         19           DCF receiver – connection         95<br>MOBA-Inme         MOBA-Inme         27, 30, 31                                                                                                    | Cable – PC connection | 91                                                                                                    |                                |            |
| Channel relay         40 Channel relay after start-up         40 Channel relay after start-up         Key         49, 50, 79           Community (SNMP)         82         L           Configuration         25         Leap second         45, 79           Configuration – save         74         Leap display front view         13           Connections – Both (to be filled-in)         116         LED display rear view         13           Connections – Front         91         LED display rear view         13           Connections – DCF & GPS         95         Line current         22           Connections – PC         91         Line time         22           Connections – rear view         92, 93, 94         Lines         26           Control Key         50         Local time source         78           Copyright         108         Login (Menu)         17           Correcting time manually         51         M           CRAM-MD5         54         Mains power supply         113           DATTIME         79, 111         Monus supply         92, 93, 94           DAYTIME         79, 111         Monus Login         17           DCF active         31, 32         Menu structure         19     <                                                                                                    |                       |                                                                                                    |                                | 107        |
| Channel relay after start-up Community (SNMP)         82 L         L           Configuration         25         Leap second         45, 79           Configuration – save         74 Leap second         45, 79           Connection Table (to be filled-in)         116 LED display front view         13           Connections – Front         91 LED display rear view         13           Connections – DCF & GPS         95 Line current         22           Connections – PC         91 Line time         22           Connections – rear view         92, 93, 94 Lines         26           Control input         42, 90 Local time source         78           Copyright         108 Login (Menu)         17           Correcting time manually         51 M           CRAM-MD5         54         Mains power supply         113           Daylight Saving Time         97 mbs3-file         75           DAYTIME         79, 111 MD5         62, 79           DCF active         31, 32 Menu Login         17           DCF active         31, 32 Menu Structure         19           DCF input         92, 93, 95 Mils Files         82           DCF receiver – connection         95 MoBA-NMS         11           DCF receiver – connection                                                                                                    |                       |                                                                                                    | K                              |            |
| Community (SNMP)         82 Configuration         L           Configuration – save         74         Leap second         45, 79           Connection Table (to be filled-in)         116         LED display front view         13           Connections – Front         91         LED display front view         13           Connections – DCF & GPS         95         Line current         22           Connections – PC         91         Line current         22           Connections – rear view         92, 93, 94         Lines         26           Control input         42, 90         Linux         18           Control Key         50         Local time source         78           Copyright         108         Login (Menu)         17           Correcting time manually         51         M           CRAM-MD5         54         M           D         Mains power supply         92, 93, 94           Data bit         18, 34         Manual time set         51           Daylight Saving Time         97         mbs3-file         75           DAYTIME         97, 9111         Mb         62, 79           DCF active         31, 32         Menu Login         17                                                                                                    |                       |                                                                                                    | Key                            | 49, 50, 79 |
| Configuration         25         Leap second         45, 79           Configuration – save         74         Leap second         45, 79           Connection Table (to be filled-in)         116         LED display front view         13           Connections – Front         91         LED display rear view         13           Connections – DCF & GPS         95         Line current         22           Connections – PC         91         Line time         22           Connections – rear view         92, 93, 94         Lines         26           Control Key         50         Local time source         78           Copyright         108         Login (Menu)         17           Correcting time manually         51         M           Crank-MD5         54         M           D         Mains power supply         113           Mains power supply         92, 93, 94           Daylight Saving Time         97         Mbs3-file         51           DAYTIME         79, 111         MD5         62, 79           DC power supply         92, 93, 94, 113         Menu Login         17           DCF active         31, 32         Menu structure         19           DCF r                                                                                                    |                       |                                                                                                    | L                              |            |
| Connection Table (to be filled-in)         116         LED display front view         13           Connections – Front         91         LED display rear view         13           Connections – DCF & GPS         95         Line current         22           Connections – PC         91         Line current         22           Connections – rear view         92, 93, 94         Lines         26           Control input         42, 90         Linux         18           Copyright         108         Login (Menu)         17           Correcting time manually         51         M           CRAM-MDS         54         M           D         Mains power supply         113           Data bit         18, 34         Manual time set         51           Daylight Saving Time         97         mbs3-file         75           DAYTIME         79, 111         MD5         62, 79           DC power supply         92, 93, 94, 113         Menu Login         17           DCF active         31, 32         Menu structure         19           DCF receiver – connection         95         MOBA-NMS         11           DCF receiver – connection         95         MOBA-NMS         11 <td>Configuration</td> <td></td> <td></td> <td>45 70</td>                                                                                                    | Configuration         |                                                                                                    |                                | 45 70      |
| Connections - Front         91         LED display rear view         13           Connections - DCF & GPS         95         Line current         22           Connections - PC         91         Line time         22           Connections - rear view         92, 93, 94         Lines         26           Control input         42, 90         Linux         18           Control Key         50         Local time source         78           Copyright         108         Login (Menu)         17           Correcting time manually         51         M           CRAM-MD5         54         M           D         Mains power supply         113           Daylight Saving Time         97         mbs3-file         75           DAYTIME         79, 111         MD5         62, 79           DC power supply         92, 93, 94, 113         Menu structure         19           DCF active         31, 32         Menu structure         19           DCF output         92, 93, 95         MIB Files         82           DCF output         92, 93, 94         MOBALine         27           DES         62         MOBA-NMS         1           DHCP         58<                                                                                                    |                       |                                                                                                    |                                | ·          |
| Connections - DCF & GPS         95         Line current         22           Connections - PC         91         Line time         22           Connections - rear view         92, 93, 94         Lines         26           Control input         42, 90         Linux         18           Control Key         50         Local time source         78           Copyright         108         Login (Menu)         17           Correcting time manually         51         M           CRAM-MD5         54         M           D         Mains power supply         113           Data bit         18, 34         Manual time set         51           Daylight Saving Time         97         mbs3-file         75           DAYTIME         79, 111         MD5         62, 79           DC power supply         92, 93, 94, 113         Menu Login         17           DCF active         31, 32         Menu structure         19           DCF input         92, 93, 95         MIB Files         82           DCF output         33, 95         Minimum current         27, 30, 31           DCF receiver – connection         95         MOBA-NMS         11           DHCP                                                                                                    |                       |                                                                                                    |                                |            |
| Connections – rear view         92, 93, 94         Lines         26           Control input         42, 90         Linux         18           Control Key         50         Local time source         78           Copyright         108         Login (Menu)         17           Correcting time manually         51         M           CRAM-MD5         54         M           D         Mains power supply         113           Data bit         18, 34         Manual time set           Daylight Saving Time         97         mbs3-file         75           DAYTIME         79, 111         MD5         62, 79           DC power supply         92, 93, 94, 113         Menu Login         17           DCF active         31, 32         Menu structure         19           DCF input         92, 93, 95         MIB Files         82           DCF output         33, 95         Minimum current         27, 30, 31           DCF receiver – connection         95         MOBA-NMS         11           DHCP         58         Multicast         38, 110           DHCPv6         59         Multicast address         47           Display         14         Mul                                                                                                    |                       |                                                                                                    |                                |            |
| Control input         42, 90         Linux         18           Control Key         50         Local time source         78           Copyright         108         Login (Menu)         17           Correcting time manually         51         M           CRAM-MD5         54         M           D         Mains power supply         113           Data bit         18, 34         Manual time set           Daylight Saving Time         97         mbs3-file         75           DAYTIME         79, 111         MD5         62, 79           DC power supply         92, 93, 94, 113         Menu Login         17           DCF active         31, 32         Menu structure         19           DCF input         92, 93, 95         MIB Files         82           DCF output         33, 95         Minimum current         27, 30, 31           DCF receiver – connection         95         MOBA-NMS         11           DHCP         58         Multicast         38, 110           DHCPv6         59         Multicast address         47           Display         14         Multicast with NTP time source         78                                                                                                    |                       |                                                                                                    |                                |            |
| Control Key         50         Local time source         78           Copyright         108         Login (Menu)         17           Correcting time manually CRAM-MD5         54         M           D         Mains power supply Mains supply         113           Data bit Daylight Saving Time         97         Manual time set         51           DAYTIME         79, 111         MD5         62, 79           DC power supply         92, 93, 94, 113         Menu Login         17           DCF active         31, 32         Menu structure         19           DCF input         92, 93, 95         MIB Files         82           DCF output         33, 95         MIB Files         27, 30, 31           DCF receiver – connection         95         MOBALine         27           DES         62         MOBA-NMS         11           DHCP         58         Multicast         38, 110           DHCPv6         59         Multicast address         47           Display         14         Multicast with NTP time source         78                                                                                                    |                       |                                                                                                    |                                |            |
| Copyright         108         Login (Menu)         17           Correcting time manually CRAM-MD5         51         M           D         Mains power supply Mains supply         113           Data bit Daylight Saving Time DaYTIME         18, 34 Daylight Saving Time Print Print Prin                                                                                                    |                       |                                                                                                    | Local time source              | 78         |
| D         Mains power supply Mains supply         113 Mains supply         92, 93, 94           Data bit Daylight Saving Time DAYTIME         18, 34 Manual time set         51 mbs3-file         75 mbs3-file         75 mbs3-file         76 mbs3-file         75 mbs3-file         75 mbs3-file         75 mbs3-file         76 mbs3-file         76 mbs3-file         75 mbs3-file         75 mbs3-file         75 mbs3-file         76 mbs3-file         76 mbs3-file         76 mbs3-file         76 mbs3-f                                                                                                    | Copyright             | 108                                                                                                    | Login (Menu)                   | 17         |
| D         Mains power supply Mains supply         113 Mains supply         92, 93, 94 Mains supply         92, 93, 94 Mains supply         92, 93, 94 Mains supply         92, 93, 94 Mains supply         92, 93, 94 Mains supply         92, 93, 94 Mains supply         92, 93, 95 Mile         75 Mains power supply         75 Mains power supply         75 Mains power supply         92, 93, 94 Mains power supply         92, 93, 95 Mile         Mains power supply         92, 93, 94 Mile         95 Menu Login         75 Menu Login         17 Menu Structure         17 Menu Structure         19 Mile         19 Mile         82 Mile         82 Mile         82 Mile         82 Mile         82 Mile         82 Mile         82 Mile         82 Mile         82 Mile         82 Mile         82 Mile         82 Mile         83 Mile         97 Mile         97 Mile         98 Mile         98 Mile                                                                                                    | •                     |                                                                                                    | M                              |            |
| Data bit         18, 34         Manual time set         51           Daylight Saving Time         97         mbs3-file         75           DAYTIME         79, 111         MD5         62, 79           DC power supply         92, 93, 94, 113         Menu Login         17           DCF active         31, 32         Menu structure         19           DCF input         92, 93, 95         MIB Files         82           DCF output         33, 95         Minimum current         27, 30, 31           DCF receiver – connection         95         MOBA-NMS         11           DHCP         58         Multicast         38, 110           DHCPv6         59         Multicast address         47           Display         14         Multicast NTP         49           DST         97         Multicast with NTP time source         78                                                                                                    | _                     |                                                                                                    |                                |            |
| Daylight Saving Time         97         mbs3-file         75           DAYTIME         79, 111         MD5         62, 79           DC power supply         92, 93, 94, 113         Menu Login         17           DCF active         31, 32         Menu structure         19           DCF input         92, 93, 95         MIB Files         82           DCF output         33, 95         Minimum current         27, 30, 31           DCF receiver – connection         95         MOBA-Ine         27           DES         62         MOBA-NMS         11           DHCP         58         Multicast         38, 110           DHCPv6         59         Multicast address         47           Display         14         Multicast NTP         49           DST         97         Multicast with NTP time source         78                                                                                                    |                       |                                                                                                    |                                |            |
| DAYTIME         79, 111         MD5         62, 79           DC power supply         92, 93, 94, 113         Menu Login         17           DCF active         31, 32         Menu structure         19           DCF input         92, 93, 95         MIB Files         82           DCF output         33, 95         Minimum current         27, 30, 31           DCF receiver – connection         95         MOBA-Line         27           DES         62         MOBA-NMS         11           DHCP         58         Multicast         38, 110           DHCPv6         59         Multicast address         47           Display         14         Multicast NTP         49           DST         97         Multicast with NTP time source         78                                                                                                    |                       |                                                                                                    |                                |            |
| DC power supply         92, 93, 94, 113         Menu Login         17           DCF active         31, 32         Menu structure         19           DCF input         92, 93, 95         MIB Files         82           DCF output         33, 95         Minimum current         27, 30, 31           DCF receiver – connection         95         MOBA-Line         27           DES         62         MOBA-NMS         11           DHCP         58         Multicast         38, 110           DHCPv6         59         Multicast address         47           Display         14         Multicast NTP         49           DST         97         Multicast with NTP time source         78                                                                                                    | , ,                   |                                                                                                    |                                |            |
| DCF input         92, 93, 95         MIB Files         82           DCF output         33, 95         Minimum current         27, 30, 31           DCF receiver – connection         95         MOBALine         27           DES         62         MOBA-NMS         11           DHCP         58         Multicast         38, 110           DHCPv6         59         Multicast address         47           Display         14         Multicast NTP         49           DST         97         Multicast with NTP time source         78                                                                                                    |                       | The state of the state of the s | <u> </u>                       |            |
| DCF output         33, 95         Minimum current         27, 30, 31           DCF receiver – connection         95         MOBALine         27           DES         62         MOBA-NMS         11           DHCP         58         Multicast         38, 110           DHCPv6         59         Multicast address         47           Display         14         Multicast NTP         49           DST         97         Multicast with NTP time source         78                                                                                                    |                       | -                                                                                                    |                                |            |
| DCF receiver – connection         95         MOBALine         27           DES         62         MOBA-NMS         11           DHCP         58         Multicast         38, 110           DHCPv6         59         Multicast address         47           Display         14         Multicast NTP         49           DST         97         Multicast with NTP time source         78                                                                                                    |                       |                                                                                                    |                                |            |
| DES         62         MOBA-NMS         11           DHCP         58         Multicast         38, 110           DHCPv6         59         Multicast address         47           Display         14         Multicast NTP         49           DST         97         Multicast with NTP time source         78                                                                                                    |                       |                                                                                                    |                                | 27         |
| DHCPv6 59 Multicast address 47 Display 14 Multicast NTP 49 DST 97 Multicast with NTP time source 78                                                                                                    | DES                   | 62                                                                                                    |                                |            |
| Display 14 Multicast NTP 49 DST 97 Multicast with NTP time source 78                                                                                                    |                       |                                                                                                    |                                |            |
| DST 97 Multicast with NTP time source 78                                                                                                    |                       |                                                                                                    |                                |            |
| DTS Extension 92, 93, 94                                                                                                    |                       |                                                                                                    | Multicast with NTP time source | 78         |
|                                                                                                    | DTS Extension         | 92, 93, 94                                                                                                    |                                |            |

| N                               |                | SNMP configuration                | 55, 60                   |
|---------------------------------|----------------|-----------------------------------|--------------------------|
| Network configuration           | 57             | SNMP operation SNMP traps         | 83<br>55, 83             |
| Network information             | 22             | SNMP user configuration           | 62                       |
| Network services                | 111            | SNTP                              | 79, 111                  |
| NMEA                            | 111            | Software Update                   | 70, 71                   |
| NTP                             | 79, 111        | Software version                  | 14, 22                   |
| NTP as backup time source       | 47, 77         | Spring terminals                  | 95                       |
| NTP Autokov                     | 50, 79         | SSH                               | 18, 111                  |
| NTP Autokey<br>NTP Broadcast    | 81<br>49       | Start-up                          | 90                       |
| NTP Multicast                   | 49             | Status menu                       | 22                       |
| NTP server                      | 47             | Stop bit                          | 18, 34                   |
| NTP slave clocks                | 38, 110        | Stratum Sunrise time – calculated | 23, 45<br>41             |
| NTP symmetric keys              | 79             | Sunset time – calculated          | 41                       |
| NTP time source                 | 48             | Switch function                   | 40, 89                   |
| NTP time take-over              | 77             | Switch input                      | 42, 90                   |
| NTP Version                     | 79             | Switch program                    | 40                       |
| ntp.keys                        | 50             | Switch program – signal           | 89                       |
| NTP-Modus                       | 110            | SwitchEditor                      | 75, 89                   |
| ntpq                            | 23             | System voltage                    | 65, 67                   |
| 0                               |                | Τ                                 |                          |
| Operation (Menu)                | 17             | Telegram file                     | 34, 66, 75, 101          |
| Operation (SNMP)                | 83             | Telegram file – name              | 102                      |
| Option IRIG-B                   | 107            | Telnet                            | 18, 111                  |
| P                               |                | Terminal                          | 17                       |
|                                 | 40.04          | Terminals                         | 92, 93, 94, 95           |
| Parity                          | 18, 34<br>17   | TIME                              | 79, 111                  |
| Password Password configuration | 56             | Time administration Time handling | 76<br>44                 |
| Port                            | 38, 53, 56     | Time server                       | 79, 110                  |
| Power reserve                   | 67, 68         | Time servers in the Internet      | 75, 116                  |
| Privacy                         | 62             | Time source                       | 24                       |
| Program file                    | 40, 66, 75, 89 | Time source – Configuration       | 46                       |
| Pulse output                    | 33, 92, 93, 95 | Time status                       | 23                       |
| R                               |                | Time zone                         | 96                       |
| A                               |                | Time zone for displayed time      | 56                       |
| Request Key                     | 50             | Time zone selection               | 64                       |
| RS 485 line                     | 35             | Time zone server                  | 38<br>96                 |
| RTC                             | 77, 110        | Time zone table Transmission time | 101                      |
| RTC (Real Time Clock)           | 76             | Trap                              | 55, 83                   |
| S                               |                | Troubleshooting                   | 100                      |
| Satellites                      | 24             | Trusted Key                       | 50                       |
| SCP                             | 74, 111        | ttl (time to live)                | 49                       |
| SCP-Tools                       | 74, 111        | Twilight                          | 41, 43                   |
| Season table                    | 96             | Twilight function – priority      | 90                       |
| Serial connection               | 18             | U                                 |                          |
| Serial interface – techn. data  | 111            |                                   |                          |
| Serial telegrams                | 34, 101        | Update – Software                 | 70, 71                   |
| Service – Required Information  | 100            | Update time zone table            | 97                       |
| Set language                    | 56             | USB<br>UTC                        | 66, 71, 72, 75<br>76, 97 |
| SFTP                            | 12, 73, 111    |                                   | 70, 37                   |
| SFTP-Tools<br>SMTP              | 73<br>53, 111  | V                                 |                          |
| SNMP                            | 12, 82, 111    | Version                           | 14, 22                   |
| SNMP – alarm notification       | 88             |                                   | 17, 22                   |
| SNMP – alive notification       | 88             | W                                 |                          |
| SNMP – notification             | 83             | Week program                      | 89                       |
| SNMP – variables                | 85             | World time                        | 29, 38                   |
| SNMP access configuration       | 63             | World Time Function               | 29                       |
|                                 |                |                                   |                          |

# K Connection Table (to be filled-in)

| Line | Туре | Designation |
|------|------|-------------|
|      |      |             |
|      |      |             |
|      |      |             |
|      |      |             |
|      |      |             |
|      |      |             |
|      |      |             |
|      |      |             |
|      |      |             |
|      |      |             |
|      |      |             |
|      |      |             |
|      |      |             |
|      |      |             |
|      |      |             |
|      |      |             |
|      |      |             |
|      |      |             |
|      |      |             |
|      |      |             |
|      |      |             |
|      |      |             |
|      |      |             |
|      |      |             |
|      |      |             |
|      |      |             |

## Example:

| Line | Туре | Designation                                                 |
|------|------|-------------------------------------------------------------|
| MBL  | MBL  | Slave clock line, main building west, 1 <sup>st</sup> floor |

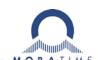

### **HEADQUARTERS / PRODUCTION**

MOSER-BAER AG
Spitalstrasse 7, CH-3454 Sumiswald
Tel. +41 34 432 46 46 / Fax +41 34 432 46 99
moserbaer@mobatime.com / www.mobatime.com

### SALES SWITZERLAND

MOBATIME AG Stettbachstrasse 5, CH-8600 Dübendorf Tel. +41 44 802 75 75 / Fax +41 44 802 75 65 info-d@mobatime.ch / www.mobatime.ch

## SALES GERMANY, AUSTRIA

BÜRK MOBATIME GmbH Postfach 3760, D-78026 VS-Schwenningen Steinkirchring 46, D-78056 VS-Schwenningen Tel. +49 7720 8535 0 / Fax +49 7720 8535 11 buerk@buerk-mobatime.de / www.buerk-mobatime.de

### SALES WORLDWIDE

MOSER-BAER SA EXPORT DIVISION 19 ch. du Champ-des-Filles, CH-1228 Plan-les-Ouates Tel. +41 22 884 96 11 / Fax + 41 22 884 96 90 export@mobatime.com / www.mobatime.com

### MOBATIME SA

En Budron H 20, CH-1052 Le Mont-sur-Lausanne Tél. +41 21 654 33 50 / Fax +41 21 654 33 69 info-f@mobatime.ch / www.mobatime.ch

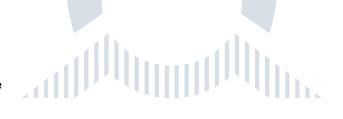

© MOBATIME BE-800652.13